# Initiation à SAS® PC

### Loïc Desquilbet, PhD

**D**épartement des **P**roductions **A**nimales et de **S**anté**P**ublique

**E**cole **N**ationale **V**étérinaire d'**A**lfort

# Présentation générale de SAS

- SAS est un des principaux logiciels de statistiques, et possède son propre langage pour gérer les données
- Pas idéal pour la saisie des données !
- SAS comporte aussi des modules utilisés dans des domaines comme la finance, la géographie ou l'analyse décisionnelle
- Fonctionne sur PC ou sur gros système (Unix) avec une licence annuelle
- Version présentée ici : 9.1.3, en anglais…

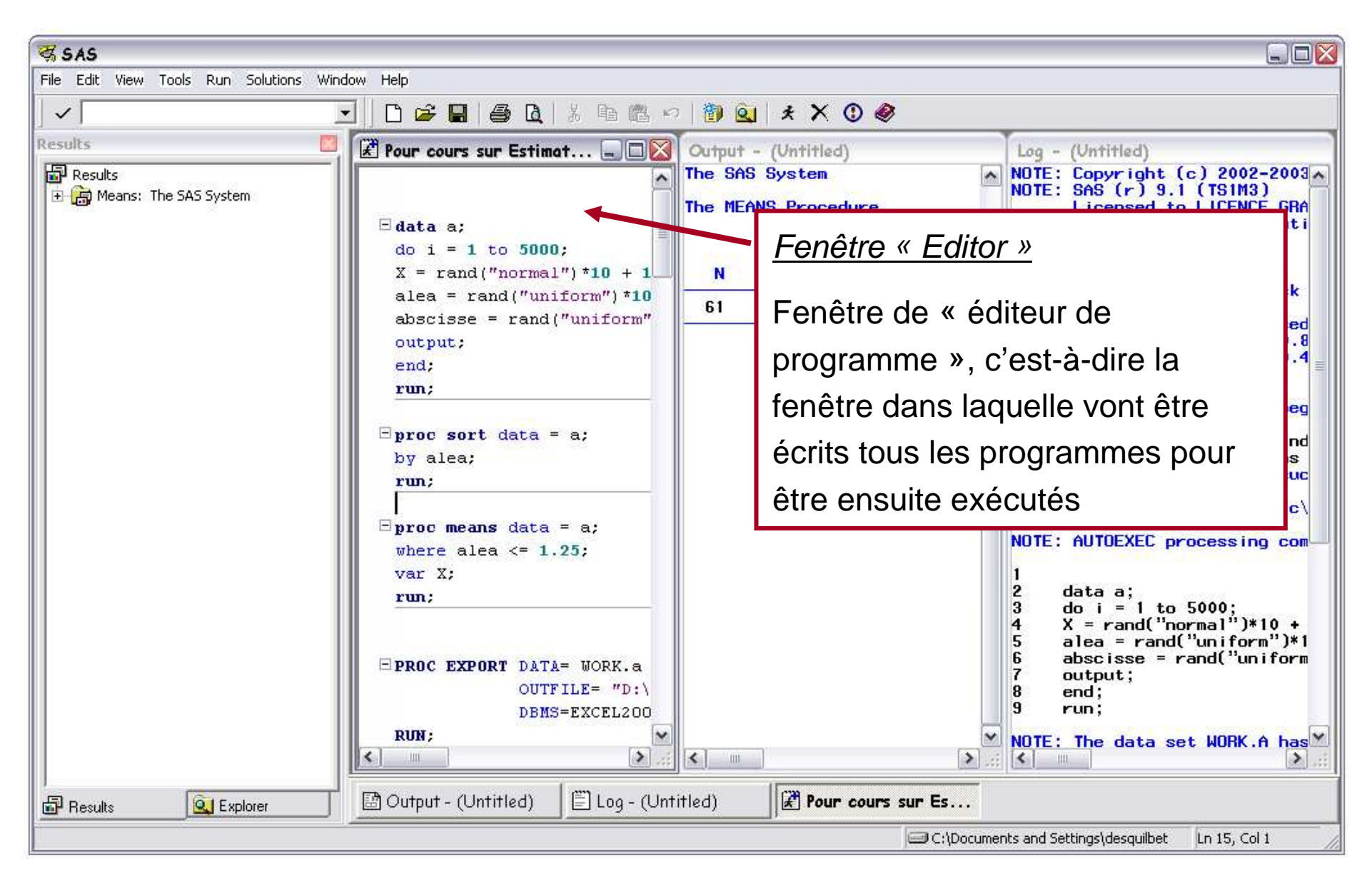

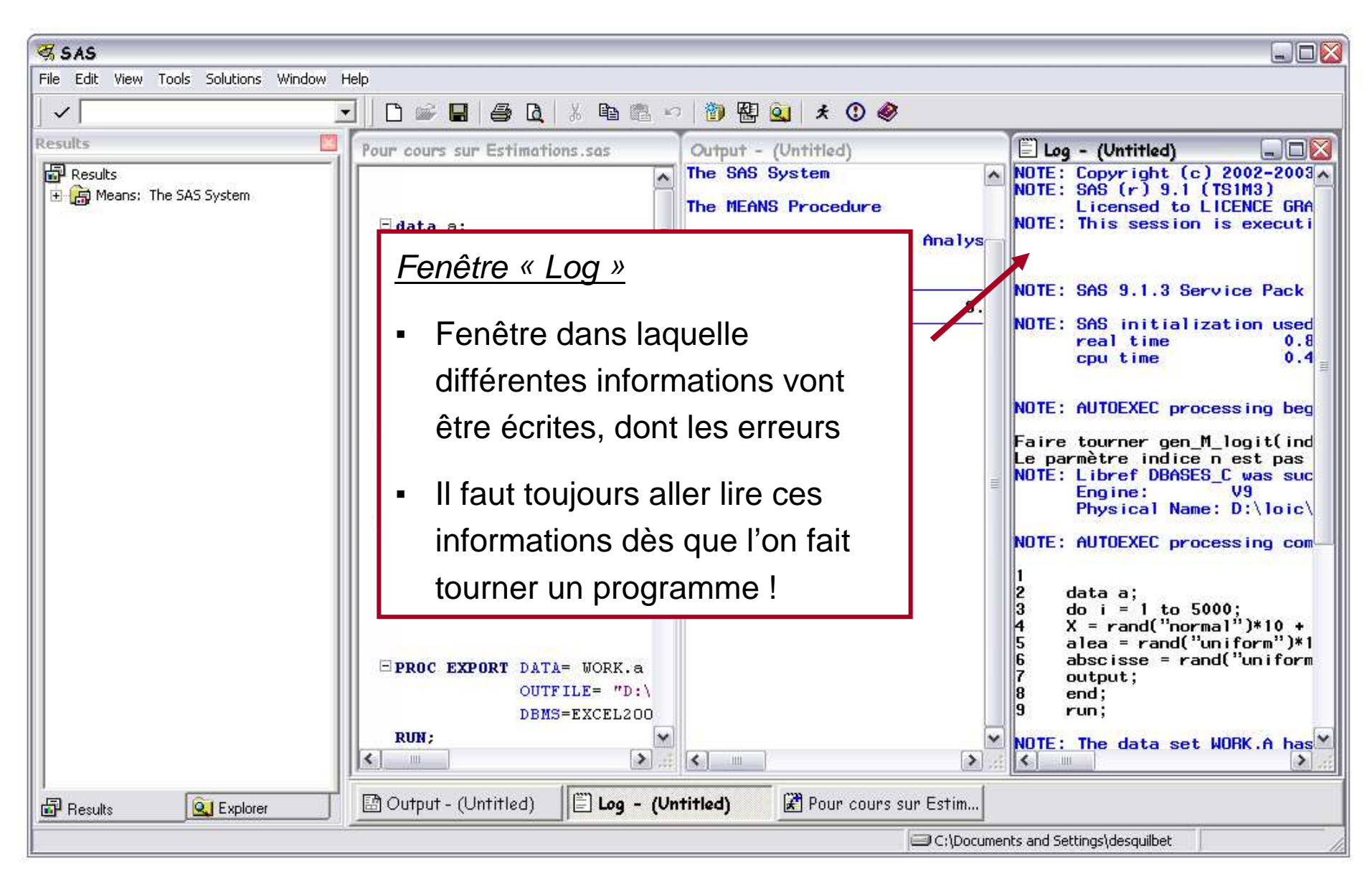

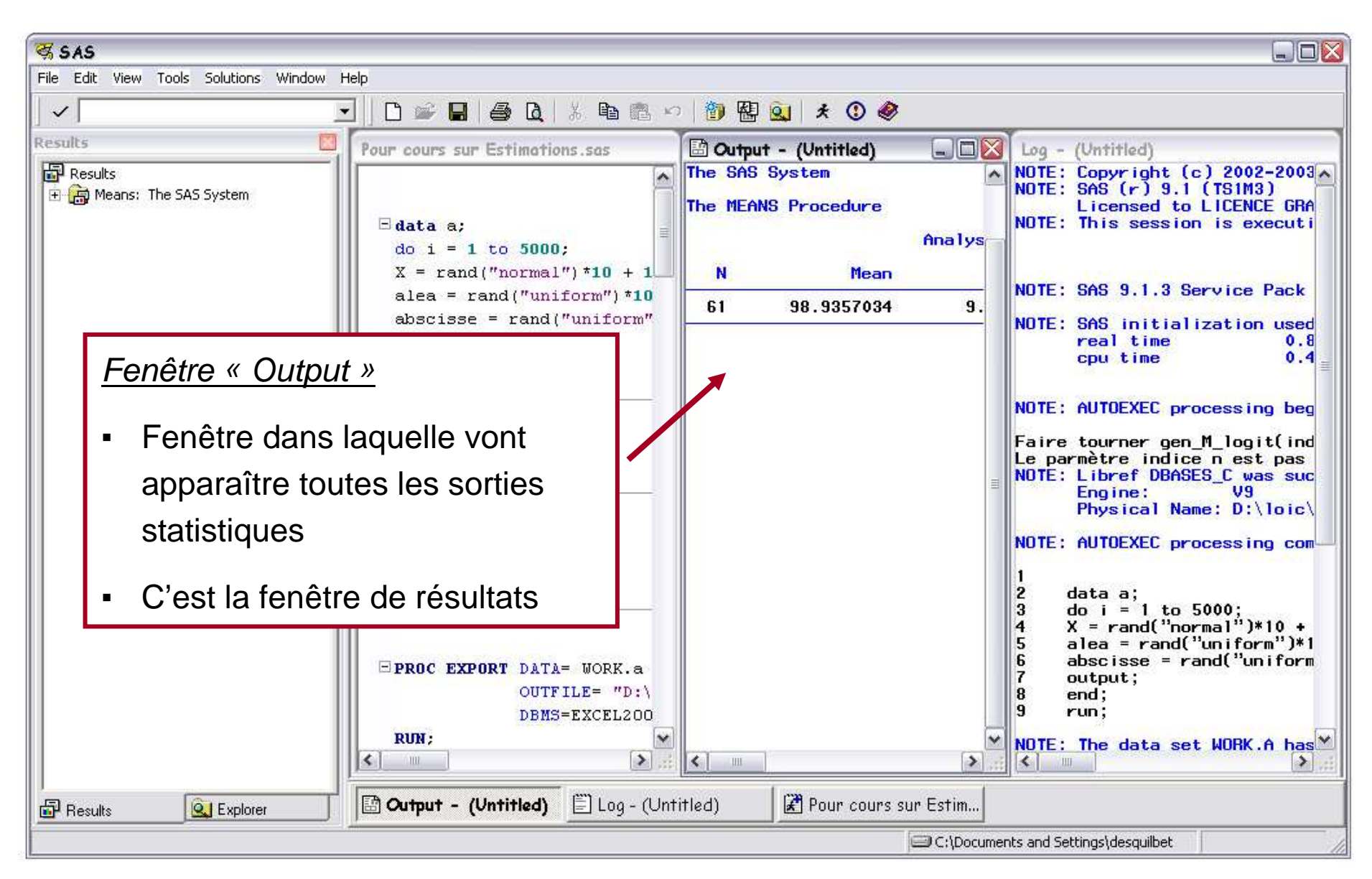

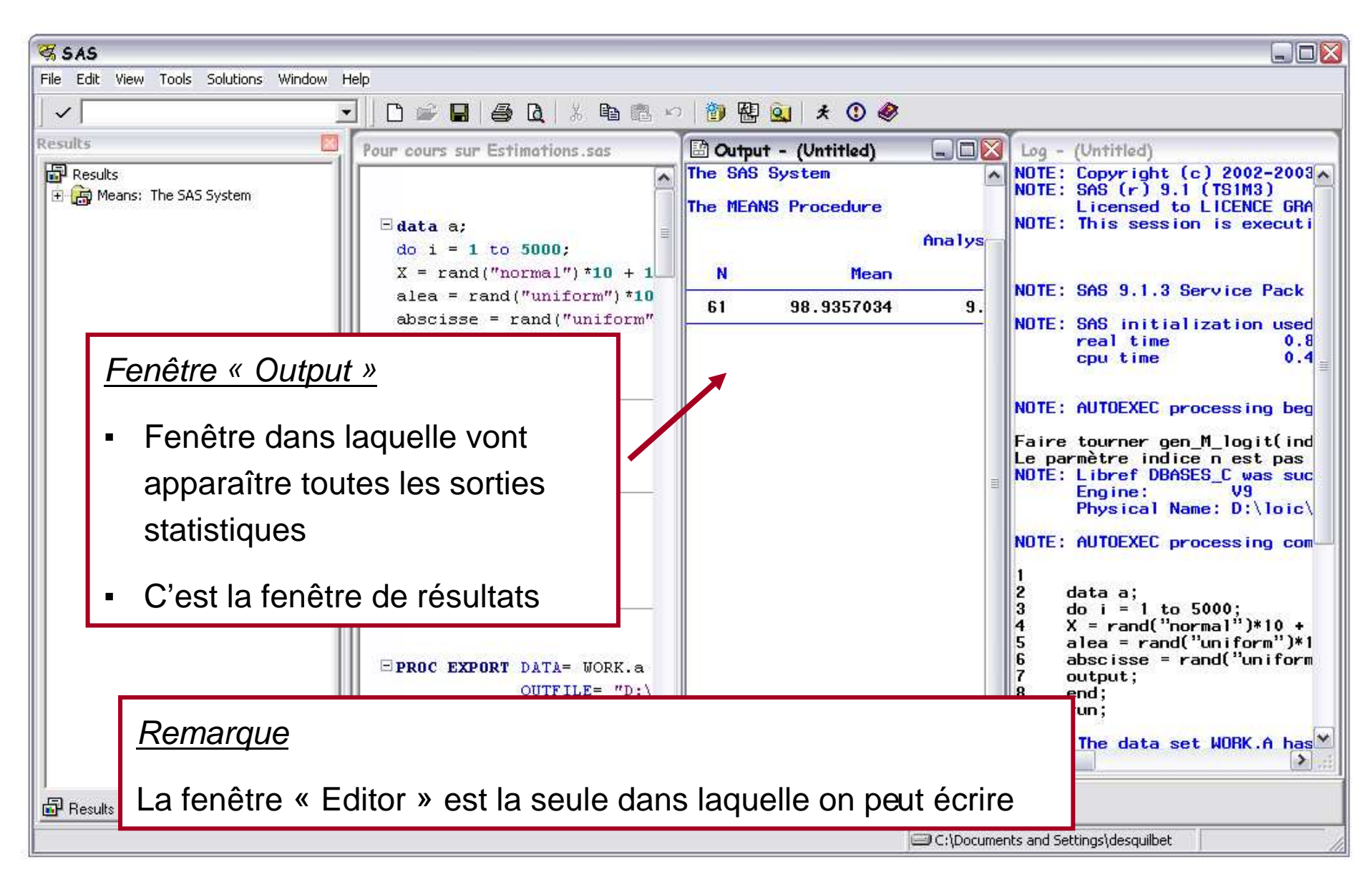

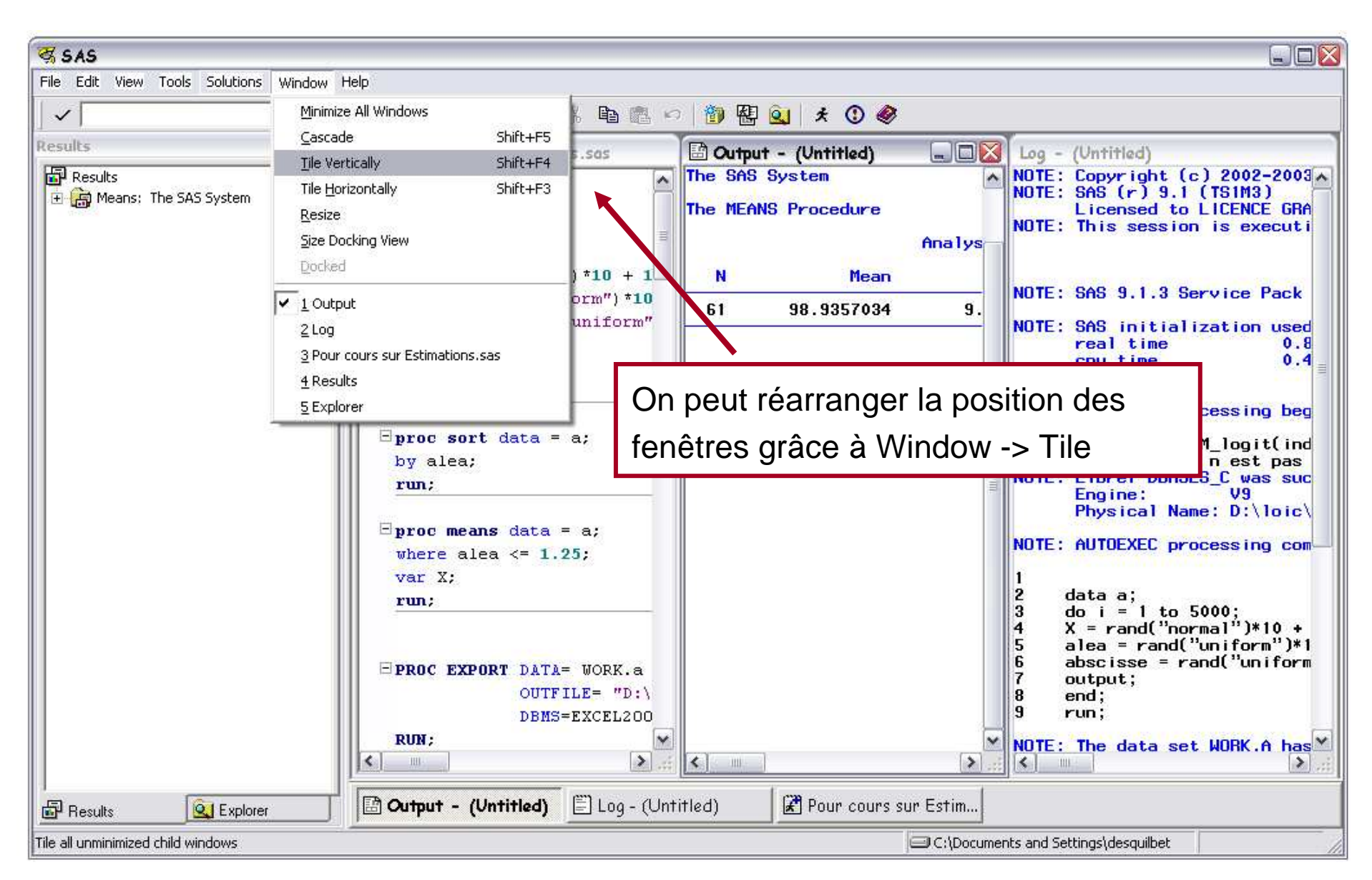

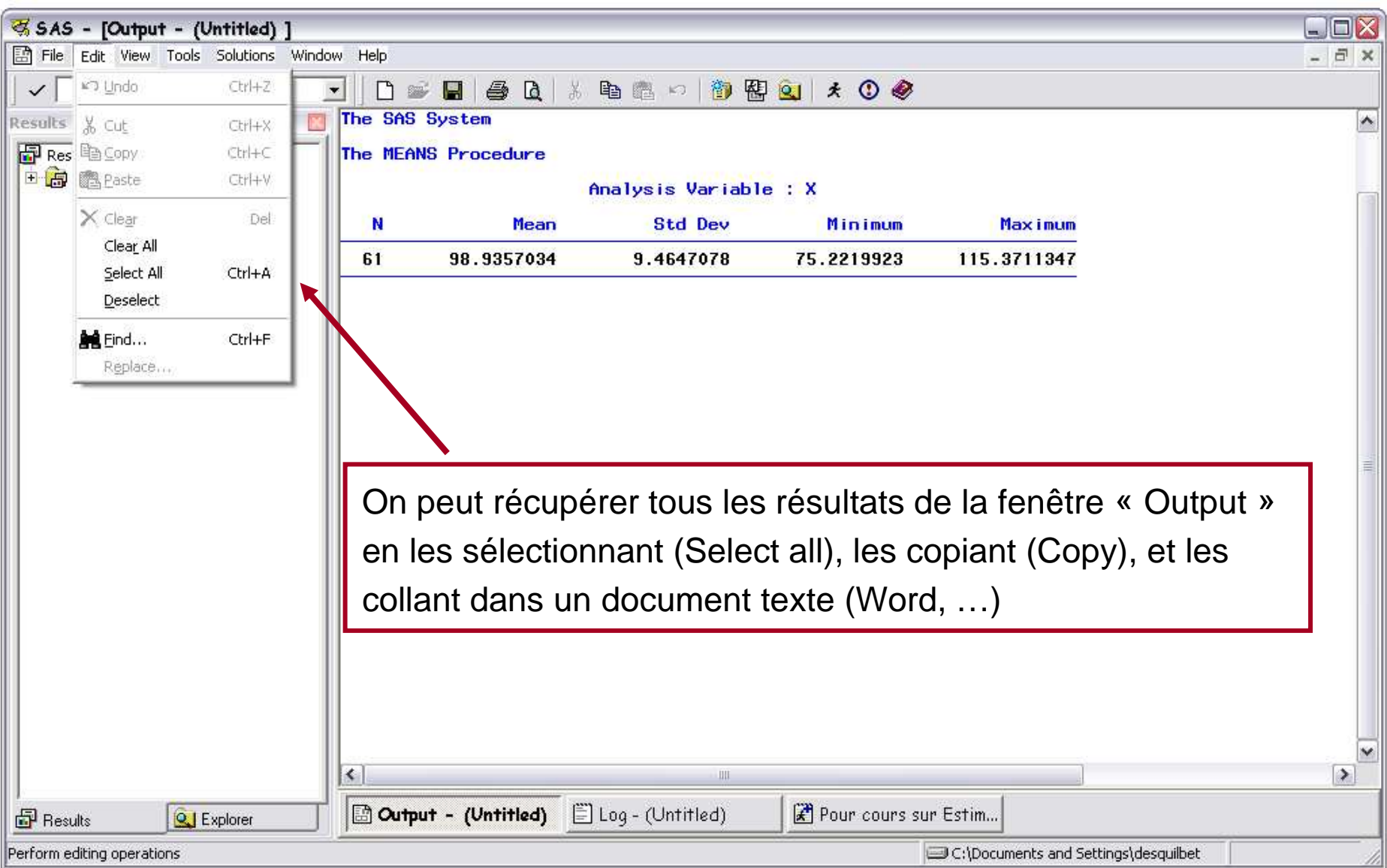

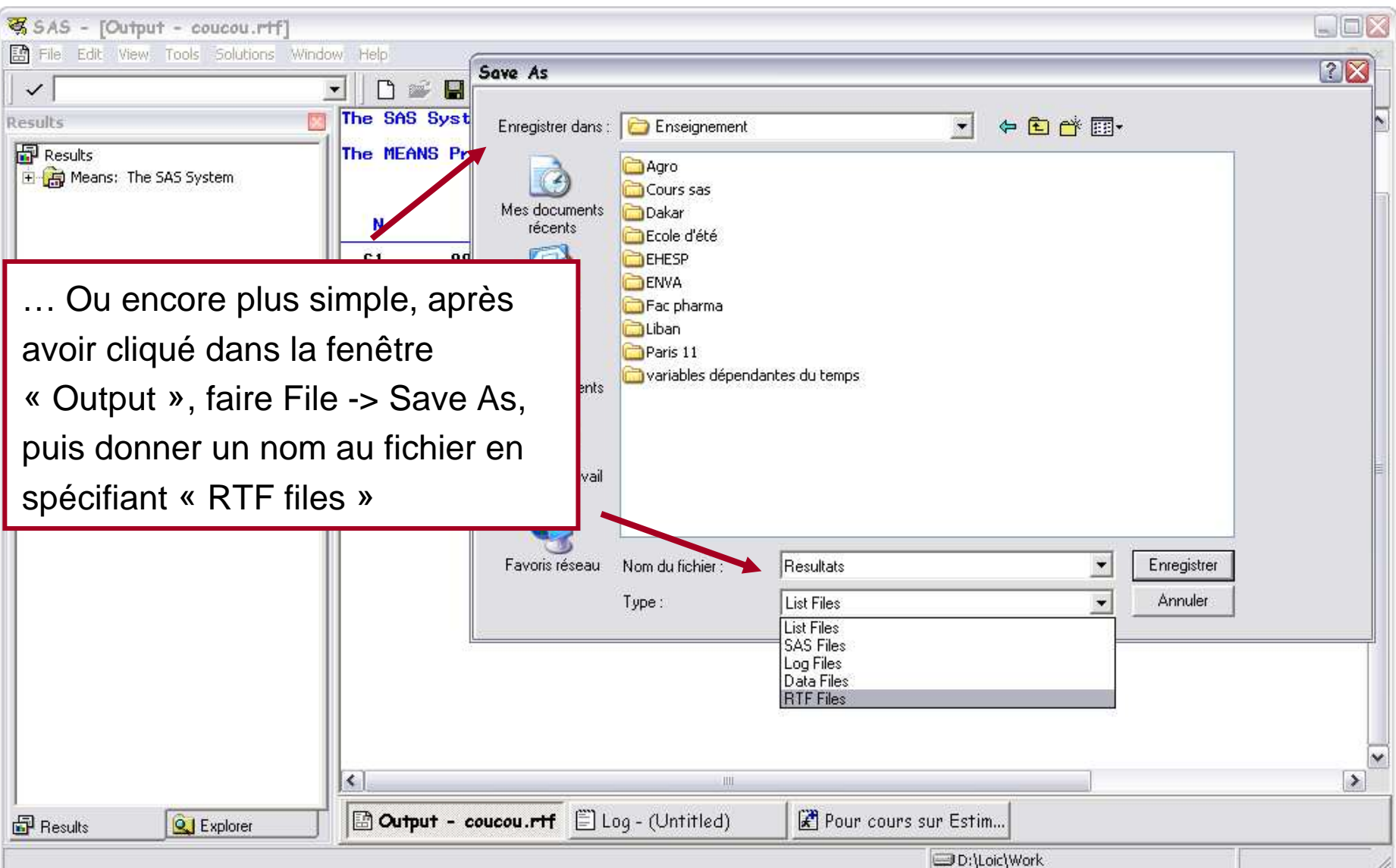

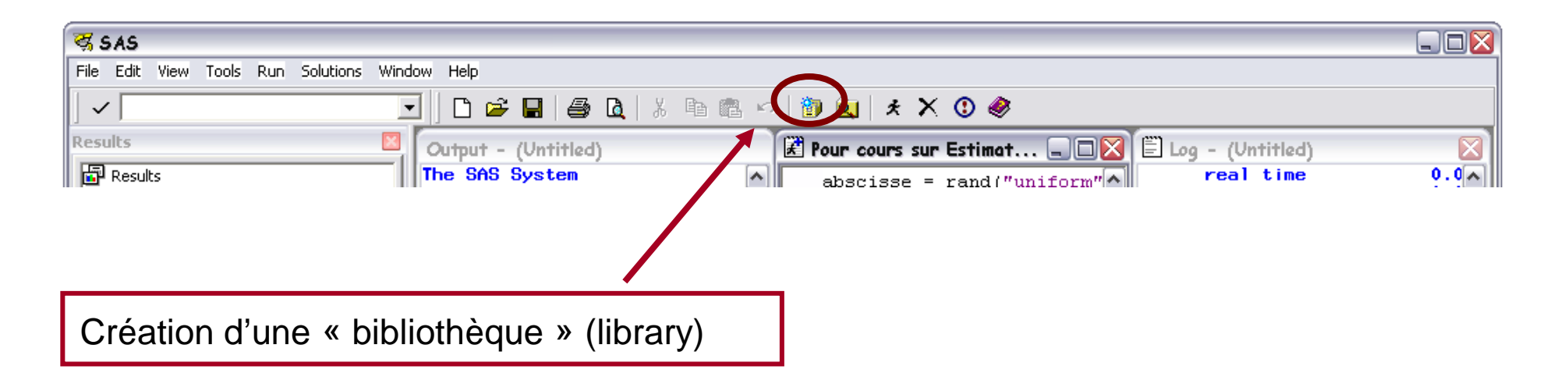

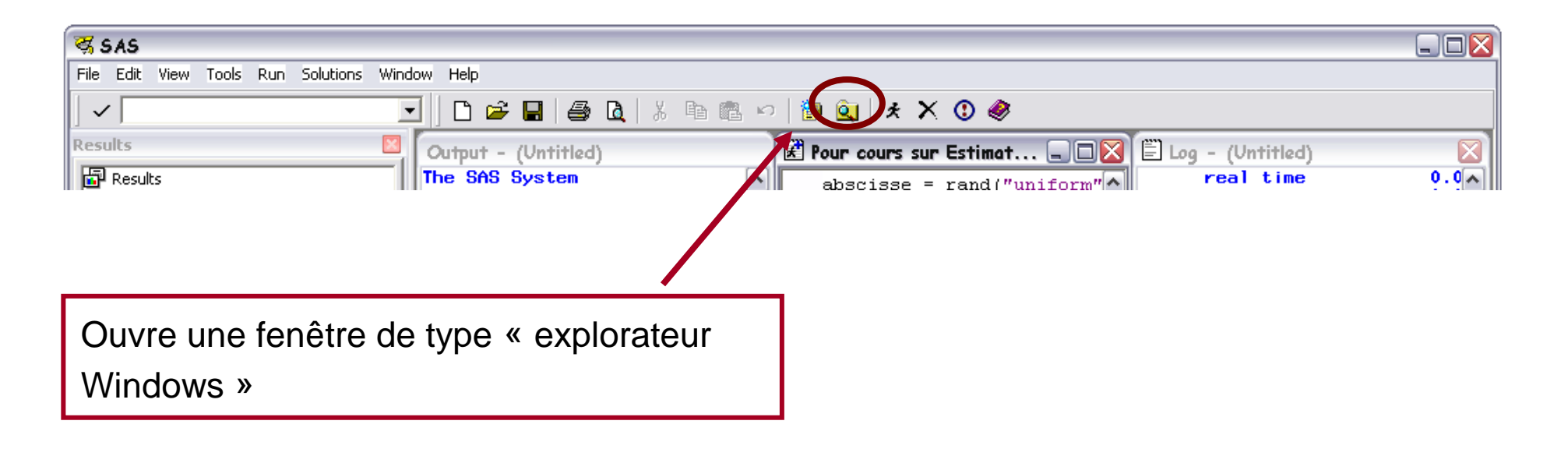

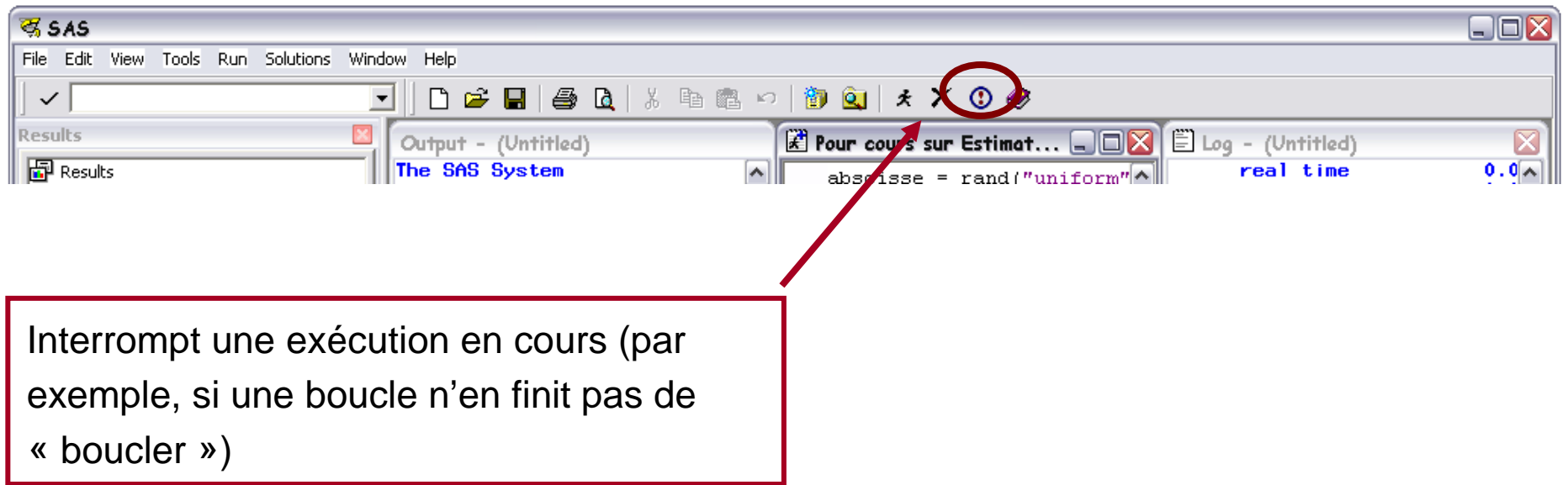

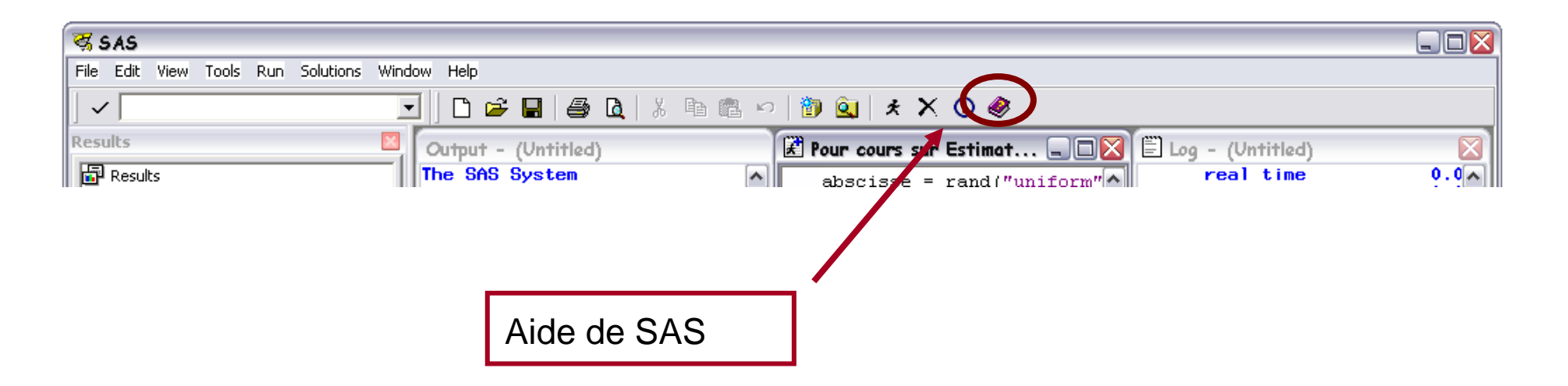

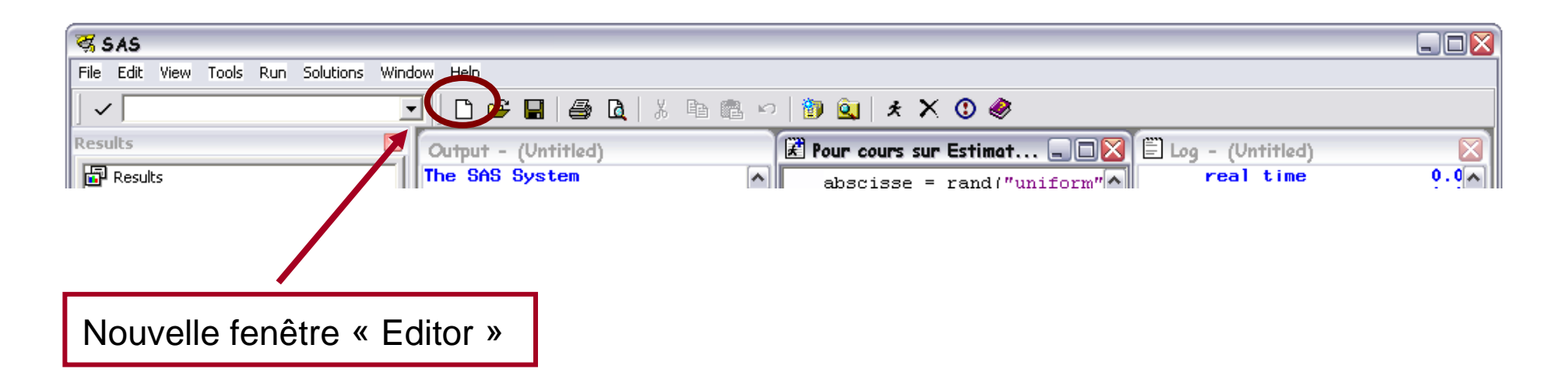

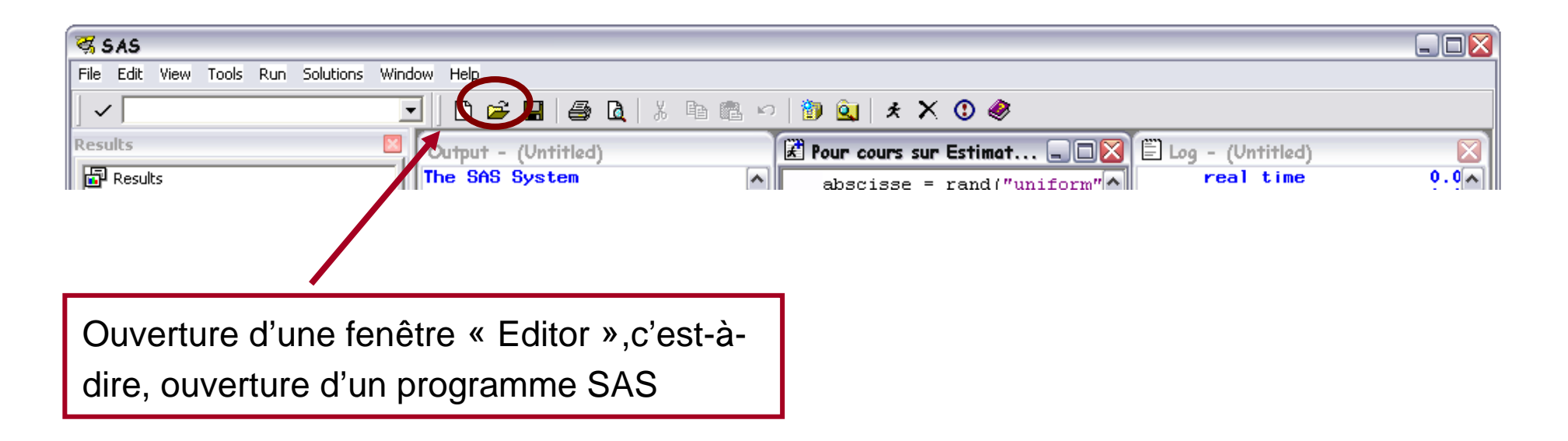

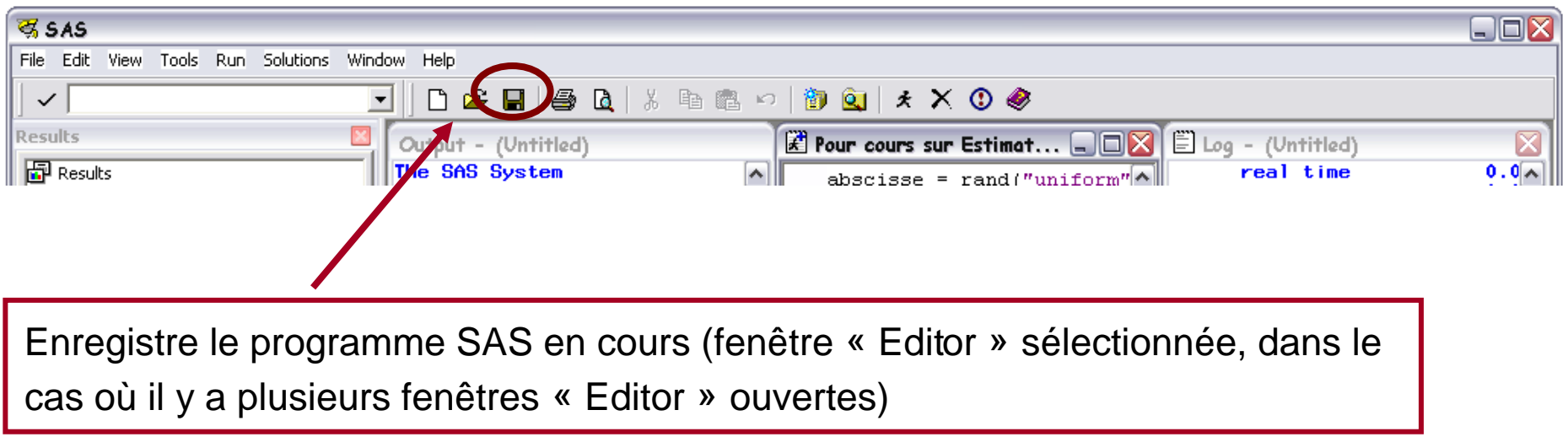

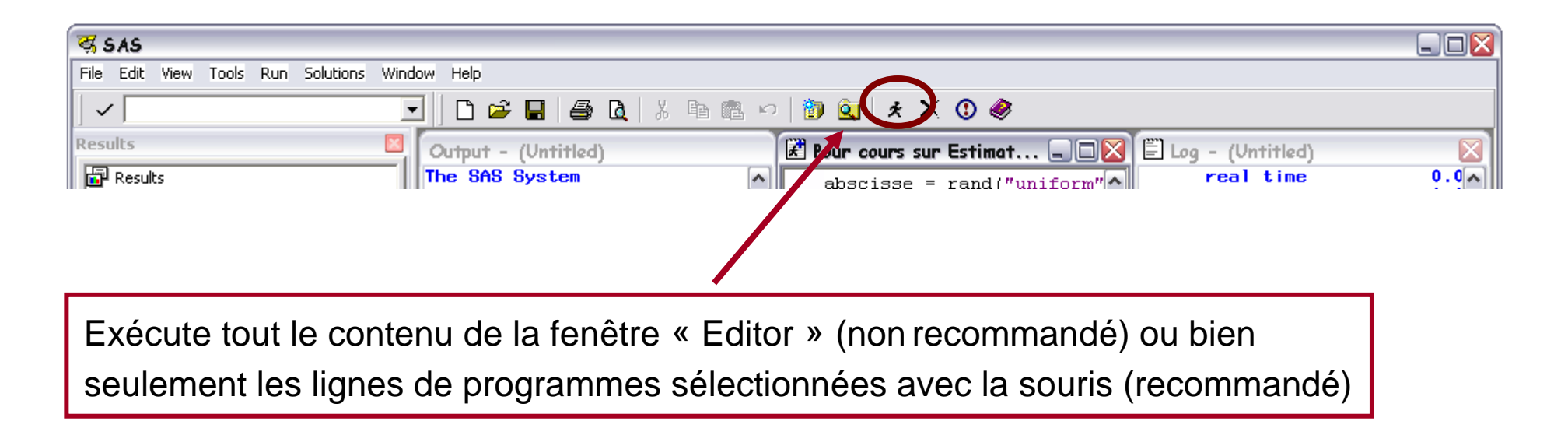

#### Fenêtre « Log » sélectionnée

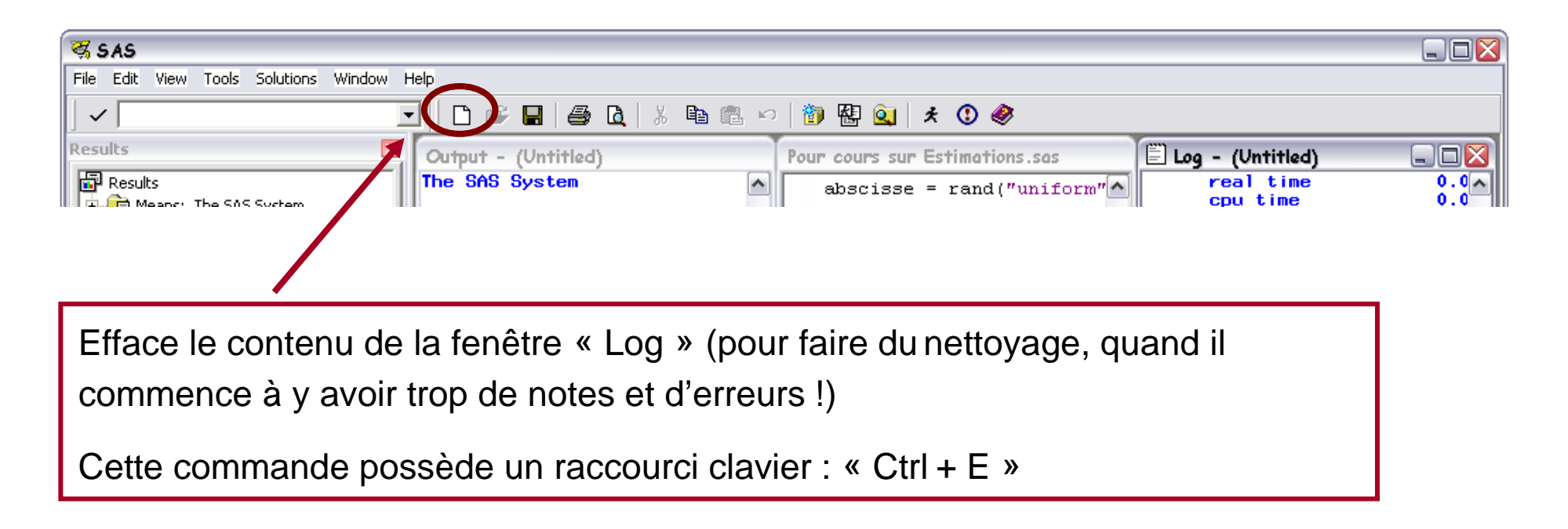

### Fenêtre « Log » sélectionnée

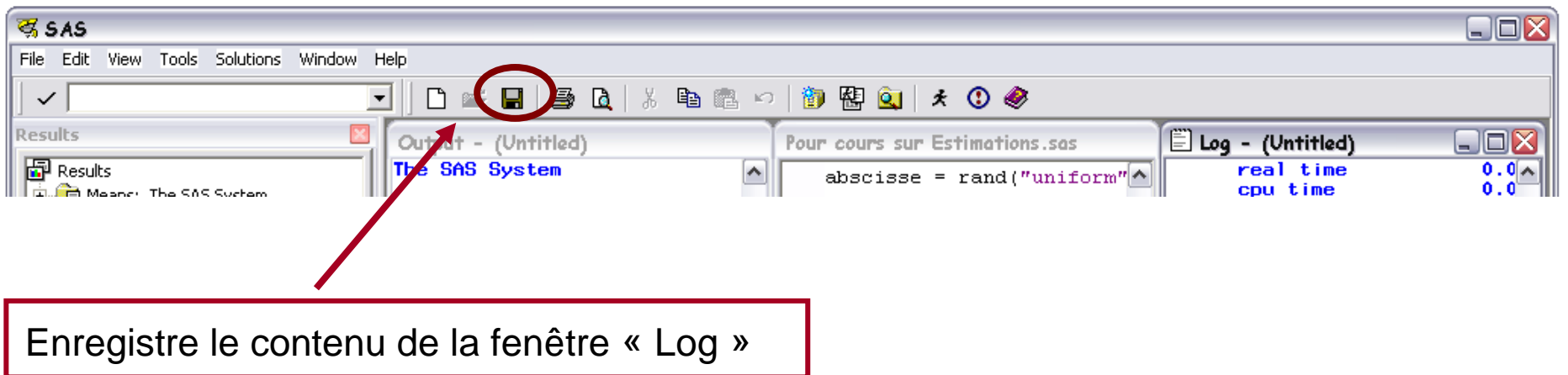

### Fenêtre « Output » sélectionnée

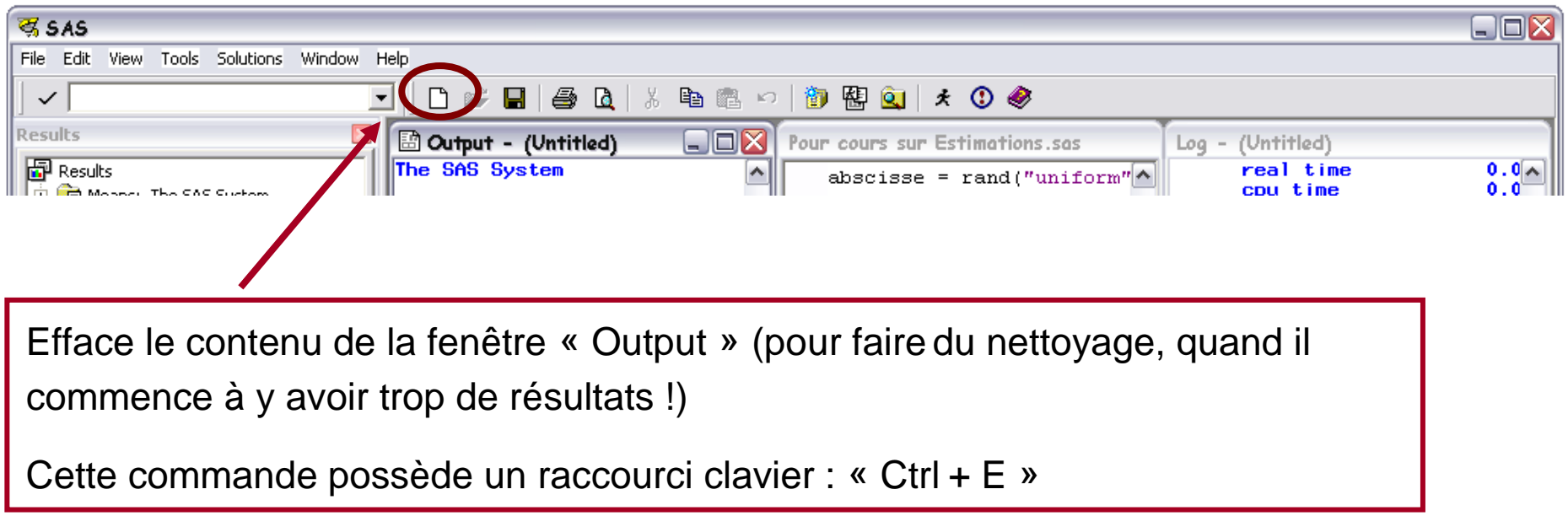

#### Fenêtre « Output » sélectionnée

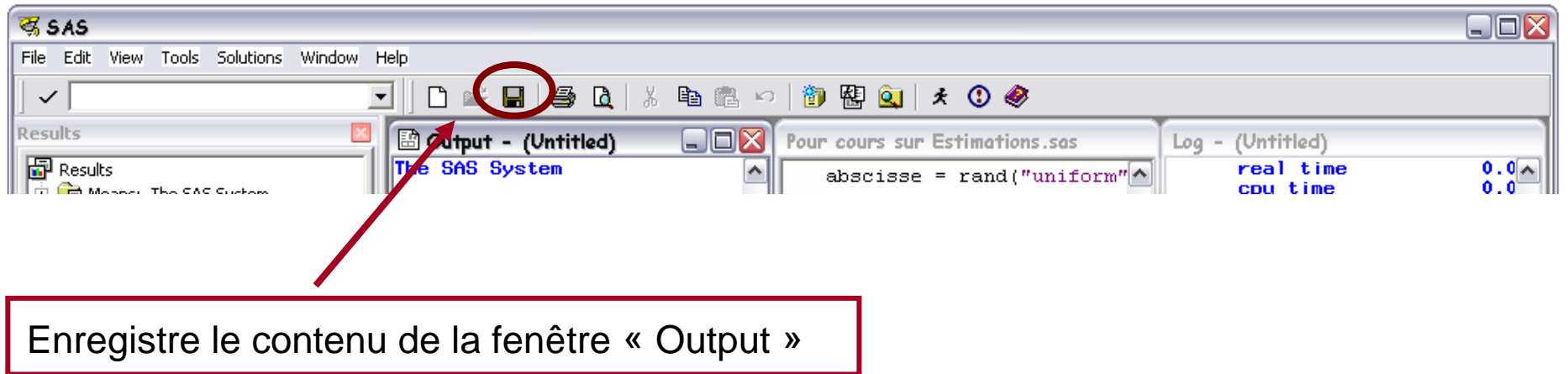

- Une bibliothèque fait référence à un dossier qui contient des fichiers de données SAS
- Un fichier de données SAS est un fichier repéré par l'extension « sas7bdat »
- Une bibliothèque est concrètement un « raccourci » (jargon Windows) ou un « alias » (jargon Macintosh), pointant vers le dossier contenant les fichiers de données
- Si une bibliothèque est supprimée, les fichiers de données ne sont pas supprimés du disque dur

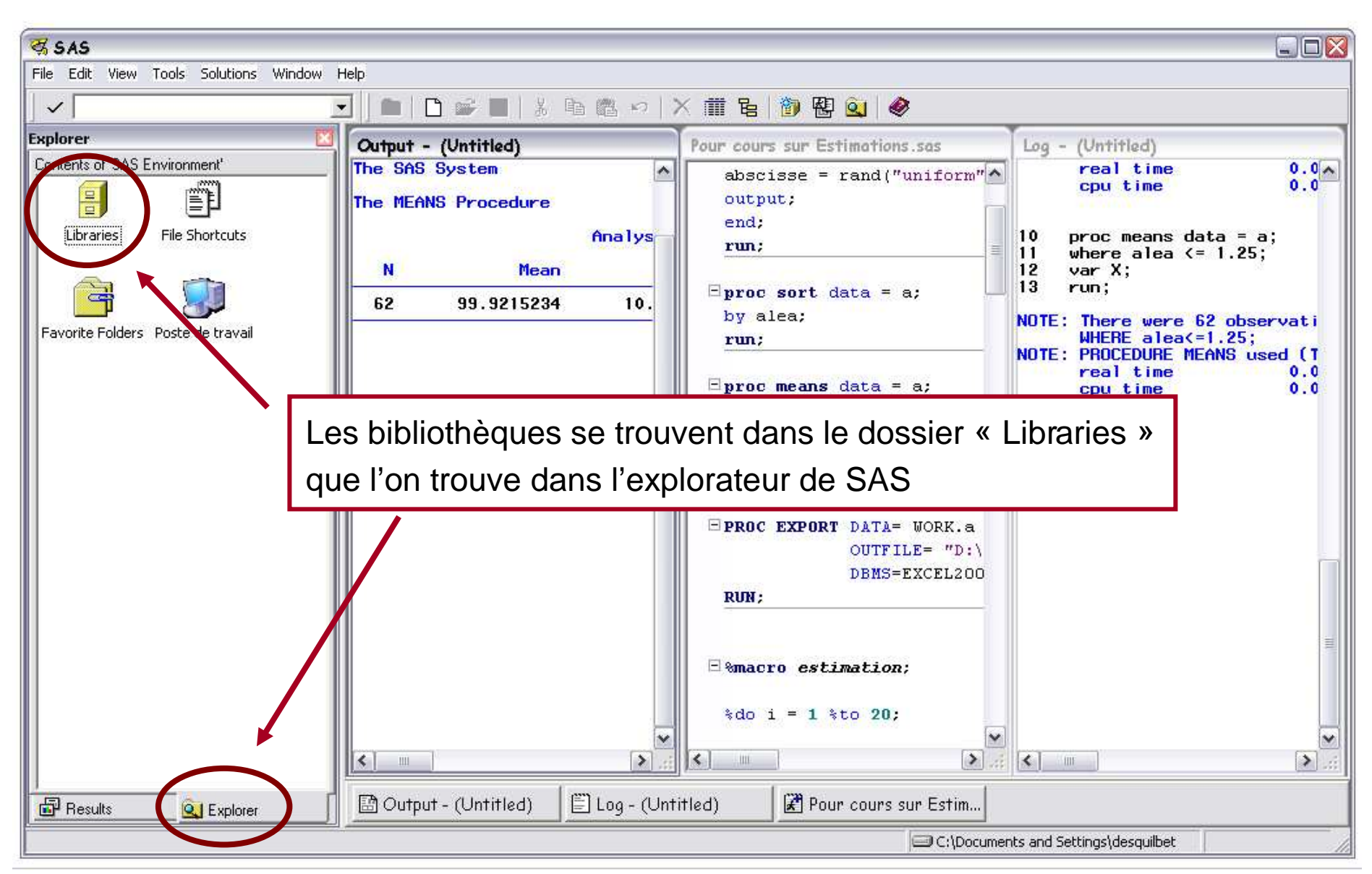

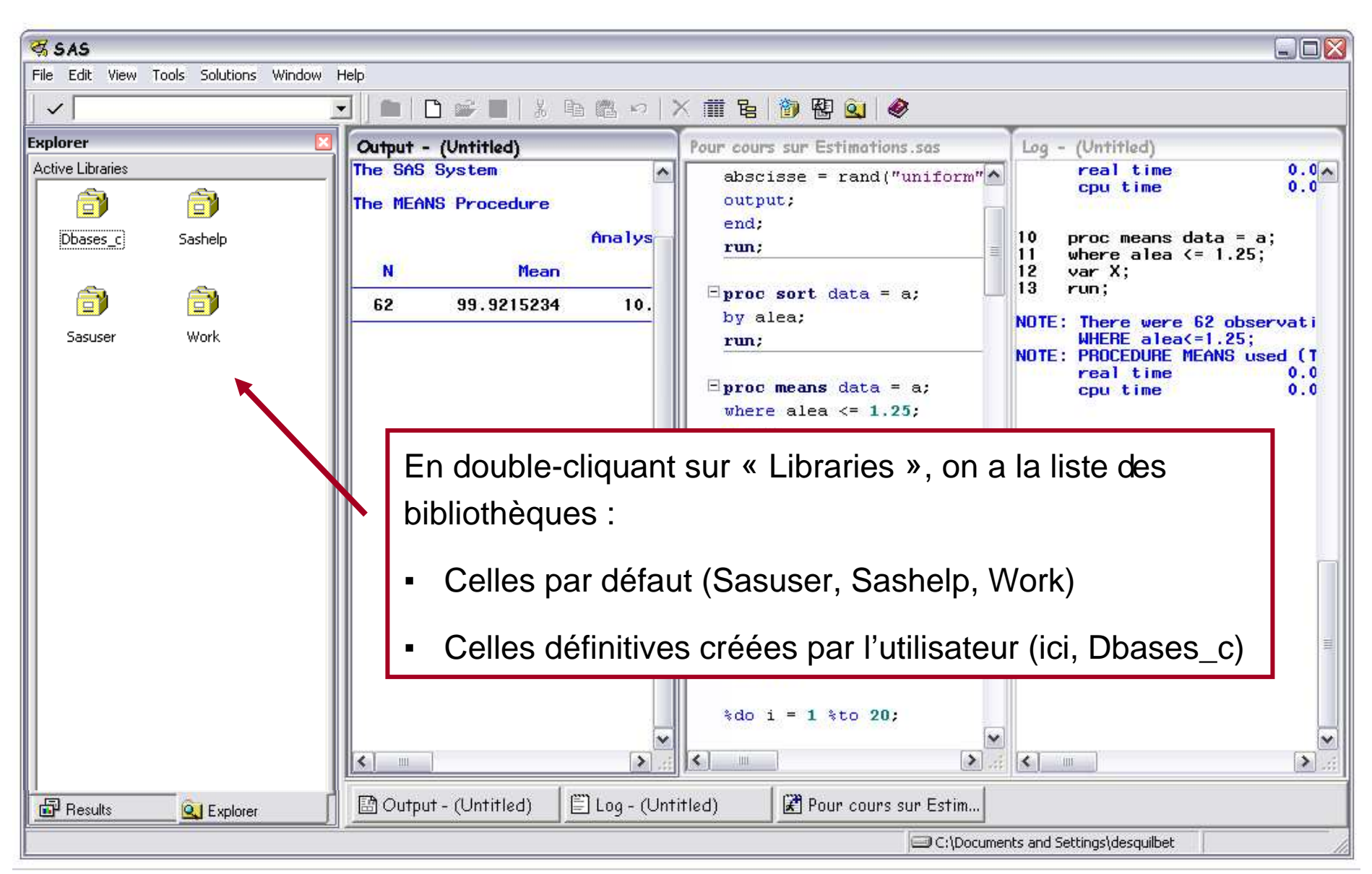

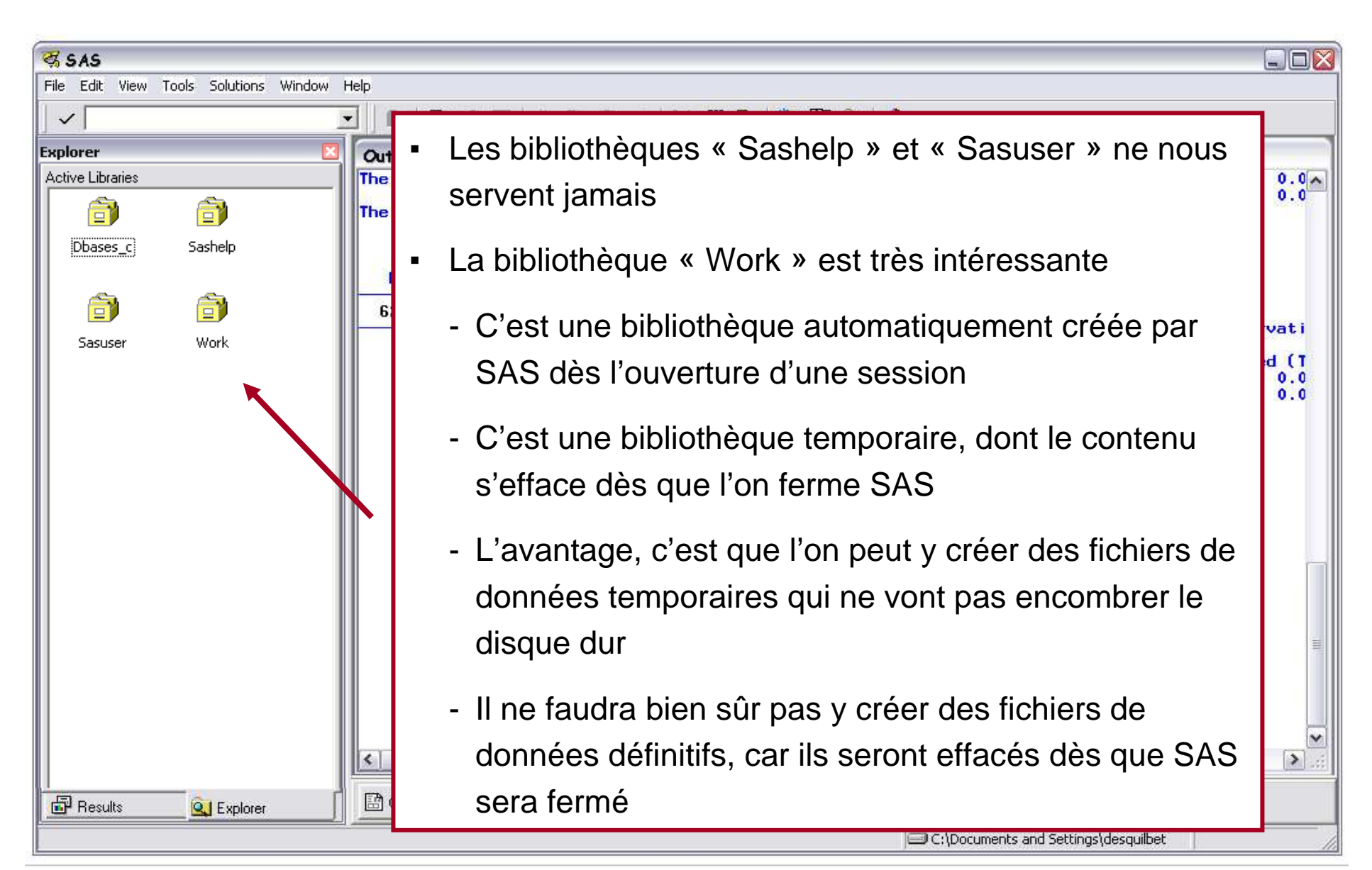

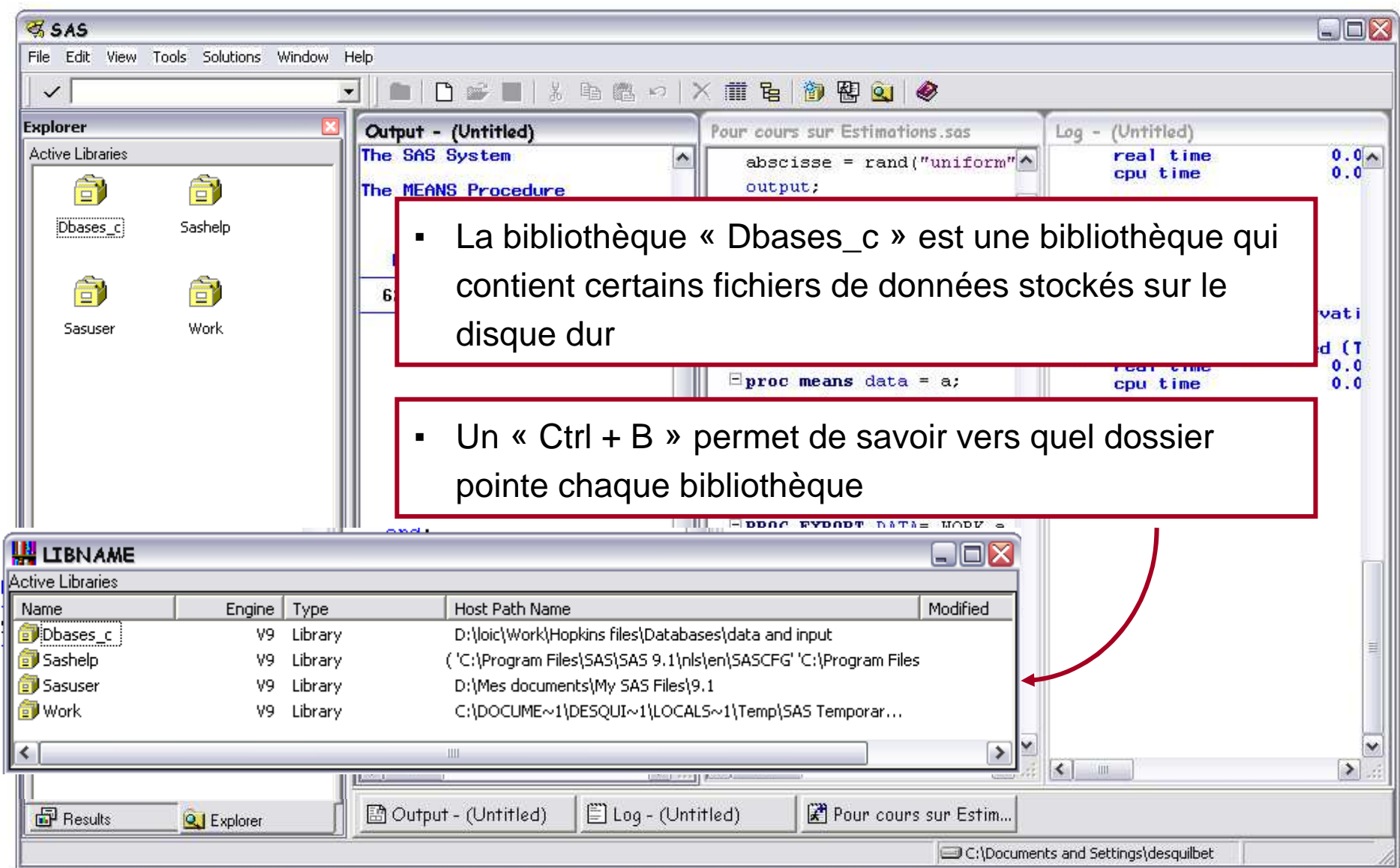

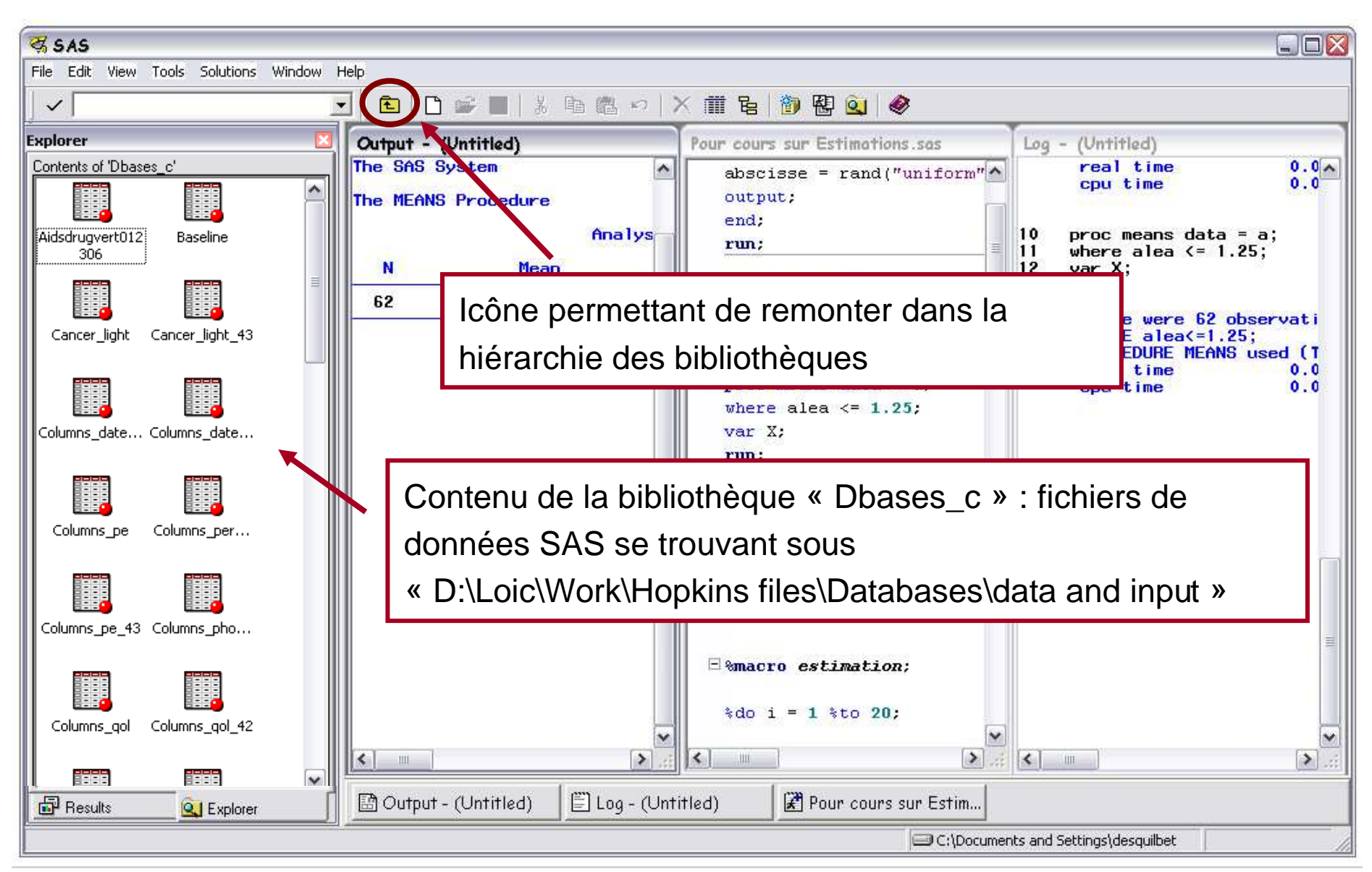

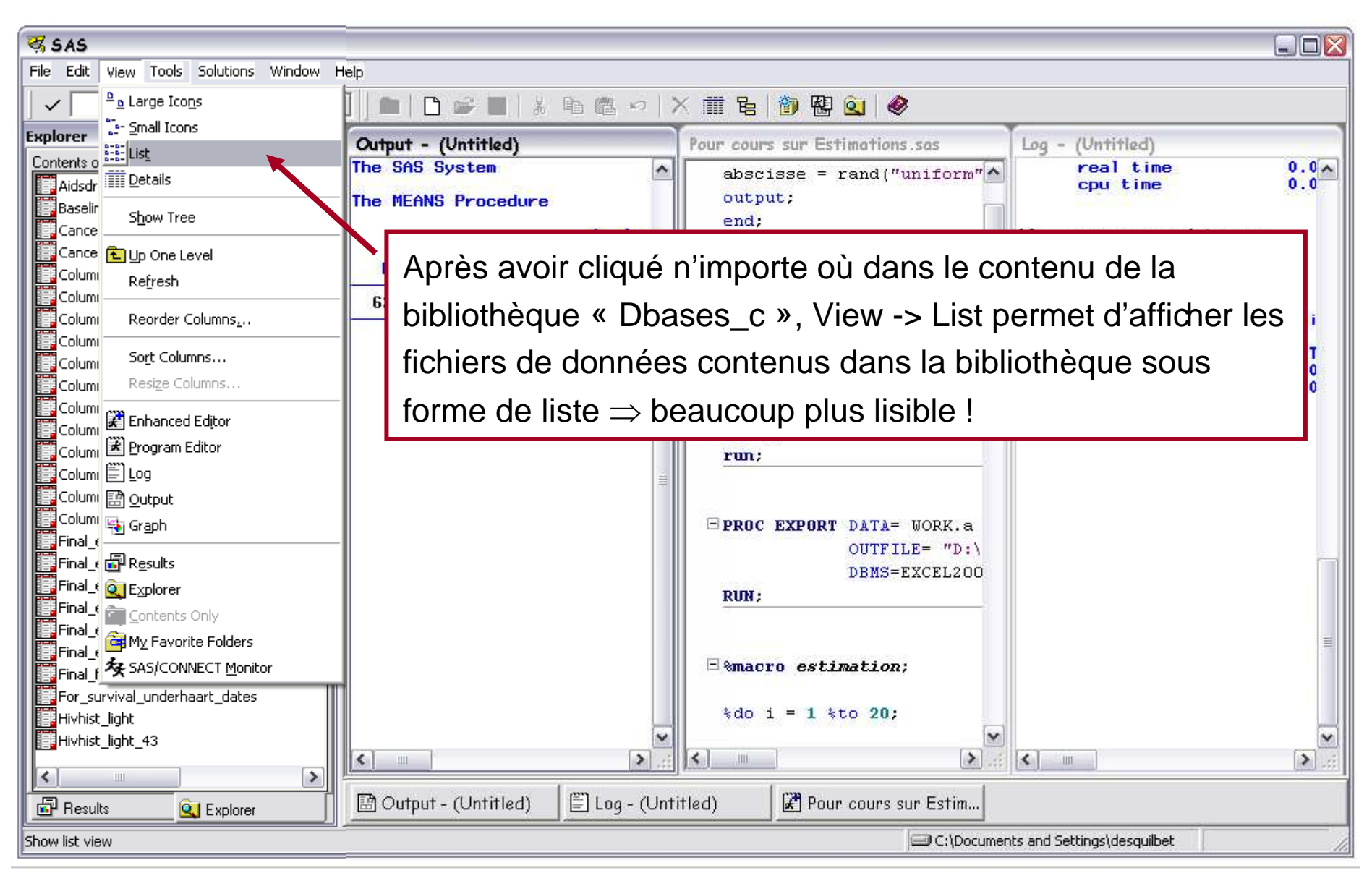

#### Pourquoi devoir créer une bibliothèque ?

- ▪ Pour pouvoir travailler sur des fichiers de données (création ou manipulation de fichiers de données, ou analyses statistiques), il faut dire à SAS où ils se trouvent !
- La bibliothèque « Work », seule bibliothèque présente à l'ouverture de SAS, ne contient initialement aucun fichier de données
- Il faut donc créer ≥ 1 bibliothèque(s) qui pointera / pointeront vers les fichiers de données initiaux (fichiers de données SAS, extension « sas7bdat »)

### Créer une bibliothèque temporaire ou définitive ?

- ▪ Bibliothèque temporaire : bibliothèque qui disparaitra après fermeture de SAS (sans que les fichiers de données vers lesquels elle pointe soient effacés)
- ▪ Bibliothèque définitive : bibliothèque qui sera toujours présente parmi la liste de bibliothèques, même après fermeture puis ouverture d'une session SAS

### Avantage / inconvénient de créer des bibliothèques définitives

▪Avantage

> Evite de créer systématiquement la bibliothèque sur laquelle on sait que l'on travaillera tout le temps

- $\blacksquare$  Inconvénient
	- Dès que cette bibliothèque ne sert plus, elle devient « encombrante »
	- « Solution » : il est très simple de supprimer une bibliothèque de l'explorateur (clic droit sur la bibliothèque à supprimer -> Delete)

### Avantage / inconvénient de créer des bibliothèques temporaires

 $\blacksquare$ Avantage

Evite d'encombrer l'explorateur de bibliothèques qui ne servent plus

- $\blacksquare$  Inconvénient
	- Il faut créer la bibliothèque à chaque ouverture de session SAS
	- « Solution » : il est très simple de créer une bibliothèque (dans un programme) !

#### Créer une bibliothèque définitive

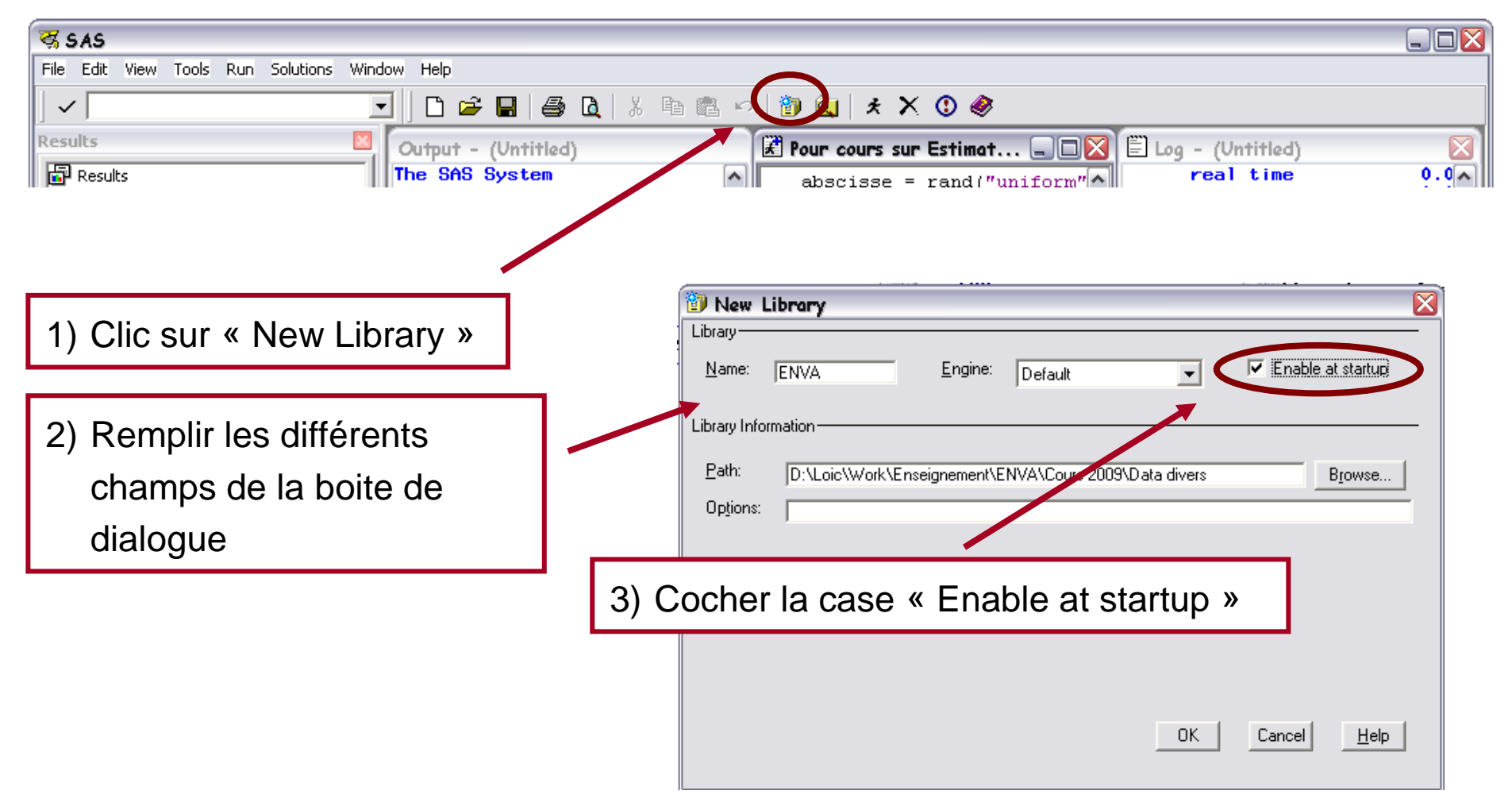

### Créer une bibliothèque définitive

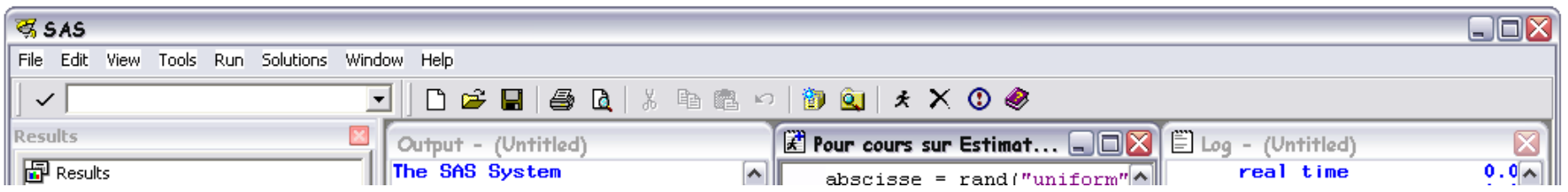

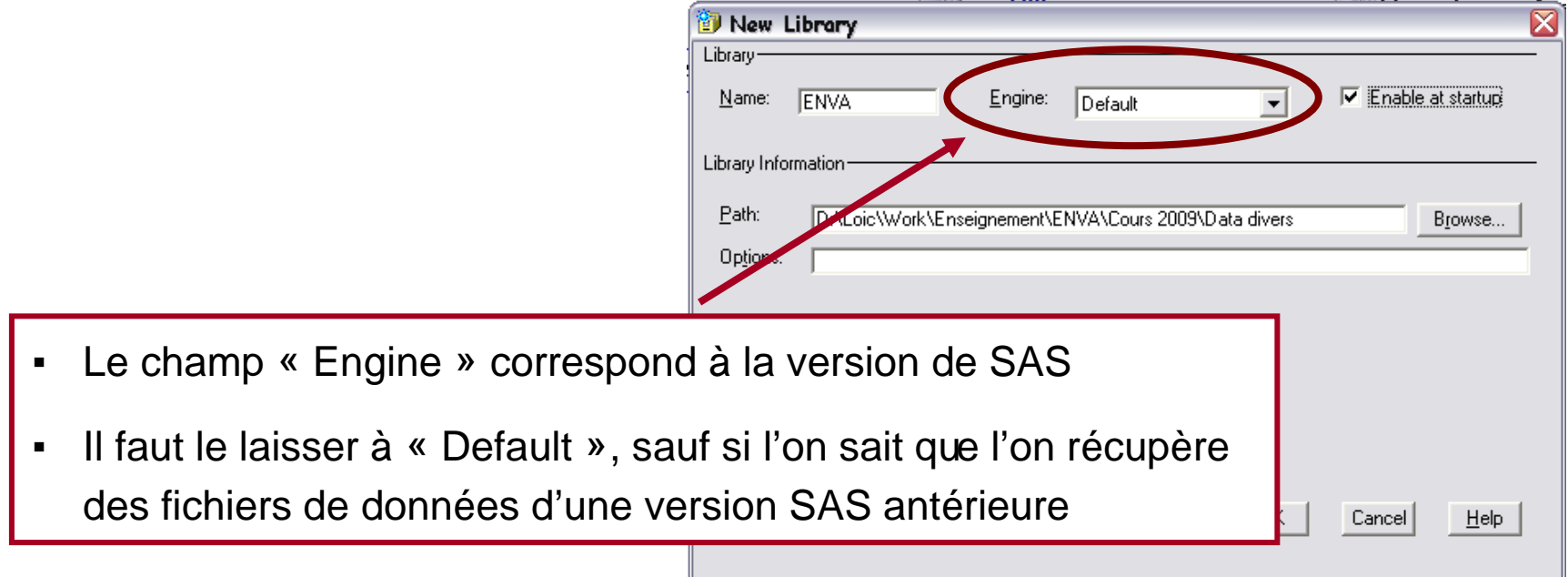

#### Créer une bibliothèque définitive

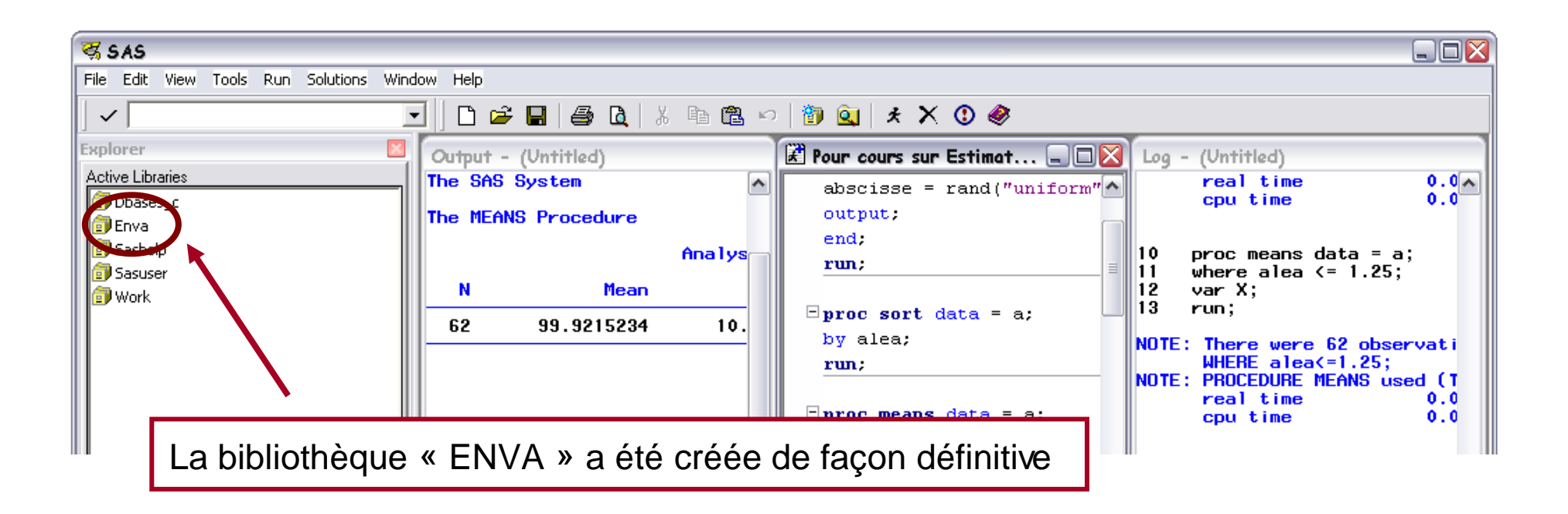
#### Les bibliothèques (libraries)

#### Créer une bibliothèque définitive

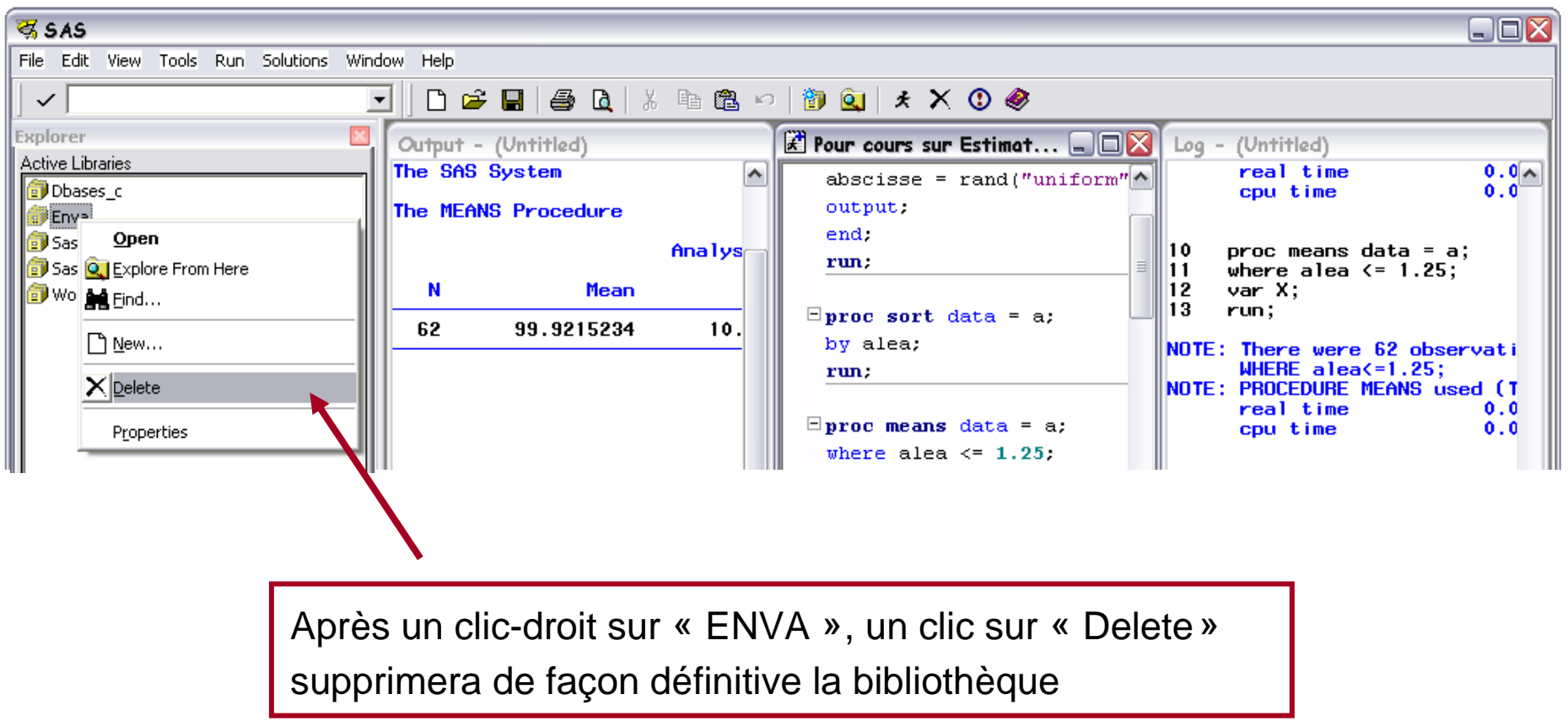

#### Les bibliothèques (libraries)

#### Créer une bibliothèque temporaire

 $\blacksquare$  Pour créer une bibliothèque temporaire, il faut taper la ligne de programme dans l'éditeur de programme (fenêtre « Editor ») :

**libname** nom\_bibliothèque **"**chemin\_bibliothèque**" ;**

- Le nom de la bibliothèque ne doit pas dépasser 8 caractères
- Le chemin de la bibliothèque peut être copié de l'explorateur Windows, et être collé entre les guillemets

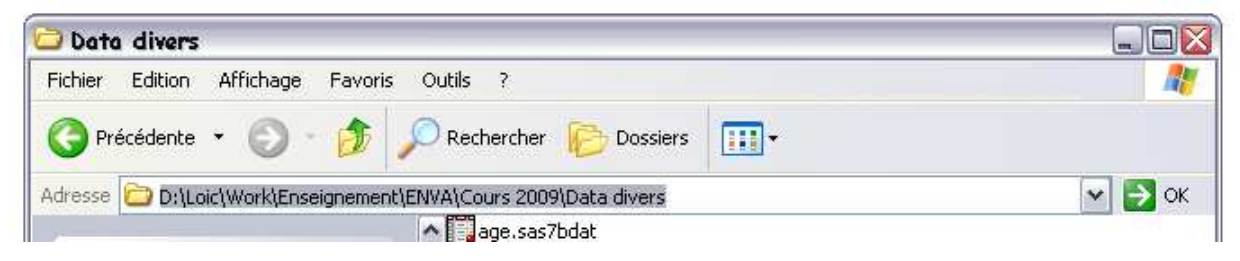

- La ligne de programme n'est à exécuter qu'une seule fois par session SAS

#### Décrire (très) rapidement un fichier de données

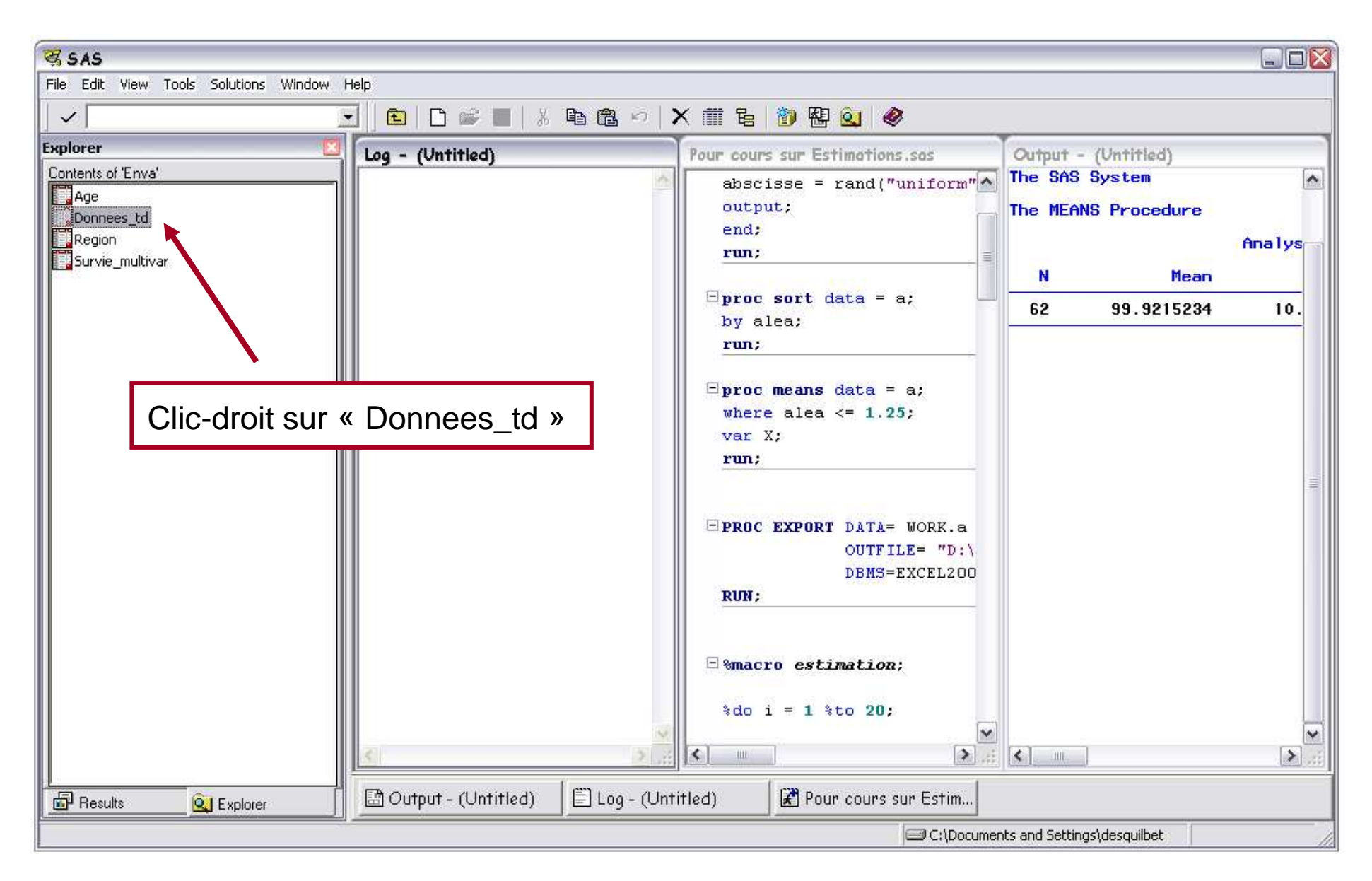

#### Décrire (très) rapidement un fichier de données

 $\begin{array}{c} \begin{array}{c} \begin{array}{c} \begin{array}{c} \end{array} \\ \end{array} \end{array} \end{array}$ 

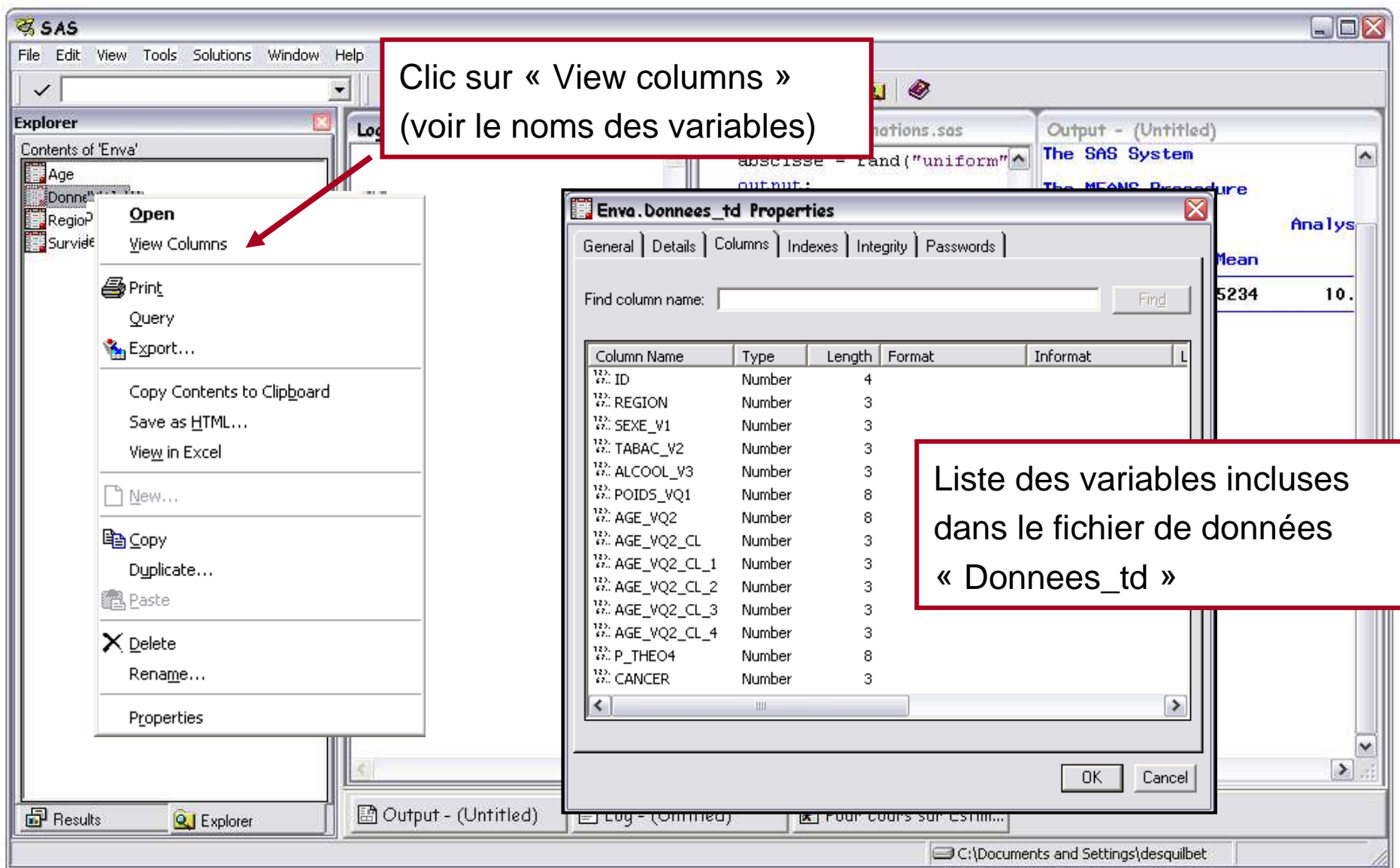

#### Décrire (très) rapidement un fichier de données - $\frac{1}{2} \left( \frac{1}{2} \right)^2 + \frac{1}{2} \left( \frac{1}{2} \right)^2 + \frac{1}{2} \left( \frac{1}{2} \right)^2 + \frac{1}{2} \left( \frac{1}{2} \right)^2 + \frac{1}{2} \left( \frac{1}{2} \right)^2 + \frac{1}{2} \left( \frac{1}{2} \right)^2 + \frac{1}{2} \left( \frac{1}{2} \right)^2 + \frac{1}{2} \left( \frac{1}{2} \right)^2 + \frac{1}{2} \left( \frac{1}{2} \right)^2 + \frac{1}{2} \left( \frac{1}{2} \right)^2 +$

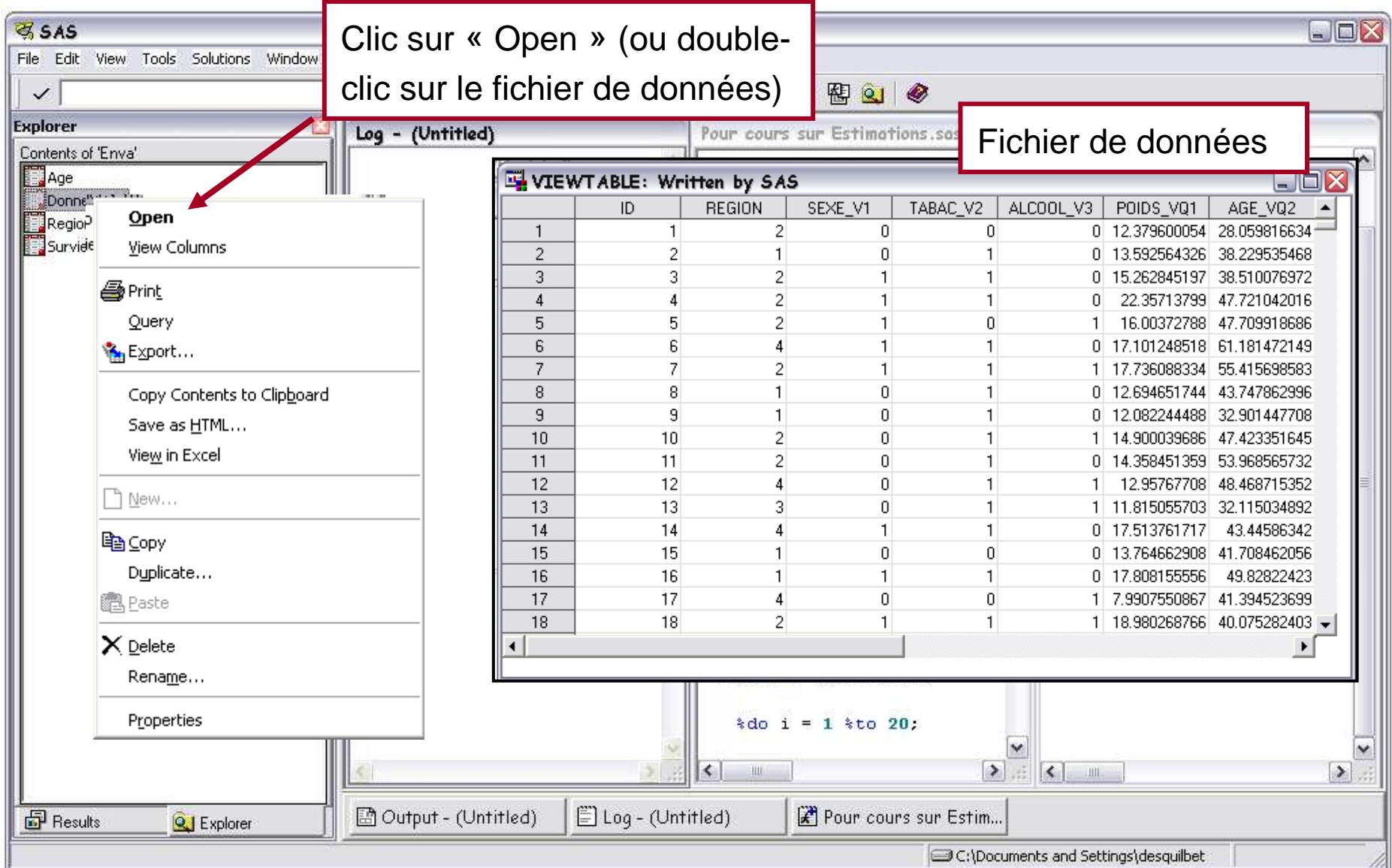

#### Décrire (très) rapidement un fichier de données

 $\frac{1}{2} \left( \frac{1}{2} \right)^2 + \frac{1}{2} \left( \frac{1}{2} \right)^2 + \frac{1}{2} \left( \frac{1}{2} \right)^2 + \frac{1}{2} \left( \frac{1}{2} \right)^2 + \frac{1}{2} \left( \frac{1}{2} \right)^2 + \frac{1}{2} \left( \frac{1}{2} \right)^2 + \frac{1}{2} \left( \frac{1}{2} \right)^2 + \frac{1}{2} \left( \frac{1}{2} \right)^2 + \frac{1}{2} \left( \frac{1}{2} \right)^2 + \frac{1}{2} \left( \frac{1}{2} \right)^2 +$ 

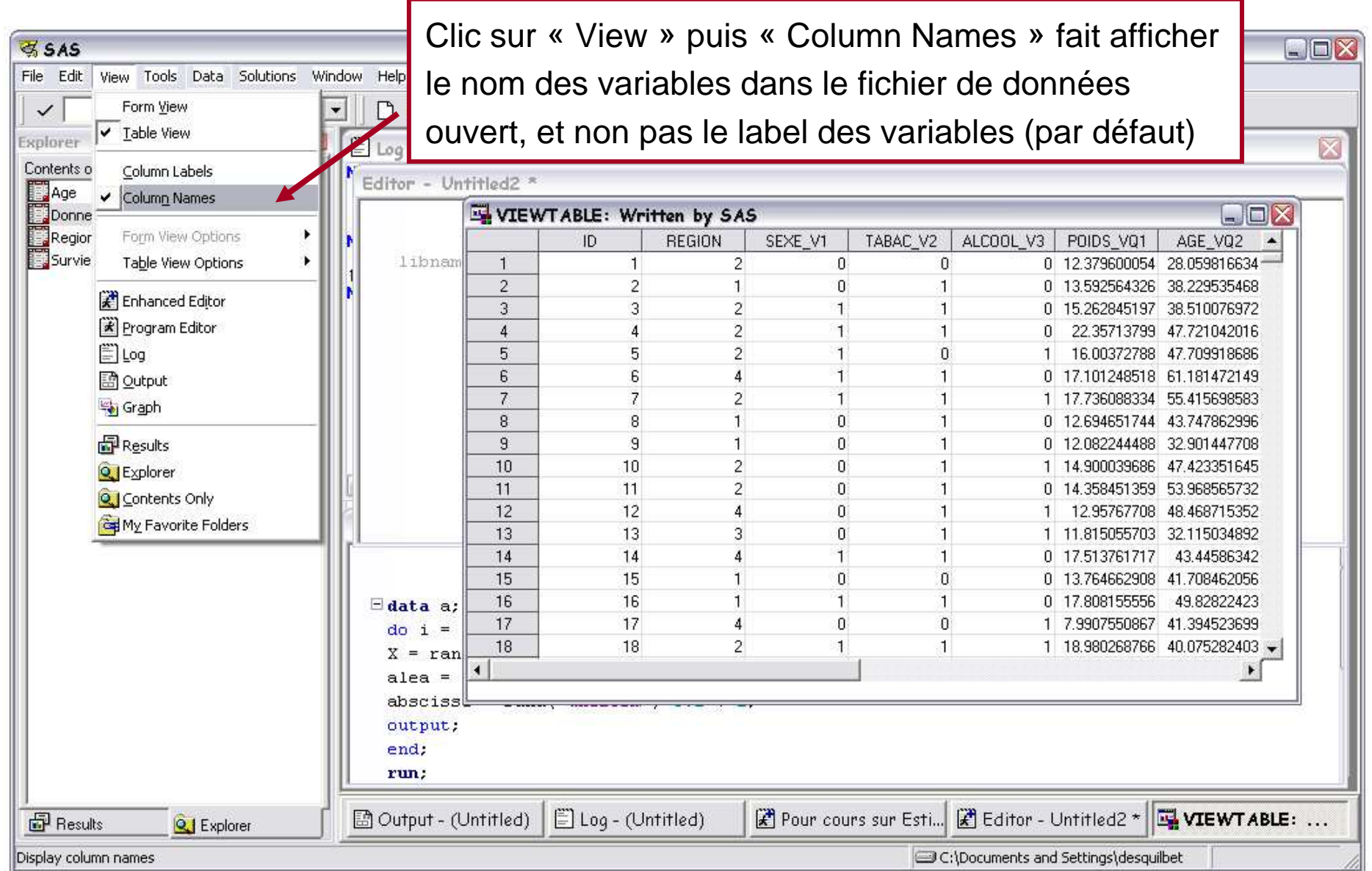

Aide de SAS

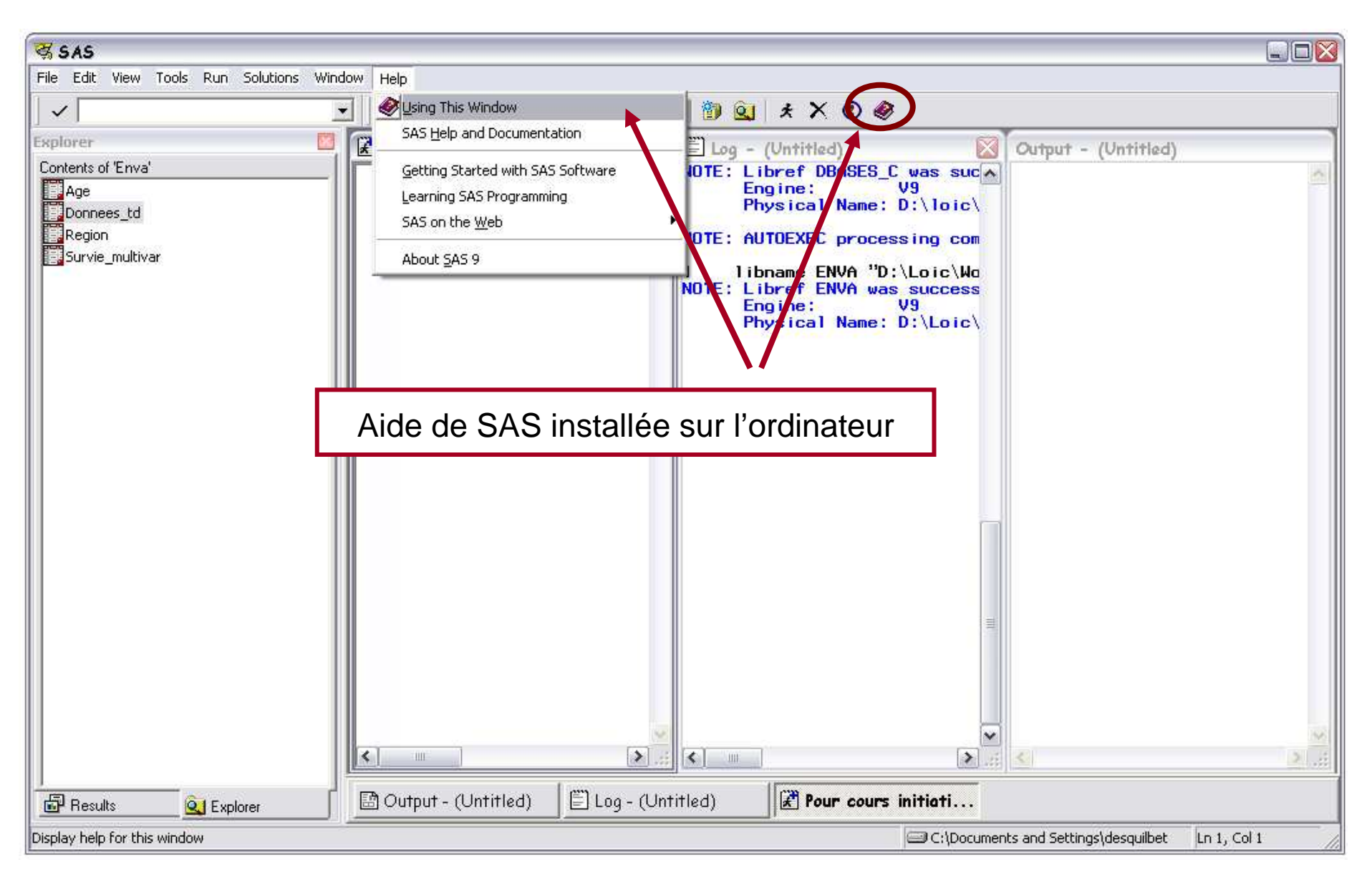

Aide de SAS

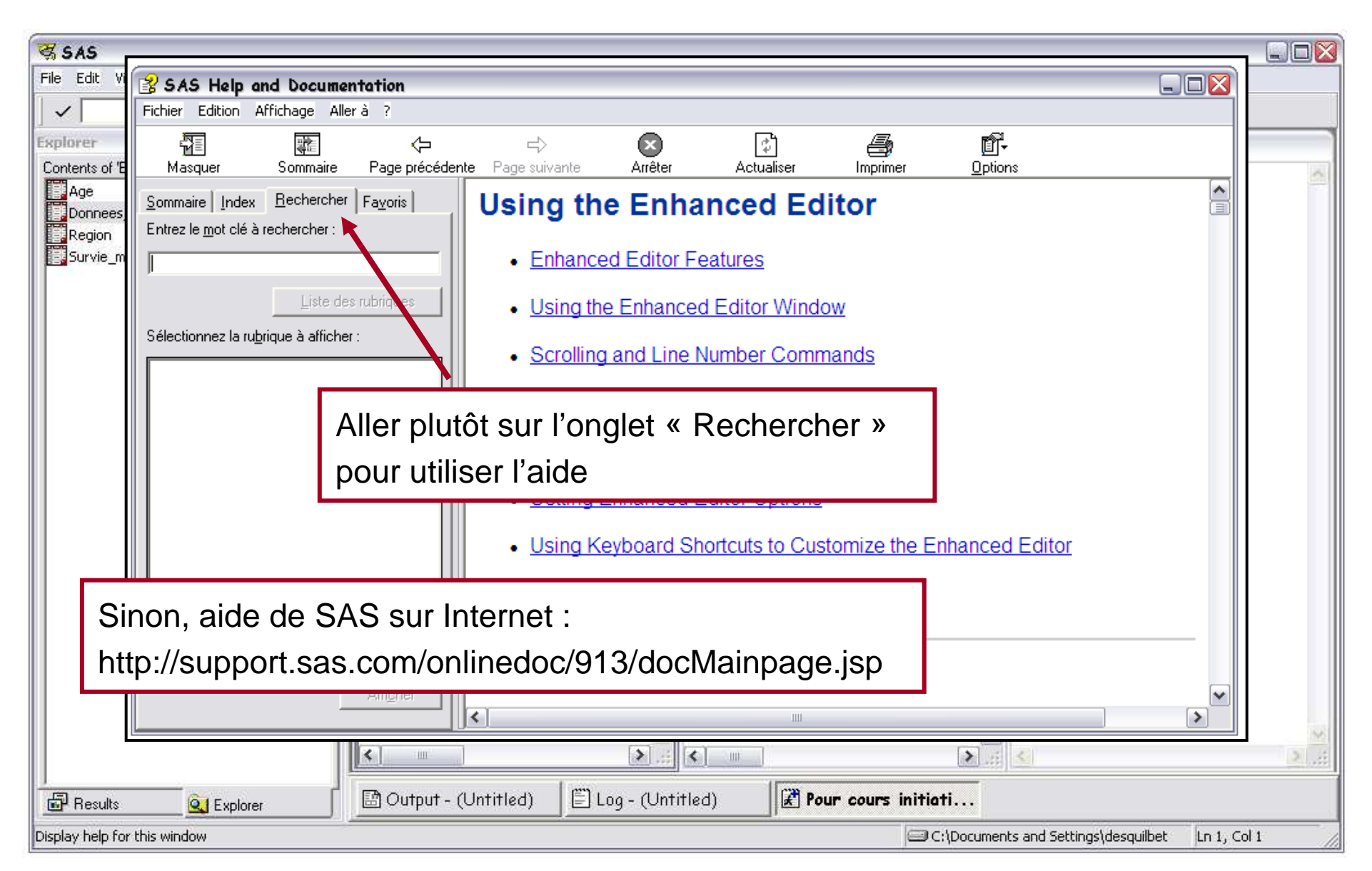

## Les commandes SAS de base

- $\blacksquare$  Notations utilisées pour l'écriture de programmes SAS
	- Ecriture droite : ce qui doit être écrit en fonction des objectifs des analyses
	- Ecriture en italique : ce qui doit être remplacé en fonction des objectifs des analyses
	- **Ecriture en gras (rouge)** : commandes ou mots clés SAS (« RUN », « ; », …)
	- Ecriture normale (noire) : ce que doit définir l'utilisateur (souvent des noms de variables ou de fichiers de données)
	- [Ecriture entre crochets] : commandes optionnelles (les crochets ne feront jamais partie du programme, sauf à de très rares exceptions…)
- $\blacksquare$ Les programmes SAS sont écrits dans la fenêtre « Editor »
- $\blacksquare$  Les programmes SAS sont composés d'étapes **DATA**, de **procédures**, d'options générales, de macro programmes, …
- $\blacksquare$  Les étapes DATA manipulent les fichiers de données
	- Création (créer un fichier de données à partir d'un précédent fichier de données)
	- Modification (suppression d'observations, création de variables, …)
	- Notation par la suite : « table » fera référence à un fichier de données SAS

 Des commentaires peuvent être insérés n'importe où dans le programme, et doivent être situés entre « /\* » et « \*/ » :

/\* ceci est un commentaire \*/

- ▪ Introduction rapide sur les procédures SAS
	- Les procédures utilisent ou exploitent (statistiquement) les tables
	- Il est fortement recommandé de spécifier le nom de la table sur laquelle on veut travailler (par défaut, la procédure travaillera sur la dernière table créée ⇒ risque<br>d'erreure d'internzétation élevé l\ d'erreurs d'interprétation élevé !)
	- Les procédures ne peuvent travailler que sur des tables SAS !

#### Structure générale des programmes SAS

Les programmes SAS sont une succession d'étape DATA et de procédure

```
Data fichier2 ;
Set fichier1 ;
[instructions… ;]
Run ;PROC NOM_PROCEDURE data = fichier2 ;instructions… ;
Run ;Data fichier3 ;
Set fichier2 ;
[instructions… ;]
Run ;PROC NOM_PROCEDURE data = fichier3 ;instructions… ;
Run ;Etape DATA qui crée fichier2 à partir de fichier1
                     Etape DATA qui crée<br>fichier3 à partir de 2
                                                Procédure qui travaille sur fichier2Procédure qui travaille sur fichier3
                                                        Remarques▪ Chaque ligne de programme se 
                                                         termine par « ; »▪ Chaque étape DATA ou procédure se 
                                                          termine par « Run ; »
```
## <u>Créer une table *newtable* à partir d'un table existante *oldtable*</u>

▪■ 1<sup>er</sup> cas de figure : *oldtable* est situé physiquement sur le disque dur, à l'adresse « C:\donnees\etude1 », et on veut créer *newtable* sous « C:\donnees\etude1 »

Soit « lib1 » la bibliothèque (temporaire) qui va pointer vers « C:\donnees\etude1 »

**libname** lib1 **"**C:\donnees\etude1**" ; Data** lib1**.**newtable **; Set** lib1**.**oldtable **; Run ;**

## <u>Créer une table *newtable* à partir d'un table existante *oldtable*</u>

 $\blacksquare$ ▪ 2<sup>ème</sup> cas de figure : *oldtable* est situé physiquement sur le disque dur, à l'adresse « C:\donnees\etude1 », et on veut créer *newtable* sous « D:\etude\_contaminants »

Soit « lib2 » la bibliothèque (temporaire) qui va pointer vers

« D:\etude\_contaminants »

```
libname lib1 "C:\donnees\etude1" ;
libname lib2 "D:\etude_contaminants" ;
Data lib2.newtable ;
Set lib1.oldtable ;
Run ;
```
### <u>Créer une table *newtable* à partir d'un table existante *oldtable*</u>

▪ 3<sup>ème</sup> cas de figure : *oldtable* est situé physiquement sur le disque dur, à l'adresse « C:\donnees\etude1 », et on veut créer *newtable* dans la bibliothèque temporaire de SAS (bibliothèque « Work »)

```
libname lib1 "C:\donnees\etude1" ;
Data newtable ;
Set lib1.oldtable ;
Run ;
```
## <u>Créer une table *newtable* à partir d'un table existante *oldtable*</u>

■ 4<sup>ème</sup> cas de figure : *oldtable* est situé dans la bibliothèque « Work », et on veut créer newtable dans la bibliothèque « Work »

**Data** newtable **; Set** oldtable **; Run ;**

▪Remarque

```
Data lib1.oldtable ;
Set lib1.oldtable ;
[instructions… ;]
Run ;
```
Très dangereux !! On « écrase » la table oldtablesituée sur le disque dur par elle-même

⇒ A ne **jamais** faire

### <u>Créer des variables dans *newtable* à partir de *oldtable*</u>

- $\blacksquare$ Le nom des variables ne doit pas excéder 32 caractères
- $\blacksquare$ Un nom de variable peut commencer par une lettre ou « \_ »
- $\blacksquare$  Dans le nom des variables, SAS ne fait pas de distinction entre les majuscules et les minuscules
	- « REGION » et « region » seront considérées comme une même variable
- $\blacksquare$  Les variables peuvent être numériques, ou alphanumériques (les variables numériques sont **très** fortement recommandées pour les analyses statistiques)
- Le « . » symbolise la donnée manquante pour les variables numériquesLa valeur d'une donnée manquante est -∞

### <u>Créer des variables dans *newtable* à partir de *oldtable*</u>

- ▪ Supposons le cas de figure suivant
	- oldtable est situé dans la bibliothèque « Work »
	- On veut créer 7 variables var3, var4, …, et var9, à partir des variables existantes var1 et var2 contenues dans oldtable
	- Toutes les variables sont numériques
	- Soit *newtable* la table qui va contenir les variables *var1* à *var9*, que l'on va créer dans la bibliothèque « Work »

### <u>Créer des variables dans *newtable* à partir de *oldtable*</u>

Exemple de programmation avec ce cas de figure

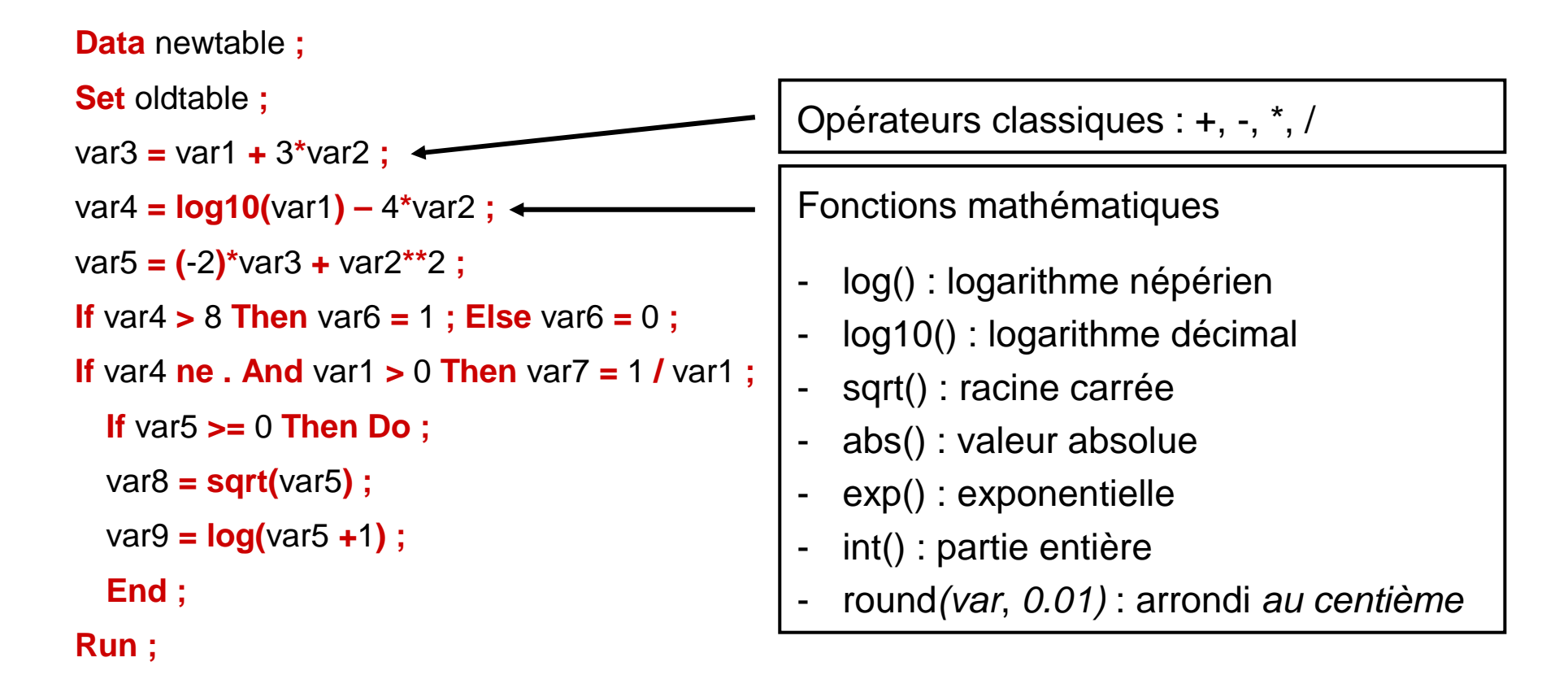

### <u>Créer des variables dans *newtable* à partir de *oldtable*</u>

▪Exemple de programmation avec ce cas de figure

```
Data newtable ;
Set oldtable ;
var3 = var1 + 3*var2 ;
var4 = log10(var1) – 4*var2 ;
var5 = (-2)*var3 + var2**2 ;
If var4 >8 Then var6 =1 ; Else var6 =0 ;
If var4 ne . And var1 >0 Then var7 =1 / var1 ; 
  If var5 >= 0 Then Do ;
  var8 = sqrt(var5) ; 
  var9 = log(var5 +1) ;
  End ; Run ;Fonction puissance : « ** »
```
### <u>Créer des variables dans *newtable* à partir de *oldtable*</u>

Exemple de programmation avec ce cas de figure

```
Data newtable ;
Set oldtable ;
var3 = var1 + 3*var2 ;
var4 = log10(var1) – 4*var2 ;
var5 = (-2)*var3 + var2**2 ;
If var4 >8 Then var6 =1 ; Else var6 =0 ;
If var4 ne . And var1 >0 Then var7 =1 / var1 ; 
  If var5 >= 0 Then Do ;
  var8 = sqrt(var5) ; 
  var9 = log(var5 +1) ;
  End ; Run ;
```
- ▪ Création d'une seule variable sous condition :
	- **If** …**Then** … **; Else** … **;**
- ▪ Attention à l'utilisation de « **Else** » : on oublie souvent certaines alternatives à la condition de « **If** »
- ▪Si var4 est manquante pour un sujet, sa valeur est -∞ ⇒ *var6* = 0 pour ce<br>eviet l sujet !

### <u>Créer des variables dans *newtable* à partir de *oldtable*</u>

Exemple de programmation avec ce cas de figure

```
Set oldtable ;
var3 = var1 + 3*var2 ;
var4 = log10(var1) – 4*var2 ;
var5 = (-2)*var3 + var2**2 ;
If var4 >8 Then var6 =1 ; Else var6 =0 ;
If var4 ne . And var1 >0 Then var7 =1 / var1 ; 
  If var5 >= 0 Then Do ;
  var8 = sqrt(var5) ; 
  var9 = log(var5 +1) ;
  End ; Run ;
```
**Data** newtable **;**

- Le mot-clé « ne » signifie « non équivalent à » (donc, « différent de »)
- ▪ Les mots-clés « And » et « Or »permettent de cumuler des conditions
- $\blacksquare$ Si *var4* = . ou *var1* ≤ 0 (y compris var1 manquante), alors var7 = .

### <u>Créer des variables dans *newtable* à partir de *oldtable*</u>

Exemple de programmation avec ce cas de figure

```
Data newtable ;
```

```
Set oldtable ;
```

```
var3 = var1 + 3*var2 ;
```

```
var4 = log10(var1) – 4*var2 ;
```

```
var5 = (-2)*var3 + var2**2 ;
```

```
If var4 >8 Then var6 =1 ; Else var6 =0 ;
```

```
If var4 ne . And var1 >0 Then var7 =1 / var1 ;
```
**If** var5 **>=** <sup>0</sup> **Then Do ;** var8 **= sqrt(**var5**) ;** 

var9 **= log(**var5 **<sup>+</sup>**1**) ;**

**End ;** 

▪ Dès qu'il y a plusieurs variables créées sous une (ou plusieurs) condition(s), il faut un « **Then Do ;** », qui doit se terminer par un « **End ;** »

```
▪▪ Si var5 < 0 (y compris var5
   manquante), alors var8 = var9 = .
```
**Run ;**

#### Création d'un label de variable

- Un label de variable est un ensemble de mots qui décrivent en détails la variable
- Le label de variable apparaît dans les sorties SAS (tableaux, …)
- $\blacksquare$ **Syntaxe**

**Label** var **<sup>=</sup>"**Voici le label de la variable var**" ;**

 $\blacksquare$ Exemple

```
Data newtable ;
Set oldtable ;
var3 = log10(var1) ;Label var3 ="Logarithme décimal de var3" ;
Run ;
```
- Un format d'une variable numérique permet la modification d'**affichage** des valeurs de la variable
- On formate une variable pour rendre la lecture de ses valeurs plus lisibles
- ▪Un formatage ne modifie jamais la valeur intrinsèque de la variable
- ▪**Syntaxe**

**Format** var type\_format **;** 

**/\*** affectation unique \*/

**Format** var1 type\_format1 var2 var3 type\_format2 **; /\*** affectation multiple **\*/**

Affectation du format *type\_format1* à la variable *var1* et du format *type\_format2* aux variables var2 et var3

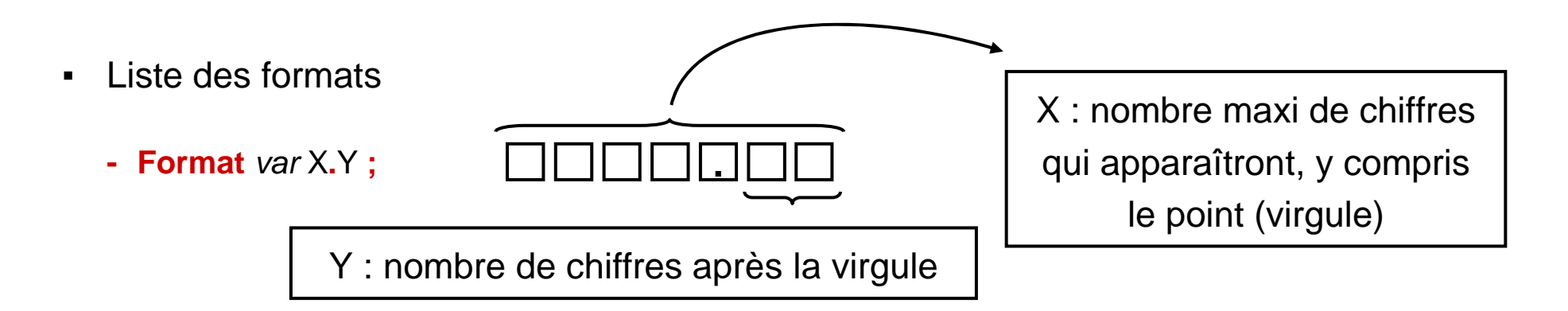

Exemples à partir de la valeur non formatée : 12.46788

- Format *var* 1.0  $\Rightarrow$ (impossible pour SAS d'afficher la valeur)
- Format *var* 2.0  $\Rightarrow$  12
- Format *var* 3.0  $\Rightarrow$  12
- Format *var* 2.1  $\Rightarrow$  12
- Format *var* 3.1  $\Rightarrow$  12
- Format *var* 4.1  $\Rightarrow$  12.5
- Format *var* 4.2  $\Rightarrow$  12.5
- Format *var* 5.2  $\Rightarrow$  12.47

- Liste des formats
	- **- Format** var **<sup>z</sup>**X**.**<sup>Y</sup> **;**

Identique au format X.Y sauf que les « cases » non remplies à gauches sont remplacées par des « 0 »

Exemples à partir de la valeur non formatée : 12.46788

Format *var* z1.0  $\Rightarrow$ (impossible pour SAS d'afficher la valeur)

Format *var* z2.0  $\Rightarrow$  12

Format *var* z $3.0 \Rightarrow 012$ 

Format *var* z2.1  $\Rightarrow$  12

Format *var* z $3.1 \Rightarrow 012$ 

Format *var* z4.1  $\Rightarrow$  12.5

Format *var* z4.2  $\Rightarrow$  12.5

Format *var* z5.2  $\Rightarrow$  12.47

Format *var* z6.2  $\Rightarrow$  012.47

- Liste des formats
	- **- Format** var **best**X**. ;**

Affichage de maxi X chiffres (dont éventuellement le point)

Exemples à partir de la valeur non formatée : 12.46788

Format *var* best1.  $\Rightarrow^*$  (impossible pour SAS d'afficher la valeur)

- Format *var* best2.  $\Rightarrow$  12
- Format *var* best $3 \Rightarrow 12$
- Format *var* best4.  $\Rightarrow$  12.5

Format *var* best5.  $\Rightarrow$  12.47

#### Description générale

- Les variables relatives aux dates sont des variables numériques, dont la valeur est le nombre de jours écoulés depuis le 01/01/1960
- Une variable de date manquante pour un sujet vaudra « . »
- Si la valeur de date\_naiss (variable de la date de naissance) d'un sujet vaut -31, cela signifie qu'il est né le 01/12/1959

#### Description générale

- $\blacksquare$  Les variables de dates sont nécessaires pour calculer des délais Attention, l'unité de tels délais sera en jours
- $\blacksquare$ Exemple : calcul de l'âge à l'inclusion dans une étude, en années

```
Data newtable ;
Set oldtable ;
age = (date_inclusion – date_naissance) / 365.25 ;
Run ;
```
#### Fonction mdy() pour la création de variables date

- La fonction mdy() permet de créer une variable de date à partir de 3 variables : variable de jours, de mois, et d'année
- Syntaxe

var\_date **<sup>=</sup> mdy(**var\_mois, var\_jours, var\_annee**) ;**

▪ Exemple de programmation SAS**Data** newtable **; Set** oldtable **;** date **= mdy(**mois**,** jours**,** annee**) ;Run ;**

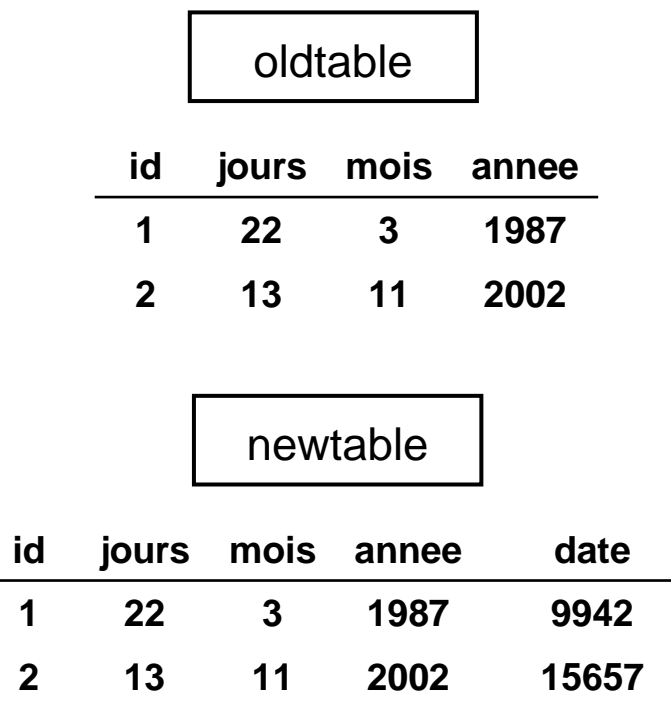

#### Fonction mdy() pour la modification de variables date

- La fonction mdy() permet aussi de modifier « localement » une date pour un sujet particulier
- Syntaxe

**If** condition **Then** var\_date **<sup>=</sup> mdy(**valeur\_mois, valeur\_jours, valeur\_annee**) ;**

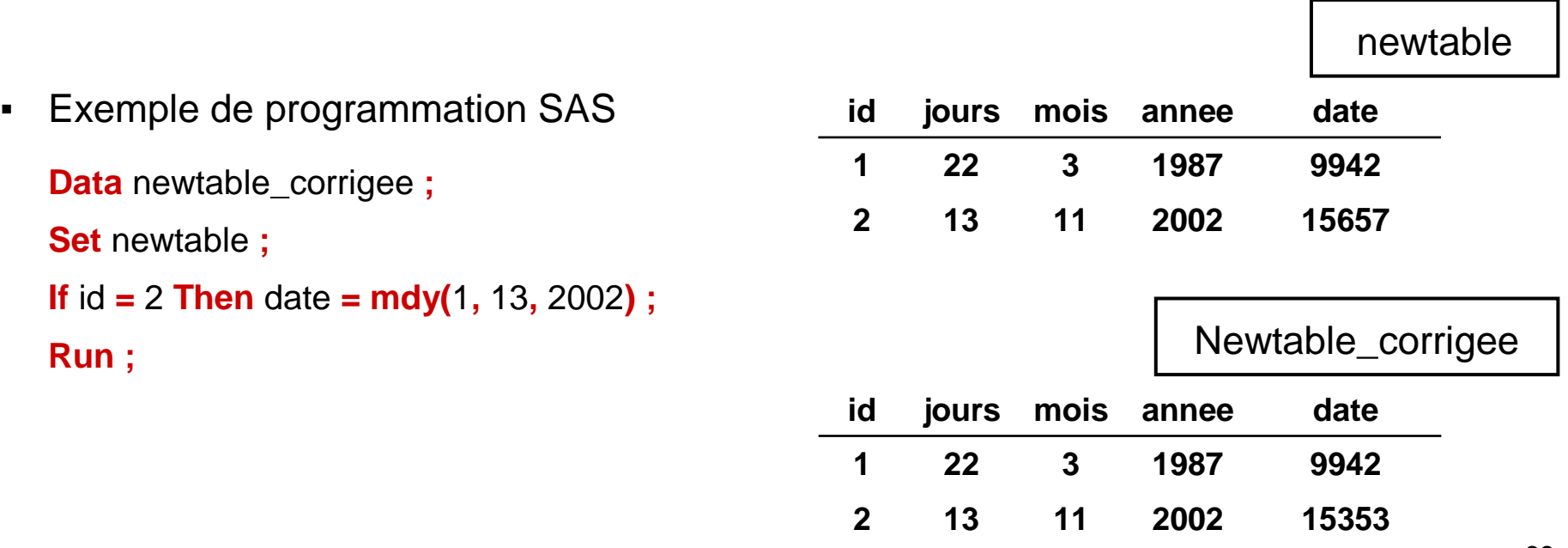

#### Formatage de dates

- Le formatage d'une date permet de voir apparaître la date sous forme d'une date, et non pas sous forme d'un nombre de jours écoulés depuis 1960
- $\blacksquare$ Rappel

Le formatage d'une date ne modifie pas sa valeur intrinsèque, la variable est toujours le nombre écoulés de jours depuis 1960

▪ Syntaxe

**Format** var\_date **ddmmyy10. ;**

#### Formatage de dates

▪ Exemple de programmation sous SAS

**Data** newtable\_formatee **;**

**Set** oldtable **;**

date **= mdy(**mois**,** jours**,** annee**) ;**

date\_bis **<sup>=</sup>**date **;**

**Format** date\_bis **ddmmyy10. ;**

**Run ;**

#### oldtable

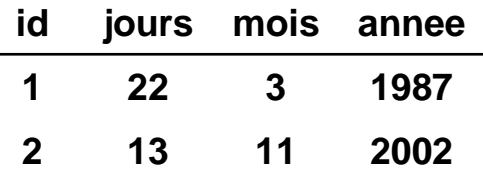

#### Newtable\_formatee

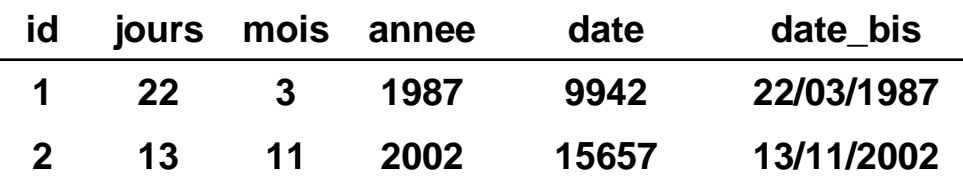

# Manipulation de tables SAS
### Sélection / suppression de variables

- Pour « alléger » une table, on peut vouloir supprimer ou ne conserver que certaines variables
- ▪Commandes SAS : **keep=** ou **drop=**
- Syntaxe pour sélectionner des variables**Data** newtable **(keep <sup>=</sup>**var1 var2 var3 … **) ; Set** oldtable **;** [instructions… **;**] **Run ;**
- ▪ Commande qui sélectionne les variables var1, var2, var3, ...
- Les variables sélectionnées ▪appartiennent soit à *oldtable* soit ont été créées dans l'étape DATA
- La syntaxe pour supprimer les variables d'une table utilise de la même façon « **(drop =** var1 var2 var3 …**)**»

### Sélection / suppression de variables

- ▪ Exemples d'écritures « raccourcies » en utilisant «**keep <sup>=</sup>**»(écritures identiques avec « **drop =** »)
	- **keep <sup>=</sup>**var1-var10 : sélectionne les variables var1, var2, var3, …, var9, et var10
	- **keep <sup>=</sup>**var1--var10 : sélectionne les variables de la table qui sont physiquement comprises entre var1 et var10 (par exemple : var1, sexe, var3, …, var9, et var10)

- ▪ On peut vouloir supprimer de la table certaines observations (par exemple, les sujets dont le poids à l'inclusion est manquant) ou ne conserver que certaines observations (par exemple, les sujets qui ont eu un cancer)
- $\blacksquare$  Commandes SAS : **If condition then output If** condition **then delete ;** Conserve les observations qui répondent à condition Supprime les observations qui répondent à condition
- Remarque : il est préférable de taper les commandes **output** ou **delete** <sup>à</sup> la fin de l'étape DATA

▪ Exemple : sélection des sujets selon qu'il y a ou non une erreur sur l'âge (âge négatif, nul, manquant, ou âge > 97 ans)

Etape 1 : création de la variable erreur

```
Data a ;
Set oldtable ;
erreur =
0 ;
If age <= 
0 or age >97 then erreur =1 ;
Run ;
```
 $\blacksquare$  Exemple : sélection des sujets selon qu'il y a ou non une erreur sur l'âge (âge négatif, nul, manquant, ou âge > 97 ans)

Etape 2 : sélection des sujets dans deux fichiers distincts

```
Data pb_age ;
Set a ;If erreur= 1 then output ;
Run ;Data sans_pb_age ;
Set a ;If erreur=0 then output ;
Run ;
```
▪ Exemple : sélection des sujets selon qu'il y a ou non une erreur sur l'âge (âge négatif, nul, manquant, ou âge > 97 ans)

Ecriture plus condensée

```
Data pb_age ;
Set a ;If age <= 
0 or age >97 then output ;
Run ;Data sans_pb_age ;
Set a ;If age <= 
0 or age >97 then delete ;
Run ;
```
### Création d'une table à partir d'une table

▪Cas le plus simple, déjà vu

```
Data [bibliothèque1.]newtable ;
Set [bibliothèque2.]oldtable ;
[Instruction… ;]
Run ;
```
S'il n'y a pas d'instruction, cette étape DATA est équivalent à copier *oldtable* (située éventuellement dans le dossier pointé par bibliothèque2) et à la coller éventuellement dans un autre dossier pointé par bibliothèque1] sous le nom de newtable

- Fusion verticale : les sujets sont différents, mais en général le nom des variables dans les tables sources sont identiques
	- Illustration

**6**

**5**

**3**

**Sujet**

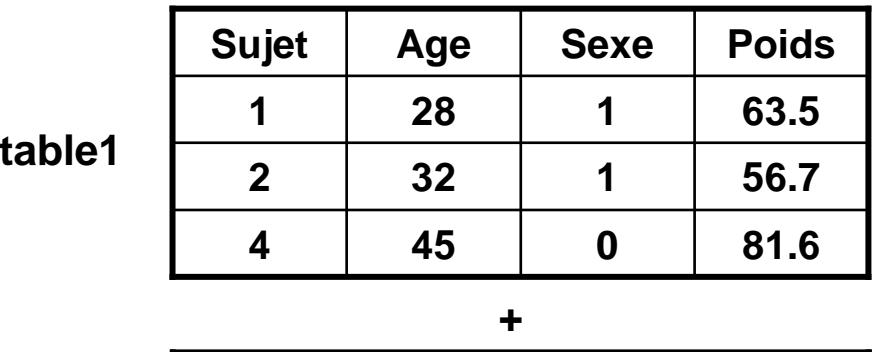

**180.7**

**180.1**

**162.3**

**Taille**

**0**

**0**

**1**

**93.2**

**83.8**

**59.7**

**Sexe Poids**

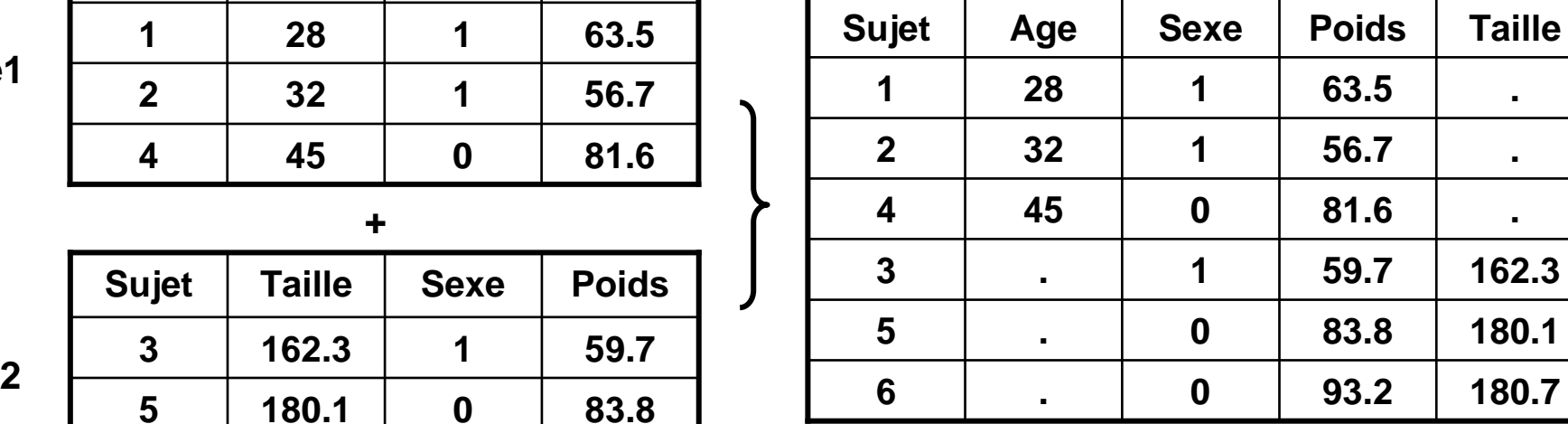

#### **newtable**

**table2**

**180.7**

**180.1**

**162.3.**

**.**

**.**

- Fusion verticale : les sujets sont différents, mais en général le nom des variables dans les tables sources sont identiques
	- Programme SAS

```
Data [bibliothèque3.]newtable ;
Set [bibliothèque1.]table1 [bibliothèque2.]table2 ;
[Instruction… ;]
```
#### **Run ;**

Les bibliothèques *bibliothèque1, bibliothèque2,* et *bibliothèque3* peuvent bien sûr être identiques

- Fusion verticale : les sujets sont différents, mais en général le nom des variables dans les tables sources sont identiques
	- Il est préférable que les tables *table1* et *table2* aient les même variables pour éviter les données manquantes
	- Exemple : recueil de données d'une enquête multicentrique

On recueille les mêmes expositions ou caractéristiques des individus dans des sites (cliniques) différents

⇒ On aura autant de tables que de sites, avec des individus différents, mais avec<br>⊨les mâmes variebles les mêmes variables

- Fusion horizontale : les sujets sont a *priori* identiques, et les variables doivent être différentes (à part la variable d'identifiant)
	- Illustration n°1 : sujets identiques (1 ligne / sujet)

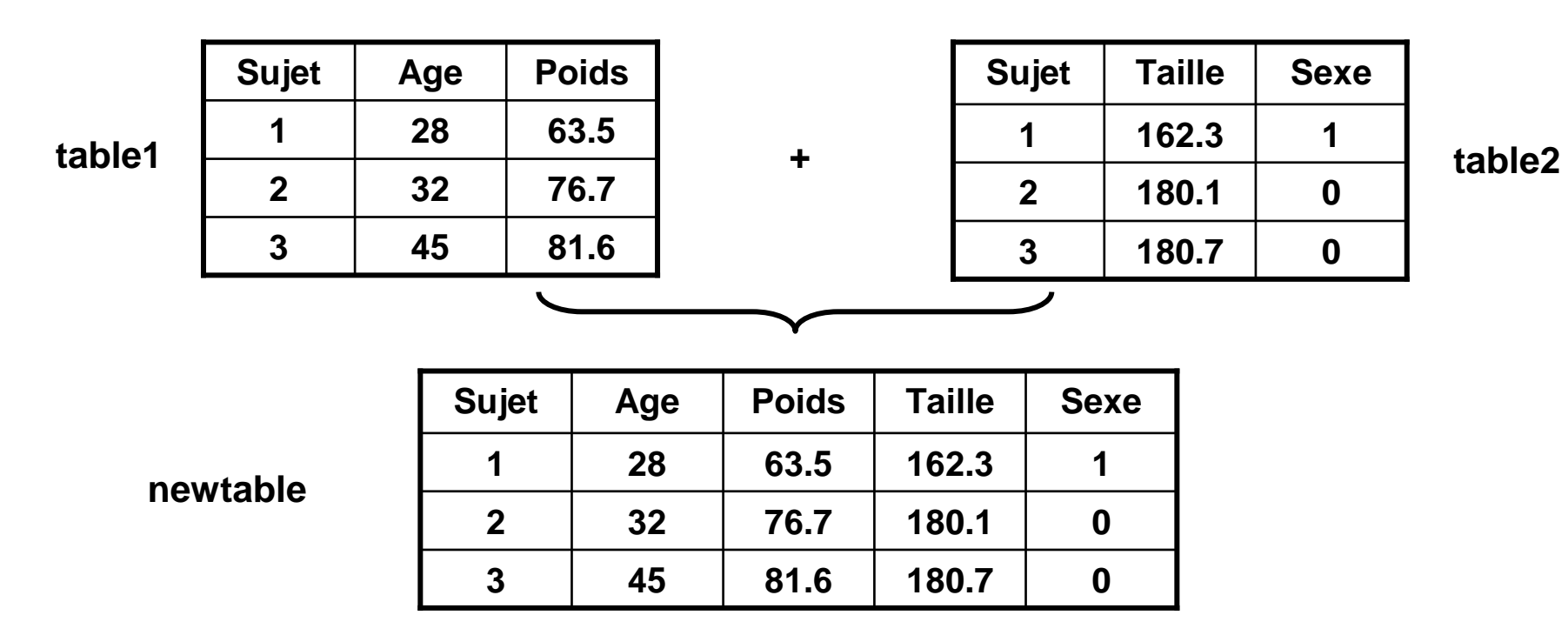

- Fusion horizontale : les sujets sont a *priori* identiques, et les variables doivent être différentes (à part la variable d'identifiant)
	- Illustration n°2 : sujets différents (1 ligne / sujet)

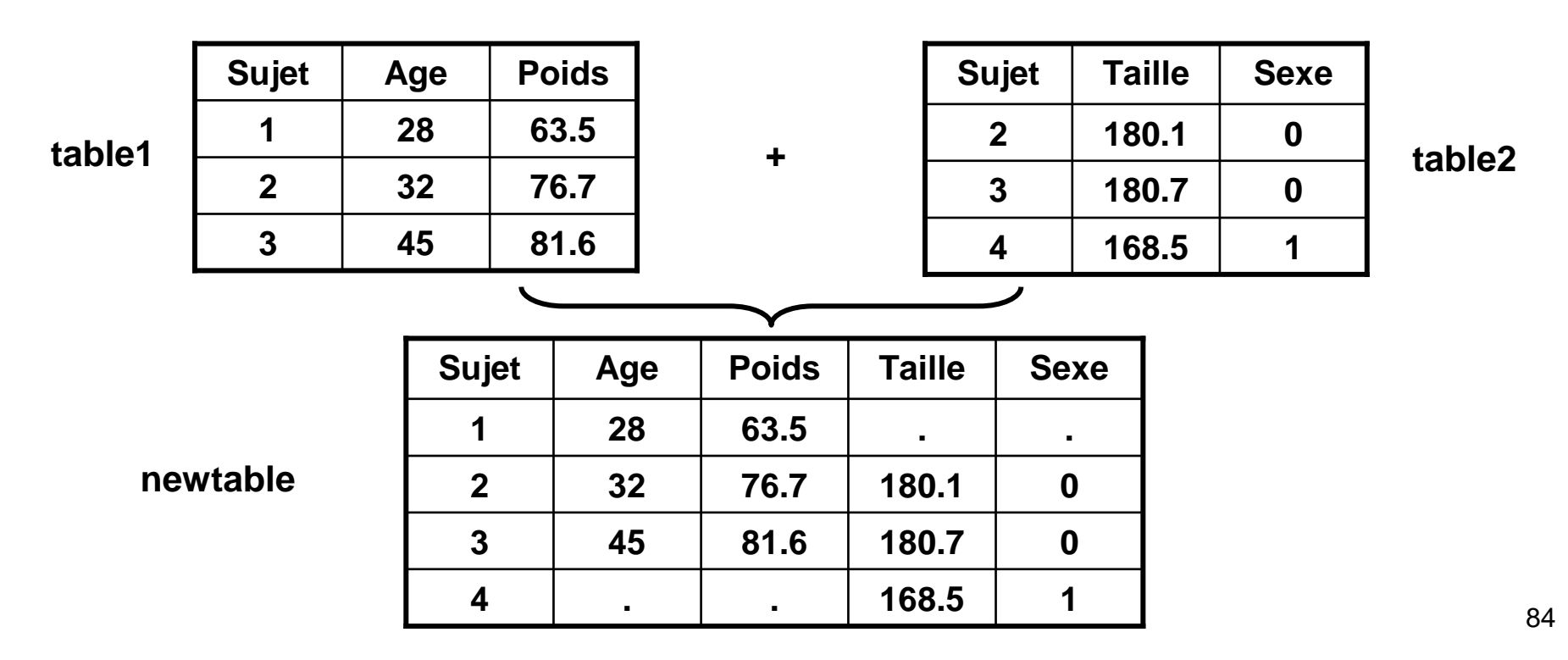

- Fusion horizontale : les sujets sont a *priori* identiques, et les variables doivent être différentes (à part la variable d'identifiant)
	- Illustration n°3 : sujets différents (plusieurs lignes / sujet)

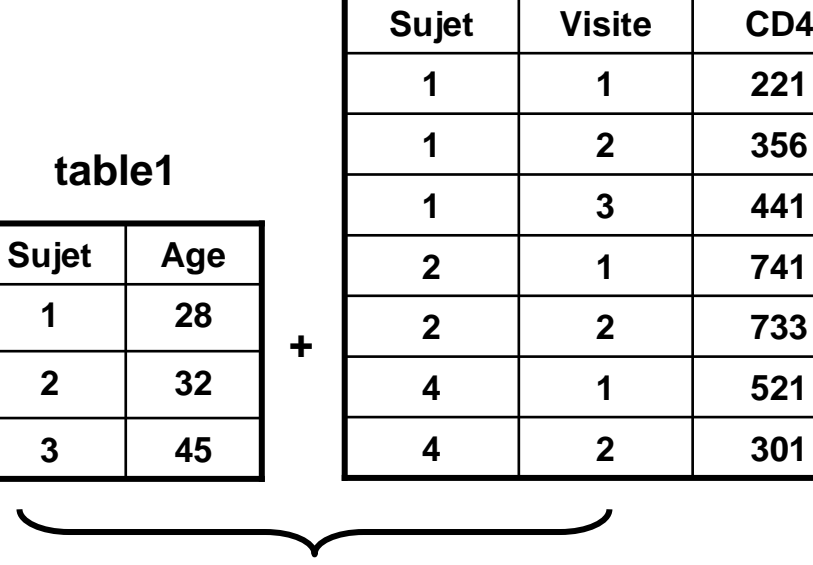

#### **table2**

#### **newtable**

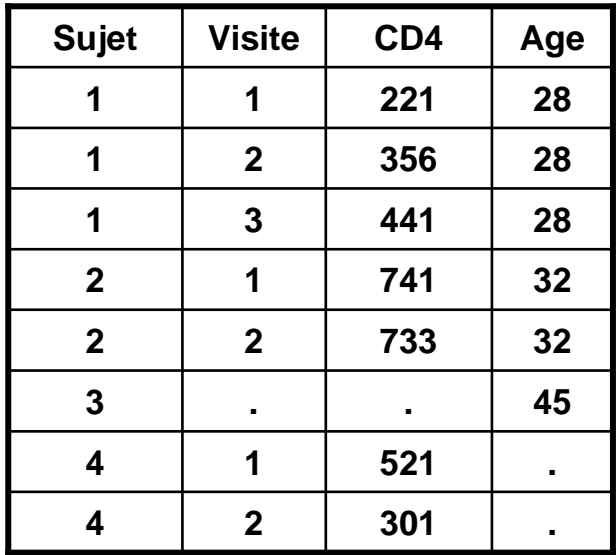

- ▪Fusion horizontale : les sujets sont a *priori* identiques, et les variables doivent être différentes (à part la variable d'identifiant)
	- Programme SAS

```
PROC SORT Data = [bibliothèque1.]table1 ;
By var_identifiant ;
```
**Run ;**

```
PROC SORT Data = [bibliothèque2.]table2 ;
By var_identifiant ;Run ;
```
Etape indispensable de tri selon la variable identifiant var\_identifiant grâce à la procédure PROC SORT

- $\blacksquare$ Fusion horizontale : les sujets sont a *priori* identiques, et les variables doivent être différentes (à part la variable d'identifiant)
	- Programme SAS (suite)

```
Data [bibliothèque3.]newtable ;
Merge [bibliothèque1.]table1 [bibliothèque2.]table2 ;
By var_identifiant ;[Instruction… ;]
```
- **Run ;**
- La commande « **By** var\_identifiant **;** »…
	- … est indispensable !

... nécessite d'avoir trié les tables sources par la variable var\_identifiant

### Création de plusieurs tables à partir d'une table

- Ventilation : en fonction de certaines conditions, on peut ventiler les observations àdestination de tables différentes
	- Illustration : création de 2 tables *table\_H* et *table\_F* à partir de *oldtable* en fonction du sexe des individus (« 1 » pour les femmes, « 0 » pour les hommes)

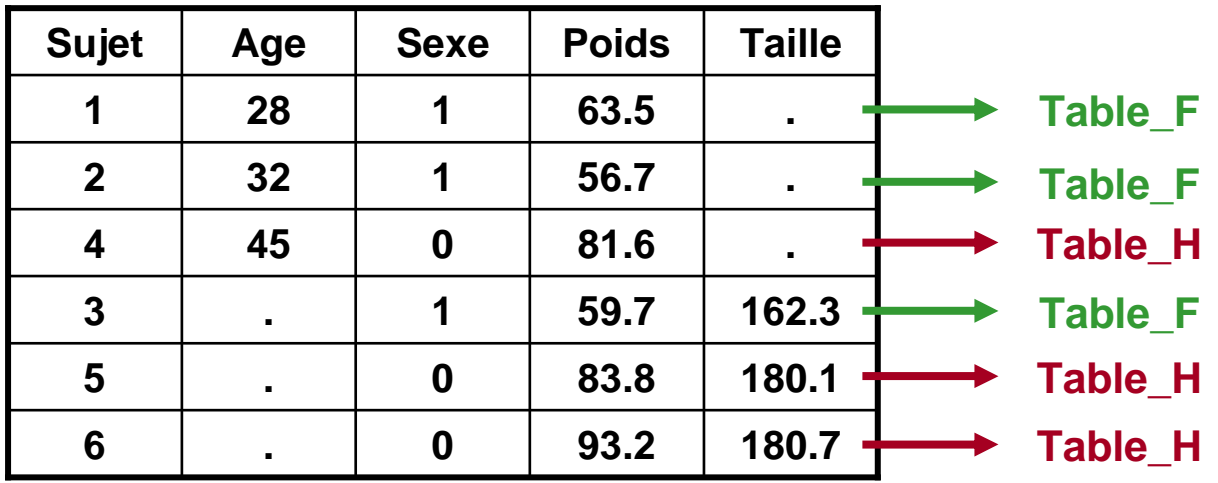

#### **oldtable**

### Création de plusieurs tables à partir d'une table

- Ventilation : en fonction de certaines conditions, on peut ventiler les observations àdestination de tables différentes
	- Commandes SAS : **If** condition **Then Output** nom\_table **;**
	- Programme SAS avec l'illustration précédente

```
Data [bibliothèqueH.]table_H [bibliothèqueF.]table_F ;
Set [bibliothèque1.]oldtable ;
[Instruction… ;]
If sexe = 0 Then Output table_H ;
If sexe = 1 Then Output table_F ;
Run ;
```
### Création d'une table à partir d'un fichier Excel (import)

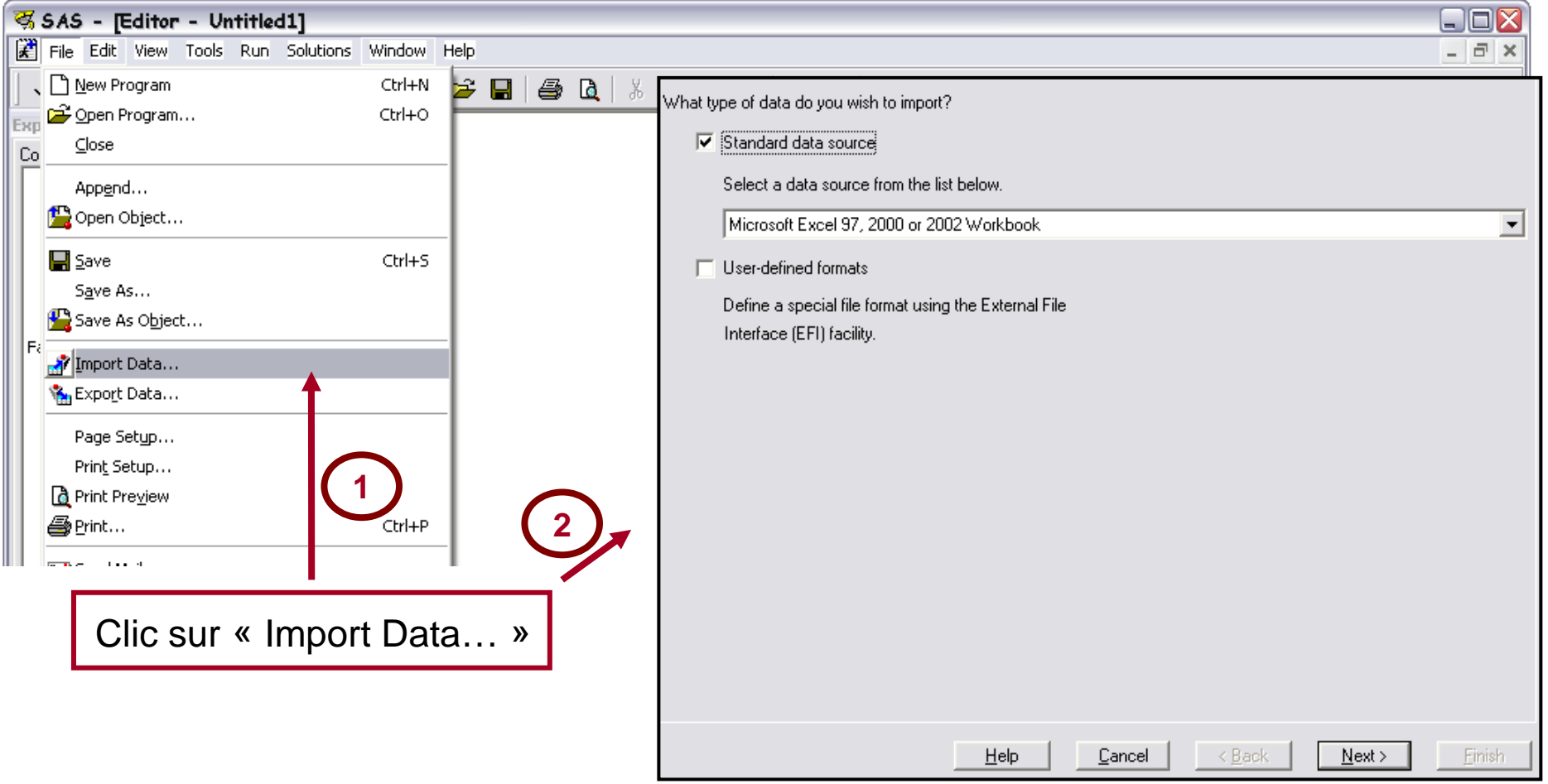

### Création d'une table à partir d'un fichier Excel (import)

 $\blacksquare$ Attention !

> Si votre séparateur de décimale est une virgule dans Excel, la virgule sera conservée dans l'import

- ⇒ Toutes les variables avec virgules seront considérées dans la table SAS comme<br>des variables elabenumériques !! des variables alphanumériques !!
- ▪**Solution**

Dans Excel, Outils -> Options -> International, puis modifier le séparateur de décimale

#### Exemple d'erreurs en rouge

▪Illustration n°<sup>1</sup>

```
l1
İ2
     data data exo2:
l3
     set TD M2bio.exo2 m2bio:
ERROR: Libname TD M2BIO is not assigned.
5
      if date cancer = . then cancer = 0;
lē
     if date cancer ne . then cancer = 1:
18
      if sexe = 1 and tabac = 1 then homme_fumeur = 1;
l9.
      if sexe = 2 or tabac = 0 then homme fumeur = 0;
10
11
                   INT( (date inc - date naiss)/365.25 );
     age inc =
     age_cancer = INT( (date_cancer - date_naiss)/365.25); /* manquant si date cancer = . */
112
13.
14
     if . \leq age_cancer \leq 60 then age_K_cl = 0;
15
     if 60 \leftarrow age cancer \leftarrow 70 then age K c1 = 1;
16.
     if 70 \leftarrow age cancer \leftarrow 80 then age K cl = 2;
                                then \overline{age} \overline{K} \overline{c} = 3;
117
     if 80 < age cancer
18
19
     diff poids relative = ROUND( ( poids cancer - poids inc ) / poids inc * 100, 0.1);
20
\frac{21}{22}label
              age_K_cl = "Age au cancer en 4 classes"
              diff poids relative = "Différence relative de poids au cancer (7)"
23
24
25
     format date naiss date inc date cancer ddmmyy10.;
26
27
     run;NOTE: The SAS System stopped processing this step because of errors.
WARNING: The data set WORK.DATA EXO2 may be incomplete. When this step was stopped there were 0 observations and 13
          variables.
NOTE: DATA statement used (Total process time):
      real time
                            0.28 seconds
                            0.03 seconds
      cpu time
```
#### Exemple d'erreurs en rouge

▪Illustration n°<sup>2</sup>

```
55
     data data exo2;
    set TD_M2bio.exo2_m2bio;
56
57
58
     if date cancer = . then cancer = 0;
l59 I
     if date cancer ne . then cancer = 1;
l60.
l61.
     if sexe = 1 and tabac = 1 then homme fumeur = 1;
62
     if sexe = 2 or tabac = 0 then homme fumeur = 0;
163.
164
                   INT( (date_inc - date_naiss)/365.25 );
     age inc =
65
     age cancer = INT( (date cancer - date naiss)/365.25 ): /* manguant si date cancer = . */
166
67
     if . \leq age cancer \leq 60 then age K \text{ cl } = 0;
68
     if 60 \zeta age cancer \zeta = 70 then age K c1 = 1;
69
     if 70 \leftarrow age_cancer \leftarrow 80 then age_K_cl = 2;
170
     if 80 < age_cancer
                               then age K_{\rm cl} = 3;
171
|72
    diff_poids_relative = ROND( ( poids_cancer - poids_inc ) / poids_inc * 100, 0.1);
                            68
ERROR 68-185: The function ROND is unknown, or cannot be accessed.
73
|74
     label
             age K_c cl = "Age au cancer en 4 classes"
175
             diff poids relative = "Différence relative de poids au cancer (Z)"
76
|77
|78
     format date_naiss date_inc date_cancer ddmmyy10.;
|79
|80 run;
NOTE: The SAS System stopped processing this step because of errors.
WARNING: The data set WORK.DATA EXO2 may be incomplete. When this step was stopped there were 0 observations and 14
         variables.
MARNING: Data set MORK.DATA_EXO2 was not replaced because this step was stopped.
NOTE: DATA statement used (Total process time):
                           0.09 seconds
      real time
      cpu time
                           0.04 seconds
```
#### Exemple d'erreurs en rouge

▪Illustration n°<sup>3</sup>

```
29
     data data exo2:
     set TD M2bio.exo2 m2bio;
30.
31
32
     if date_cancer = . then cancer = 0;
33
     if date cancer ne . then cancer = 1;
34
35.
     if sexe = 1 and tabac = 1 then homme fumeur = 1;
36.
     if sexe = 2 or tabac = 0 then homme fumeur = 0;
|37
38
                   INT( (date inc - date naiss)/365.25);
     age inc =\frac{1}{2} and \frac{1}{2} and \frac{1}{2} (date cancer - date naiss)/365.25 ); /* manquant si date cancer = . */
39
140
     if . \leq age cancer \leq 60 then age K \text{ cl } = 0;
141
142
     if 60 \zeta age cancer \zeta = 70 then age K c1 = 1;
43
     if 70 \zeta age cancer \zeta = 80 then age K_{\text{c}} = 2;
44
     if 80 < age cancer
                          then age K_{\rm cl} = 3;
l45
14 R
     diff poids relative = BOUND( ( poids cancer - poids inc ) / poids inc * 100, 0.1;
                                                                                           79
ERROR 79-322: Expecting a \blacksquare.
147
48
              age K_{c1} = "Age au cancer en 4 classes"
     label
              diff_poids_relative = "Différence relative de poids au cancer (%)"
49
150
51
52
     format date_naiss date_inc date_cancer ddmmyy10.;
53
54
     run;
NOTE: The SAS System stopped processing this step because of errors.
MARNING: The data set MORK.DATA EXO2 may be incomplete. When this step was stopped there were 0 observations and 14
         variables.
MARNING: Data set WORK.DATA_EXO2 was not replaced because this step was stopped.
NOTE: DATA statement used (Total process time):
                           0.09 seconds
      real time
      cpu time
                           0.01 seconds
```
Exemple d'erreurs en bleu (« variable non initialisée »)

**Illustration** 

```
185 data data exo2;
186 set TD M2bio.exo2 m2bio;
187
|188 if date cancer = , then cancer = 0;
|189\> if date cancer ne , then cancer = 1;
190.
|191 \> if sexe = 1 and tabac = 1 then homme fumeur = 1;
|192 \text{ if } \text{sexe} = 2 \text{ or } \text{ tabac} = 0 \text{ then } \text{home} \text{fumeur} = 0;193
                  INT(<math>\frac{1}{\sqrt{5}} mc \sqrt{5} date naiss)/365.25 );
194 age inc =
195 age cancer = INT (date cance - date naiss)/365.25 );
                                                               /* manquant si date cancer = . */
196
197 if . < age_cancer <= 60 then age K_c = 0;
198
     if 60 \leftarrow age_cancer \leftarrow 70 then age K \cap \leftarrow 1;
199
    if 70 < age_cancer <= 80 then age_K_cl =
                                                                Lorsque SAS dit qu'une variable est non 1200
    if 80 < age cancer
                               then age K cl = 3:
201
202
    diff poids relative = R0UND( ( poids cancer - poids inc
                                                                initialisée (« uninitialized »), cela signifie 
203
204
    label
             age K_{\rm cl} = "Age au cancer en 4 classes"
                                                                qu'il y a eu une faute de frappe ! 205
             diff poids relative = "Différence relative de po
206
207
208
    format date_naiss date_inc date_cancer ddmmyy10.;
                                                                Ici, dans le programme, on a tapé209
210
    run:
                                                                 « date_cance » au lieu de « date-cancer »NO\mathcal{F}: Variable date_cance is uninitialized.
                                             sult of performing
NOTE: THE
        ssing values were generated as a me
      Each place is given by: (Number of times) at (Line): (Column).
      786 at 195:14 786 at 195:31 786 at 195:44
                                                                         578 at 202:45
                                                                                         578 at 202:59
                                                        578 at 202:23
                                                                                                          578 at 202:71
NOTE: There were 786 observations read from the data set TD M2B10.EXO2 M2B10.
NOTE: The data set WORK.DATA EXO2 has 786 observations and 15 variables.
NOTE: DATA statement used (Total process time):
      real time
                           0.03 seconds
      cpu time
                           0.01 seconds
```
#### **Commentaires**

- Il faut toujours vérifier la fenêtre « Log » dès que l'on exécute une ligne de programme
- Il n'y a pas que les messages en rouge qui signalent des erreurs, mais aussi les messages en bleu !
- Ne pas hésiter à vider (très) fréquemment le contenu de la fenêtre « Log » pour n'avoir que les dernières lignes de programmes exécutées dans toute la fenêtre

 $(Rappel : « Ctrl + E »)$ 

# Procédure d'analyses statistiques univariées et bivariées

### Nature des variables numériques : notations

▪**binaire** (très souvent variable en Oui/Non)

Consommation de tabac, antécédents de cancer, présence d'un traitement, être malade, …

▪ **qualitative** (variable en plusieurs classes)

ordinale : niveau d'études, dose de radiations reçue (faible, moyenne, forte), indice de satisfaction dans un questionnaire de qualité de vie, ...

nominale : zone d'habitation, catégories socio-professionnelles, état matrimonial (célibataire, marié(e), divorcé(e), …), ...

▪ **quantitative** : âge, poids, durée de symptômes (en jours), …

### Quelques remarques préliminaires à propos du codage des variables

A de très rares exceptions près, les modalités des variables binaires et qualitatives doivent être codées de façon numérique pour être traitées statistiquement

▪ Variables binaires

Dans le fichier de données, ces variables sont très souvent codées « 0 » pour « non », et « 1 » pour « oui »

Une polémique a toujours existé avec la variable sexe, généralement codée « 1 »pour les hommes, et « 2 » pour les femmes

### Nature des variables dans une table

#### Quelques remarques préliminaires à propos du codage des variables

- $\blacksquare$  Variables qualitatives
	- Ces variables sont codées « 0 », « 1 », « 2 », …ou ben « 1 », « 2 », « 3 », …
	- Dans le cas des variables **ordinales**, l'ordre a un sens : dire que « 2 » est plus grand que « 1 », qui lui-même est plus grand que « 0 », doit avoir un sens
	- Ce qui n'est pas le cas des variables **nominales** : pour le statut marital, on codera par exemple « 0 » pour le statut célibataire, « 1 » pour le statut marié, et « 2 » pour le statut divorcé, sans que cet ordre ait un sens

Liste des procédures de statistiques

### Procédures de statistiques descriptives

- PROC CONTENTS
- PROC PRINT
- PROC FREQ
- PROC UNIVARIATE
- PROC MEANS
- PROC GPLOT
- PROC BOXPLOT

Liste des procédures de statistiques

### Procédures de statistiques comparatives (tests statistiques)

- PROC FREQ avec Chi-deux
- PROC TTEST
- PROC ANOVA
- PROC CORR
- PROC NPAR1WAY

# Syntaxe générale des procédures

▪ Syntaxe

**PROC NOM\_PROCEDURE Data =** [bibliothèque**.**]nom\_table [**options**] **;** [Instructions spécifiques à chaque procédure **;**] [**Title "**Titre à afficher dans la fenêtre Output ou dans la fenêtre graphique**" ;**] [**Where** condition **;**] **Run ;**

- ▪**Commentaires** 
	- La commande « **Data =** [bibliothèque**.**]nom\_table » <sup>n</sup>'est pas indispensable, mais fortement recommandée pour spécifier sur quelle table SAS on veut exécuter la procédure
	- Pour supprimer le titre, il faut taper en dehors d'une procédure ou d'une étape DATA la commande « **Title ;** »

# Syntaxe générale des procédures

▪ Syntaxe

**PROC NOM\_PROCEDURE Data =** [bibliothèque**.**]nom\_table [**options**] **;** [Instructions spécifiques à chaque procédure **;**] [**Title "**Titre à afficher dans la fenêtre Output ou dans la fenêtre graphique**" ;**] [**Where** condition **;**] **Run ;**

- ▪ Commentaires (suite)
	- La commande « **Where** condition **;** » permet de n'exécuter la procédure que sur une sélection d'individus

Exemple : « **Where** sexe **<sup>=</sup>** <sup>2</sup>**and** age **<sup>&</sup>gt;** <sup>35</sup>**;** »

- Les résultats issus de l'exécution d'une procédure sont affichés dans la fenêtre **Output** 

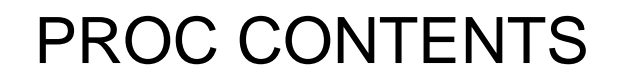

▪ Descriptif de la procédure

La procédure PROC CONTENTS fournit un grand nombre d'informations sur la table

▪ Syntaxe

**PROC CONTENTS Data =** [bibliothèque**.**]nom\_table **; Run ;**

# PROC CONTENTS

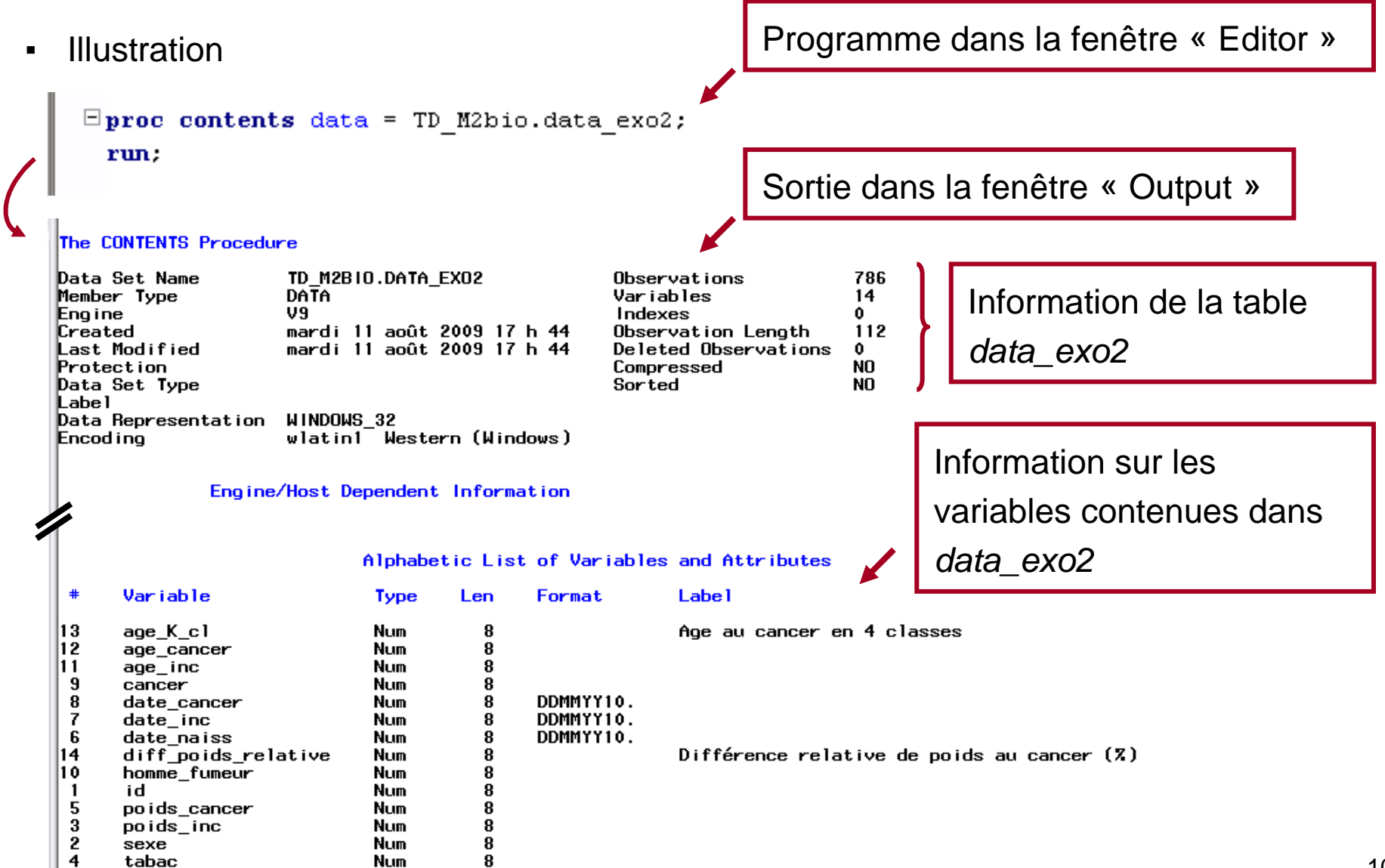

# PROC PRINT

▪ Descriptif de la procédure

La procédure PROC PRINT affiche tout le contenu de la table, ou bien seulement certaines variables

 $\blacksquare$ Syntaxe

> **PROC PRINT Data =** [bibliothèque**.**]nom\_table [**options**] **;** [**Var** variable1 variable2 … variablek **;**] **Run ;**

▪ La commande (optionnelle) « **Var** variable1 variable2 … variablek **;** » permet de n'afficher que les valeurs des variables listées dans la commande

# PROC PRINT

- Options de PROC PRINT
	- noobs : permet de ne pas afficher le n° de la ligne
	- n : permet d'afficher combien la table contient de lignes
	- heading=V : permet d'afficher le nom des variables verticalement
	- heading=H : permet d'afficher le nom des variables horinzontalement
# PROC PRINT —

### - Illustration n°1

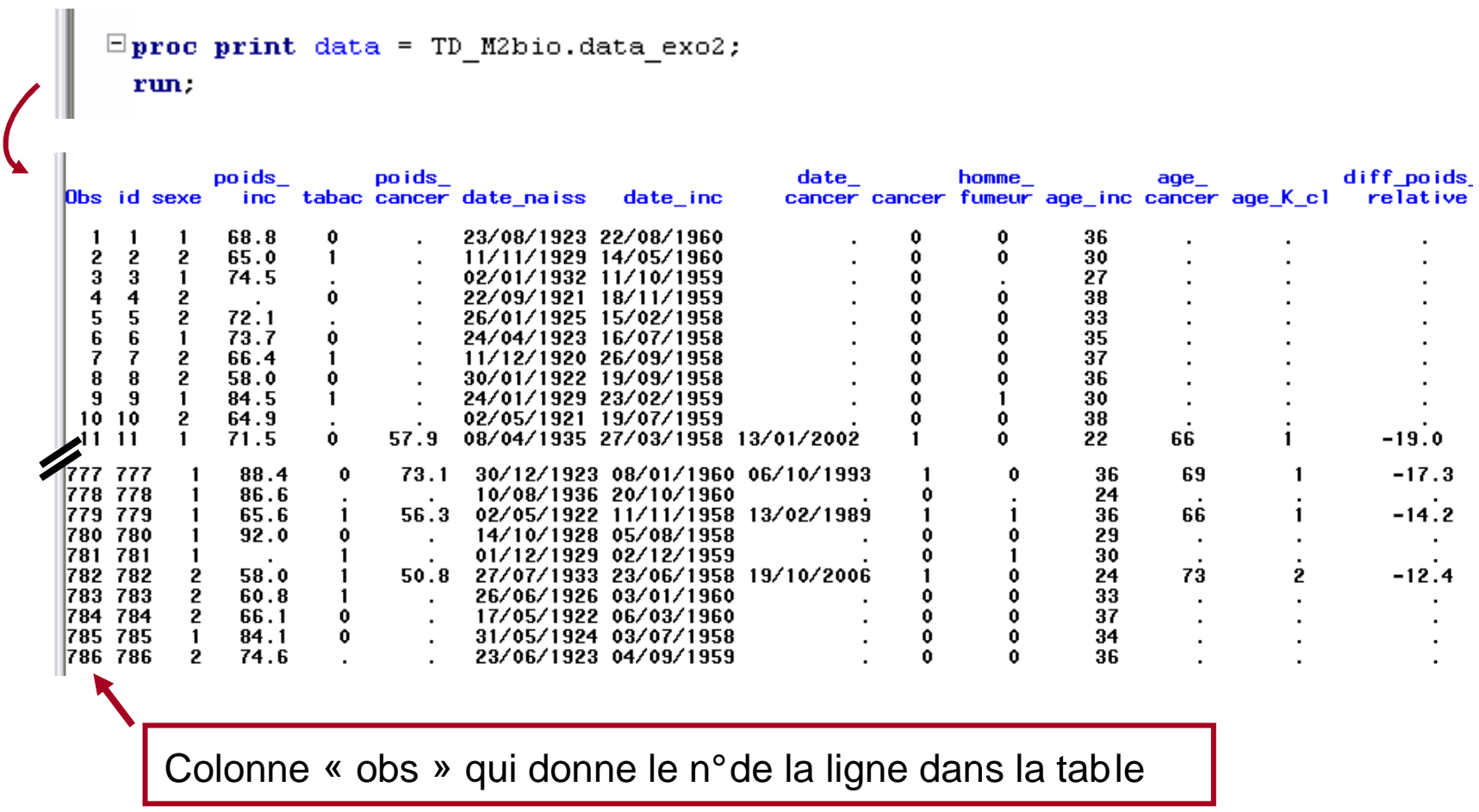

### PROC PRINT

#### $\blacksquare$ Illustration n°<sup>2</sup>

```
\Boxproc print data = TD M2bio.data exo2 noobs n ;
 var id poids inc poids cancer diff poids relative;
 where sexe = 2 and tabac = 0;
 title "Table pour les femmes non fumeuses":
 run.
```

```
Table pour les femmes non fumeuses
       po i ds
                         diff poids
                poids
                                           L'option « noobs » a enlevé la colonne 
 id
         inc
                cancer
                           relative
  \overline{4}« Obs » qui ne sert pas à grand-chose…8
        58.0
 \frac{16}{19}69.3
                 67.9
        75.0
                             -9.520
                 75.5
        58.2
                             29.7
 26
        61.158.6
                             -4.163.6
 -31
1760
        71.263.0
                            -11.5765
        61.3
                 55.2
                            -10.0768
        73.4
                 70.7-3.7776
                 58.9
                             -7.163.4
784
        66.1
N = 150La table contient 150 femmes non fumeuses
```
- $\blacksquare$  Descriptif de la procédure
	- La procédure PROC FREQ affiche des tableaux de fréquences simples ou croisés
	- Elle fournit aussi les % en ligne, en colonne, et par cellule (dans les tableaux croisés)
	- De façon optionnelle, elle fournit les tests du Chi-deux, de tendance, et le test de Fisher
- $\blacksquare$ Remarque

Bien évidemment, il n'est pas question d'utiliser la procédure PROC FREQ sur des variables quantitatives… !

▪ Syntaxe pour des tableaux simples

```
PROC FREQ Data = [bibliothèque.]nom_table ;
Table variable1 variable2 … variablek [/ options] ;
Run ;
```
- Options de PROC FREQ pour des tableaux simples
	- nocum : ne fournit pas les % cumulés
	- nopercent : ne fournit pas les %
	- missing : affiche les données manquantes comme une modalité

#### $\blacksquare$ Illustration n°<sup>1</sup>

```
\Boxproc freq data = TD_M2bio.data_exo2;
 table sexe tabac cancer age K_ccl ;
 run:
```
### The FREQ Procedure

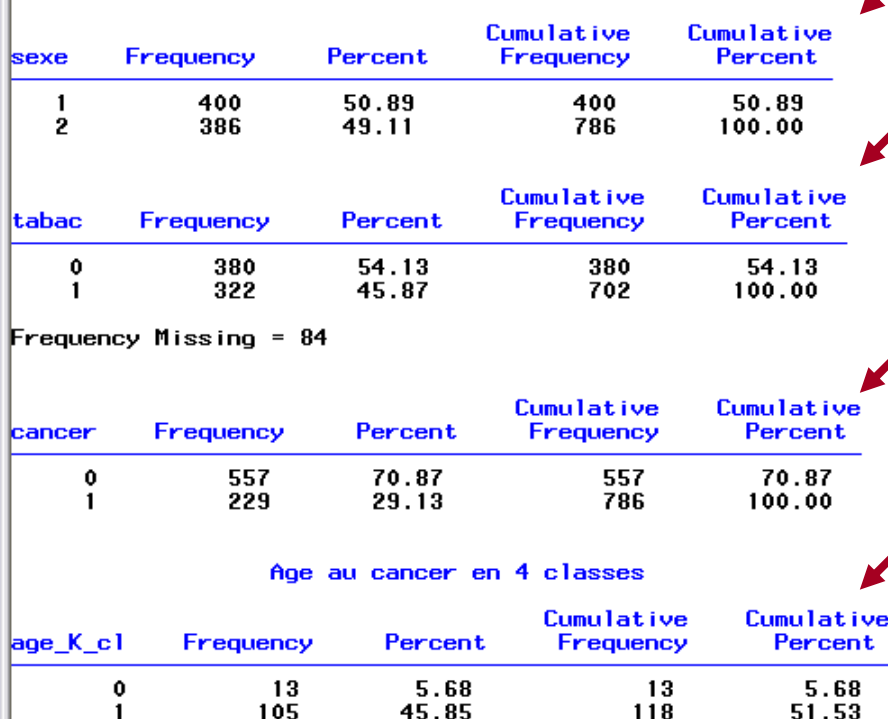

37.55

10.92

204

229

89.08

100.00

Parmi les 786 sujets, il y a 51% d'hommes, 49% de femmes

Il y a 84 données manquantes sur la variable tabac

Il y a 229 sujets ayant eu un cancer (29% des sujets de l'étude)

Il y a 13 sujets ≤ 60 ans au moment d'un cancer (6% des 229 sujets avec cancer)

2

3

86

25

#### Illustration nº2  $\mathbf{r}$

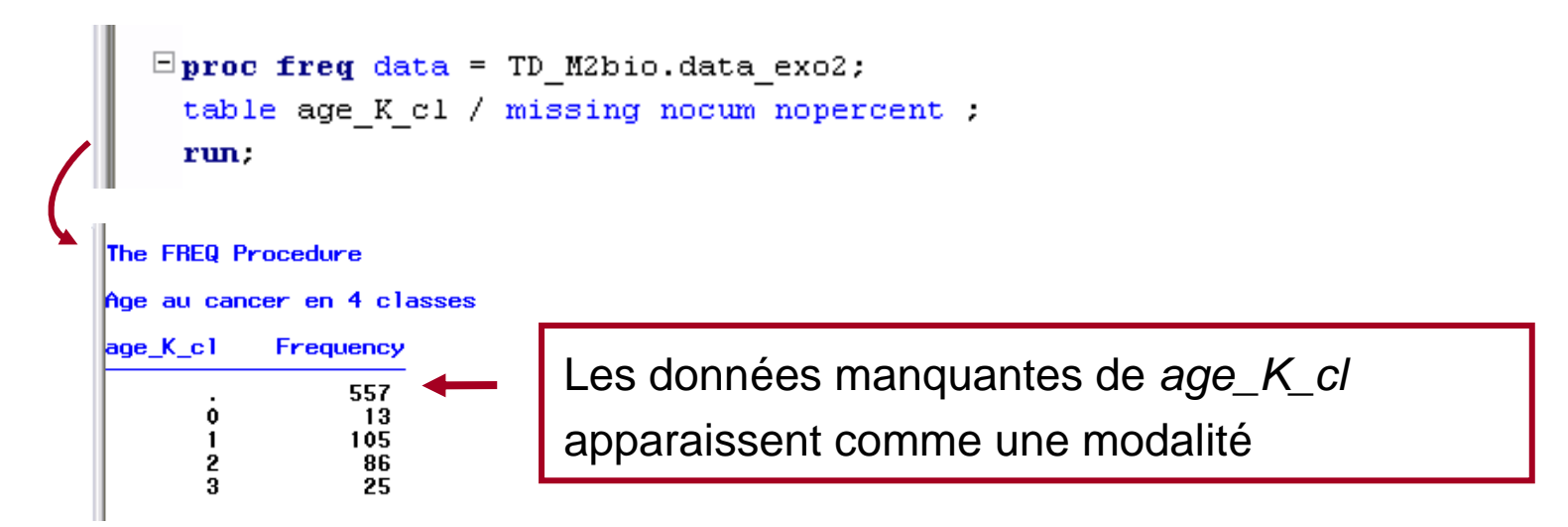

▪ Syntaxe pour des tableaux croisés

```
PROC FREQ Data = [bibliothèque.]nom_table ;
Table variable1 * variable2 variable3 * (variable 4 variable5) … [/ options] ;
Run ;
```
La commande ci-dessus fournit les tableaux croisés suivants :

- variable1 <sup>x</sup> variable2
- variable3 <sup>x</sup> variable4
- variable3 <sup>x</sup> variable5
- $\blacksquare$ On peut « cumuler » la demande de tableaux simples et croisés

```
PROC FREQ Data = [bibliothèque.]nom_table ;
Table variable1 variable2 variable3 * (variable 4 variable5) … [/ options] ;
Run ;
```
- ▪ Options de PROC FREQ pour des tableaux croisés
	- nocum : ne fournit pas les % cumulés
	- nopercent : ne fournit pas les % de la cellule par rapport au total
	- missing : affiche les données manquantes comme une modalité
	- nocol : ne fournit pas les % en colonne
	- norow : ne fournit pas les % en ligne
	- chisq : affiche les tests du Chi-deux et de tendance (+ le test de Fisher s'il s'agit d'un tableau croisé à 4 cases)
	- fisher : affiche le test de Fisher (à spécifier seulement si une des 2 variables a plus de 2 modalités)
	- expected : affiche le nombre attendu de sujets dans chaque case sous l'hypothèse nulle selon laquelle les variables croisées sont indépendantes (pas d'association entre ces deux variables)

▪Illustration n°<sup>3</sup>

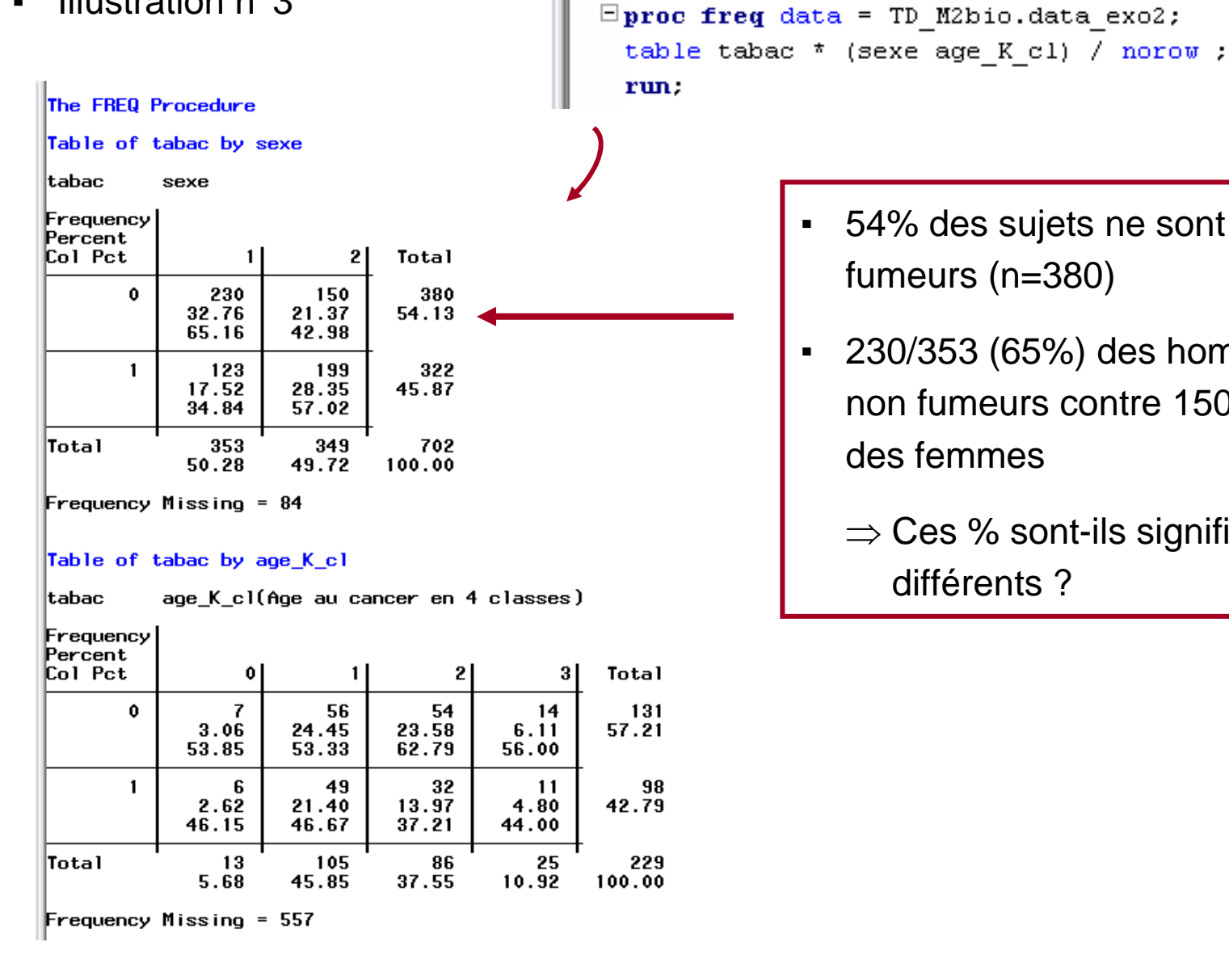

- 54% des sujets ne sont pas fumeurs (n=380)
	- $\blacksquare$  230/353 (65%) des hommes sont non fumeurs contre 150/349 (43%) des femmes
		- $\Rightarrow$  Ces % sont-ils significativement différents ?

 $\blacksquare$ Illustration n°<sup>3</sup>

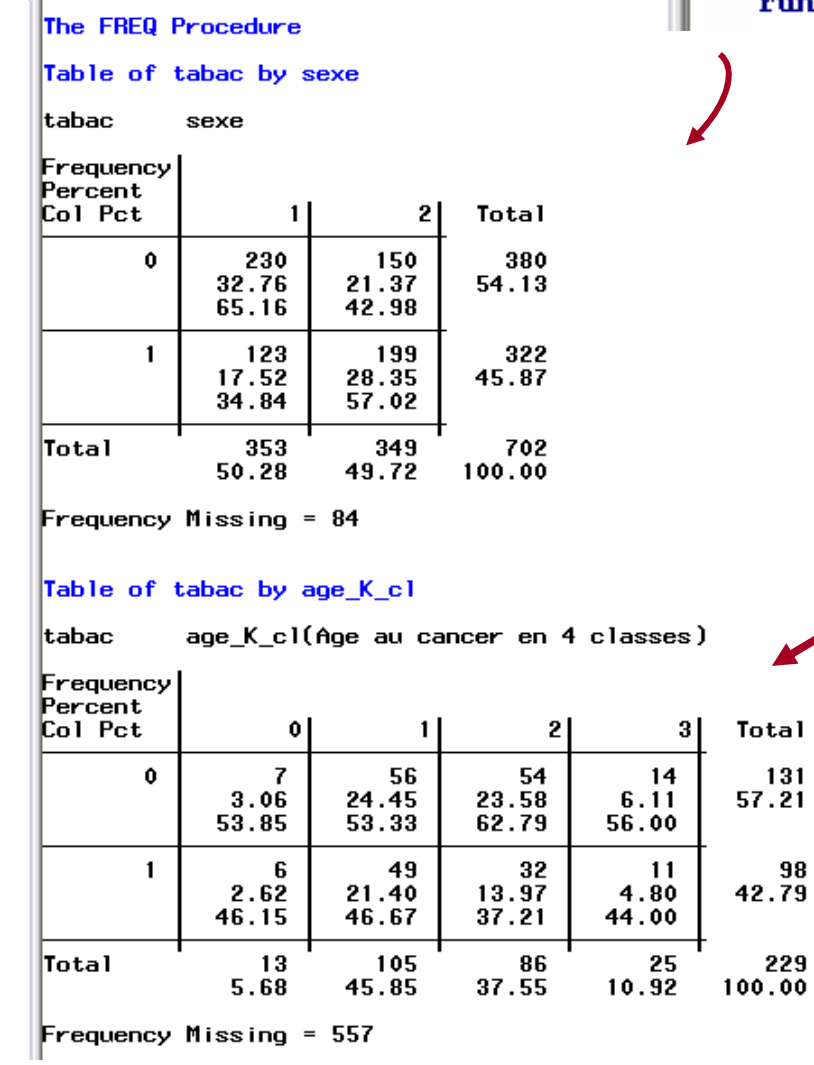

```
\Xiproc freq data = TD M2bio.data exo2;
 table tabac * (sexe age_K_cl) \overline{}/ norow :
  run.
```
- Parmi les 229 sujets qui ont eu un cancer…
	- 46% des sujets <sup>≤</sup> 60 ans sont fumeurs
	- 47% des sujets 60-70 ans sont fumeurs
	- 37% des sujets 70-80 ans sont fumeurs
	- 44% des sujets > 80 ans sont fumeurs

▪Illustration n°<sup>4</sup>

```
\Xiproc freq data = TD_M2bio.data_exo2;
      table tabac * sexe / missing norow:
      run:
The FREQ Procedure
Table of tabac by sexe
tabac
           sexe
Frequency
Percent
Col Pct
                                 Total
                   1<sup>1</sup>2
                47
                           37
                                     84
              5.984.7110.6911.75
                        9.59
               230
                          150
                                   380
        \mathbf{0}29.26<br>57.50
                        19.08
                                 48.35
                       38.86
        \mathbf{1}123
                          199
                                   322
             15.\overline{65}<br>30.7525.32
                                 40.97
                       51.55
               400
                          386
Total
                                   786
             50.89
                       49.11
                                100.00
```
12% des hommes ont des données manquantes sur la consommation de tabac, contre 10% des femmes

▪Illustration n°<sup>5</sup>

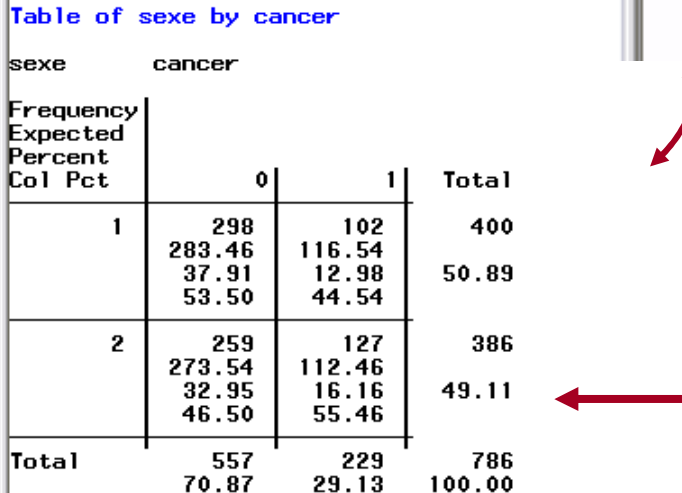

### Statistics for Table of sexe by cancer

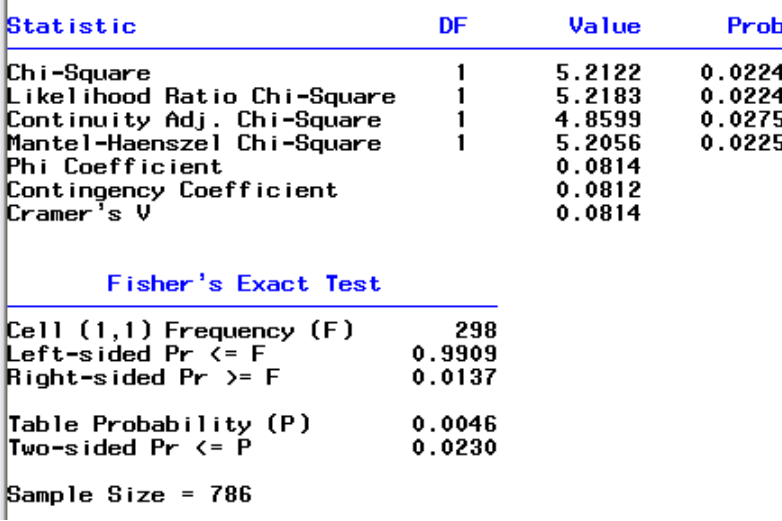

 $\Box$ proc freq data = TD M2bio.data exo2; table sexe \* cancer / chisq norow expected : run:

> Parmi les sujets sans cancer, il y a 47% de femmes, contre 55% des sujets avec cancer

⇒ Le % de femmes est donc plus élevé chez<br>□ les suiste avec concer que conc concer les sujets avec cancer que sans cancer

▪Illustration n°<sup>5</sup>

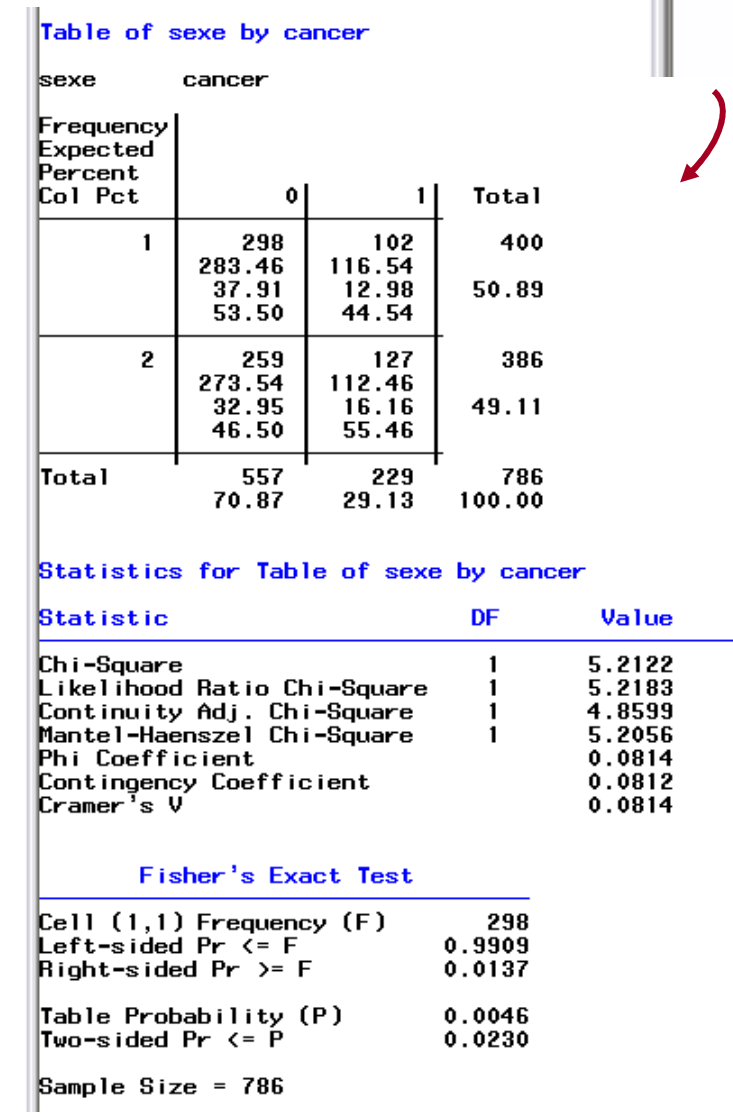

```
\Boxproc freq data = TD M2bio.data exo2;
 table sexe * cancer / chisq norow expected :
 run:
    Le test du Chi-deux teste si 47% est significativement différent de 55%\Rightarrow p = 0.02 < 0.05 (5%)
  Prob
 0.0224
 0.0224
 0.0275
 0.0225
     ⇒ Le test est significatif, et on peut dire que le
        sexe est significativement associé à la 
        présence d'un cancer
```
▪Illustration n°<sup>5</sup>

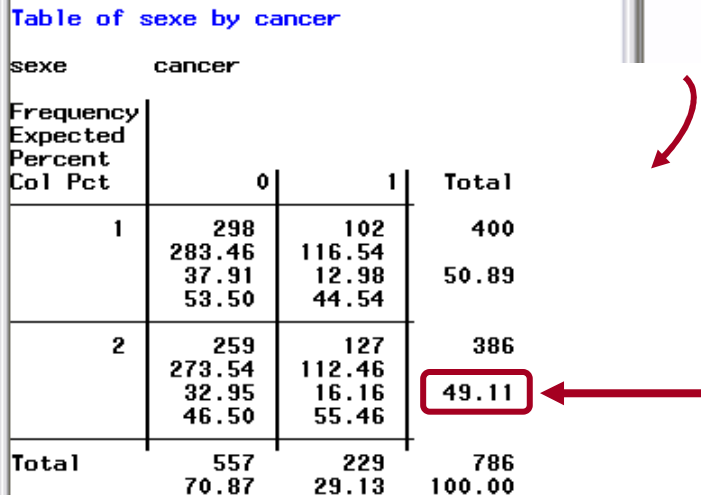

#### Statistics for Table of sexe by cancer

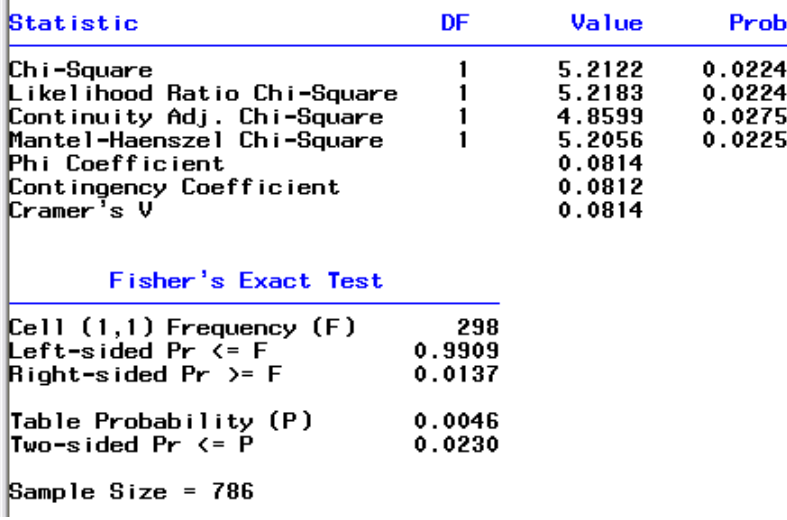

```
\Boxproc freq data = TD M2bio.data exo2;
 table sexe * cancer / chisq norow expected :
 run:
```
S'il n'y avait pas du tout d'association entre le sexe et la présence de cancer (hypthèse nulle H0), on aura eu 49% de femmes chez les sujets sans cancer, et 49% de femmes chez les sujets avec cancer

# PROC FREQ —

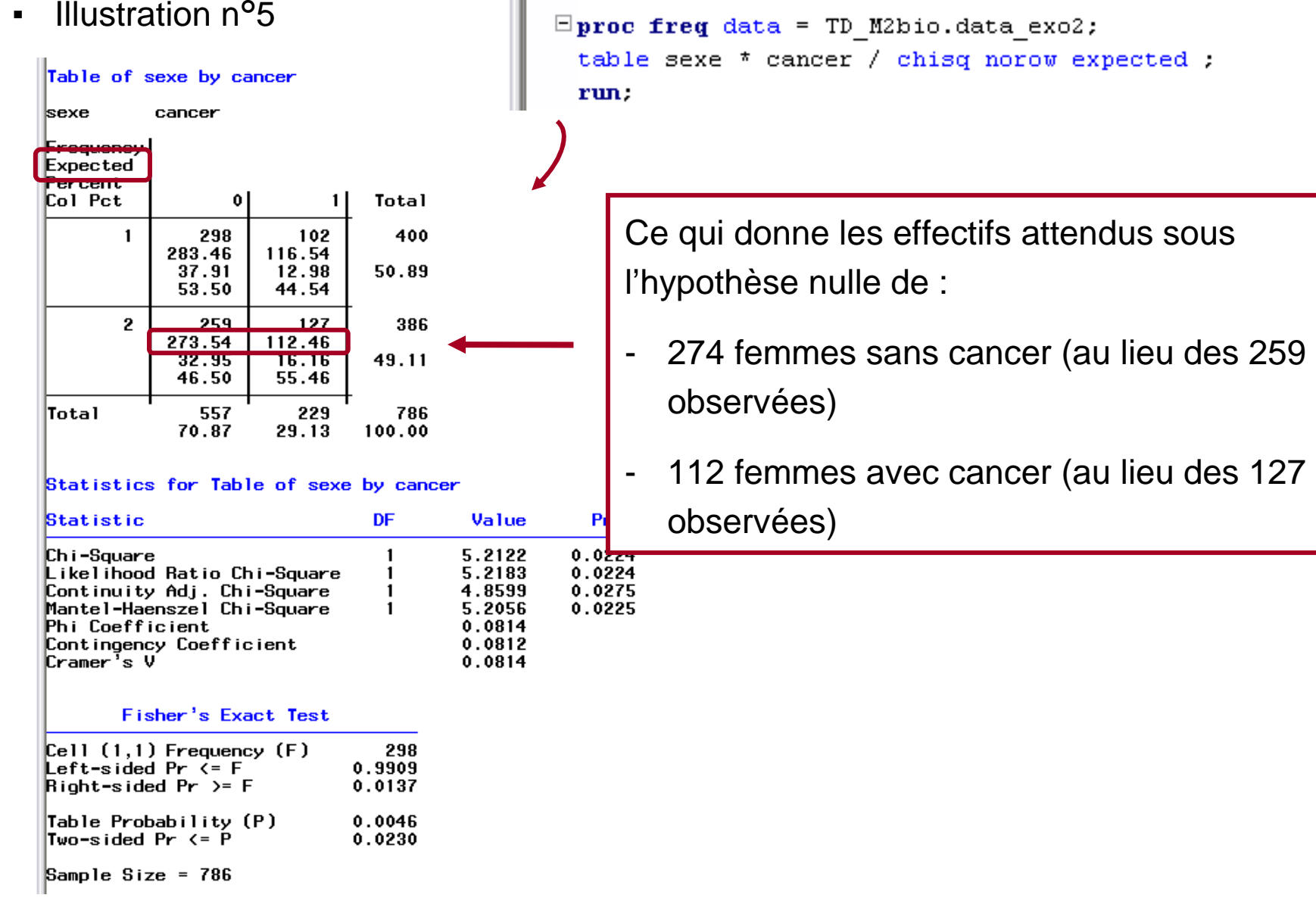

▪Illustration n°<sup>5</sup>

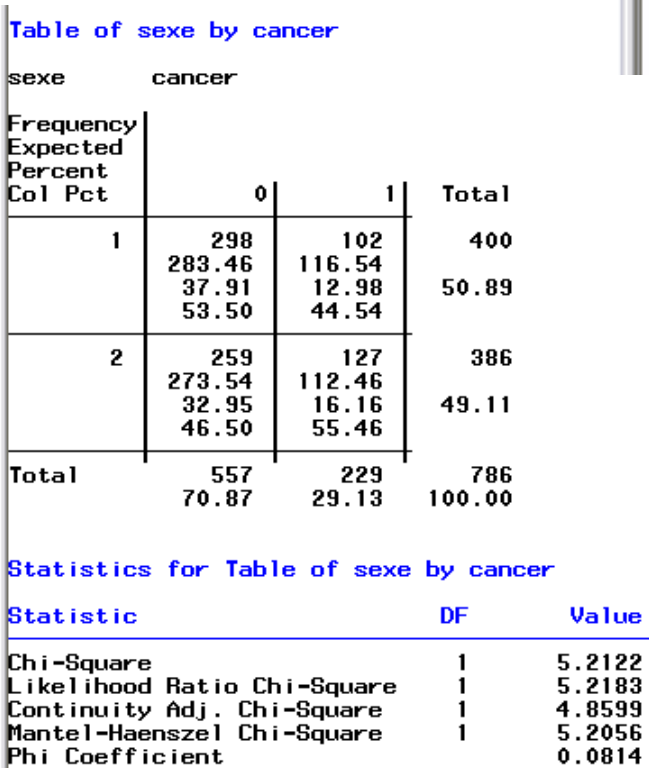

 $\Box$ proc freq data = TD\_M2bio.data\_exo2; table sexe \* cancer / chisq norow expected : run:

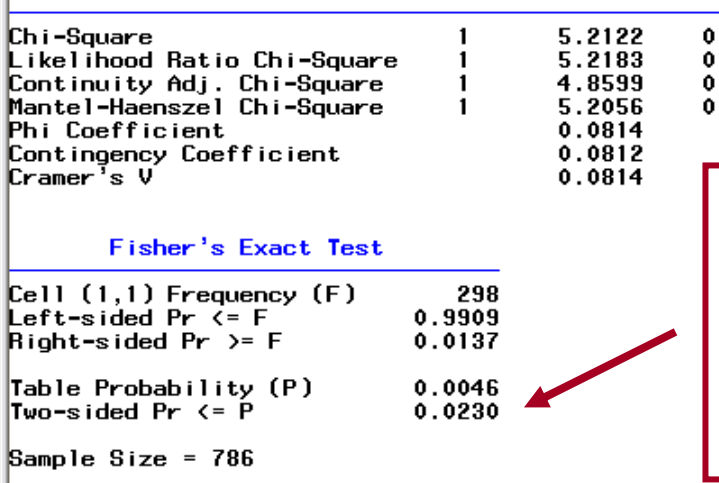

### Prob  $0224 \over 0224$  $.0275$ . 0225

### **Remarque**

Le test de Fisher donne la même statistique de test ( $p = 0.023$ ) que le test du Chi-deux  $(p = 0,022)$ 

 Illustration n°<sup>6</sup>▪ $\Box$ proc freq data = TD M2bio.data exo2; table sexe \*  $age_Kcl / chisq norow expected$ ; run: Table of sexe by age\_K\_cl age K cl(Age au cancer en 4 classes)  $|$ sexe Frequency Expected Percent Col Pct 2 3 Total  $\mathbf{0}$ 5. 51 37 102  $\mathbf{1}$ 9 5.7904 46.769 11.135 38.306 Condition d'application d'un test du Chi-44.54 2.18 22.27 16.16 3.93 36.00 38.46 48.57 43.02 deux : les effectifs attendus sous  $H_0$  $\overline{2}$  $\mathbf{r}$ 40  $10<sup>2</sup>$ 127 7.2096 58.231 47.694 13.865 55.46 doivent tous être > 5 (c'est le cas ici) $21.40$  $0.33$ 3,49 23.56 61.54 51.43 56.98 64.00 13 105 86 25 |Total 229 5.68 45.85 37.55 10.92 100.00 **Frequency Missing = 557** Statistics for Table of sexe by age\_K\_cl Statistic DF Value Prob 3 Chi-Square 1.7035 0.6362 Likelihood Ratio Chi-Square 3 1.7160 0.6334 Mantel-Haenszel Chi-Square 0.6945 0.4046  $\mathbf{1}$ 0.0862 Phi Coefficient Contingency Coefficient 0.0859 Cramer's V 0.0862 Effective Sample Size =  $229$ Frequency Missing = 557 WARNING: 71% of the data are missing.

 Illustration n°<sup>6</sup> $\Box$ proc freq data = TD M2bio.data exo2; ▪table sexe \* age K cl / chisq norow expected : run: Table of sexe by age\_K\_cl  $|$ sexe age K cl(Age au cancer en 4 classes) Frequency Expected Percent Col Pct Total 51 37 102  $\mathbf{1}$ 5. 9 Le test du Chi-deux teste si les % de 5.7904 46.769 11.135 38.306 44.54 2.18 22.27 16.16 3.93 38.46 36.00 48.57 43.02 femmes dans chacune des classes de 2 8 54 49 16 127 7.2096 58.231 47.694 13.865 age\_*K\_cl* sont significativement différents 55.46 3.49 23.58 21.40 6.99 61.54 51.43 56.98 64.00 (H $_0$  : les 4 % sont égaux ; H1 : ≥ 1 % est 105 86 25 229 |Total 13 5.68 45.85 37.55 10.92 100.00 différent des autres)**Frequency Missing = 557** Statistics for Table of sexe by age\_K\_cl **Statistic** DF Value Prob 3 0.6362 Chi-Square 1.7035  $0.6334$ <br>0.4046 Likelihood Ratio Chi-Square 3 1.7160 Mantel-Haenszel Chi-Square 0.6945 0.0862 **Phi Coefficient** Contingency Coefficient 0.0859 Cramer's V 0.0862 Les 4 % ne sont pas significativement Effective Sample Size =  $229$ **Frequency Missing = 557** différents les uns des autres ( $p = 0.64$ ) MARNING: 71% of the data are missing.

 Illustration n°<sup>6</sup> $\Box$ proc freq data = TD M2bio.data exo2; ▪table sexe \* age K cl / chisq norow expected : run: Table of sexe by age\_K\_cl sexe age K cl(Age au cancer en 4 classes) Frequency Expected Percent Col Pct Total  $\mathbf{0}$ 37 102  $\mathbf{1}$ 5. 51 9 5.7904 46.769 11.135 38.306 2.18 22.27 16.16 3.93 44.54 38.46 36.00 48.57 43.02 2 -8 54 49 16 127 7.2096 58.231 47.694 13.865 3.49 23.58 21.40 6.99 55.46 61.54 51.43 56.98 64.00 Le test de tendance (1 ddl) teste s'il existe 13 105 86 25 229 |Total une évolution du % de femmes avec 5.68 45.85 37.55 10.92 100.00 **Frequency Missing = 557** l'augmentation  $age$  K cl Statistics for Table of sexe by age\_K\_cl Statistic DF Value Prob 3 0.6362 Chi-Square 1.7035  $0.6334$ <br> $0.4046$ Likelihood Ratio Chi-Square 3 1.7160 Mantel-Haenszel Chi-Square 0.6945 Il n'existe pas de tendance significative à0.0862 **Phi Coefficient** Contingency Coefficient 0.0859 Cramer's V 0.0862 l'augmentation ou à la diminution du % de Effective Sample Size =  $229$ **Frequency Missing = 557** femmes lorsque l'âge au cancer augmente MARNING: 71% of the data are missing.  $(p = 0.41)$ 

127

- $\blacksquare$  Descriptif de la procédure
	- La procédure PROC UNIVARIATE affiche de nombreuses informations pour lesvariables quantitatives (moyenne, écart-type, médiane, …)
	- Le fait qu'elle fournisse beaucoup d'information la rend moins pratique que PROC MEANS
	- De façon optionnelle, elle fournit l'histogramme de la distribution de la variable quantitative et le graphique QQ-Plot
- Remarque

Bien évidemment, il n'est pas question d'utiliser la procédure PROC UNIVARIATE sur des variables qualitatives binaires ou à plusieurs classes… !

▪ Syntaxe pour des descriptions simples

```
PROC UNIVARIATE Data = [bibliothèque.]nom_table ;
[Var variable1 variable2 … variablek ;]
Run ;
```
Si la commande « **Var** variable1 … variablek **;** » <sup>n</sup>'est pas écrite, SAS va exécuter cette procédure sur toutes les variables de la table, y compris sur les variables binaires et qualitatives !

▪ Syntaxe pour des descriptions croisées entre une variable quantitative et une ou plusieurs variables qualitatives

**PROC UNIVARIATE Data =** [bibliothèque**.**]nom\_table **; Class** variable\_qual1 variable\_qual2 … variable\_qualk **;** [**Var** variable1 variable2 … variablek **;**] **Run ;**

- La commande « **Class** variable\_qual1 … variable\_qualk **;** » permet de fournir l'ensemble des résultats de la PROC UNIVARIATE (moyenne, médiane, …) par modalité du k-uplet des variables qualitatives *variable\_qual1* … *variable\_qualk*<br>.

(Avec 3 variables binaires dans la commande « **Class** », on va avoir 2<sup>3</sup> strates formées par ces 3 variables, donc  $2<sup>3</sup>$  sorties pour les variables quantitatives de la commande « **Var** »)

- Dans la très grande majorité des cas, on préfère ne mettre qu'une seule variable qualitative après « **Class** » pour éviter des résultats ininterprétables !

#### $\blacksquare$ Illustration n°<sup>1</sup>

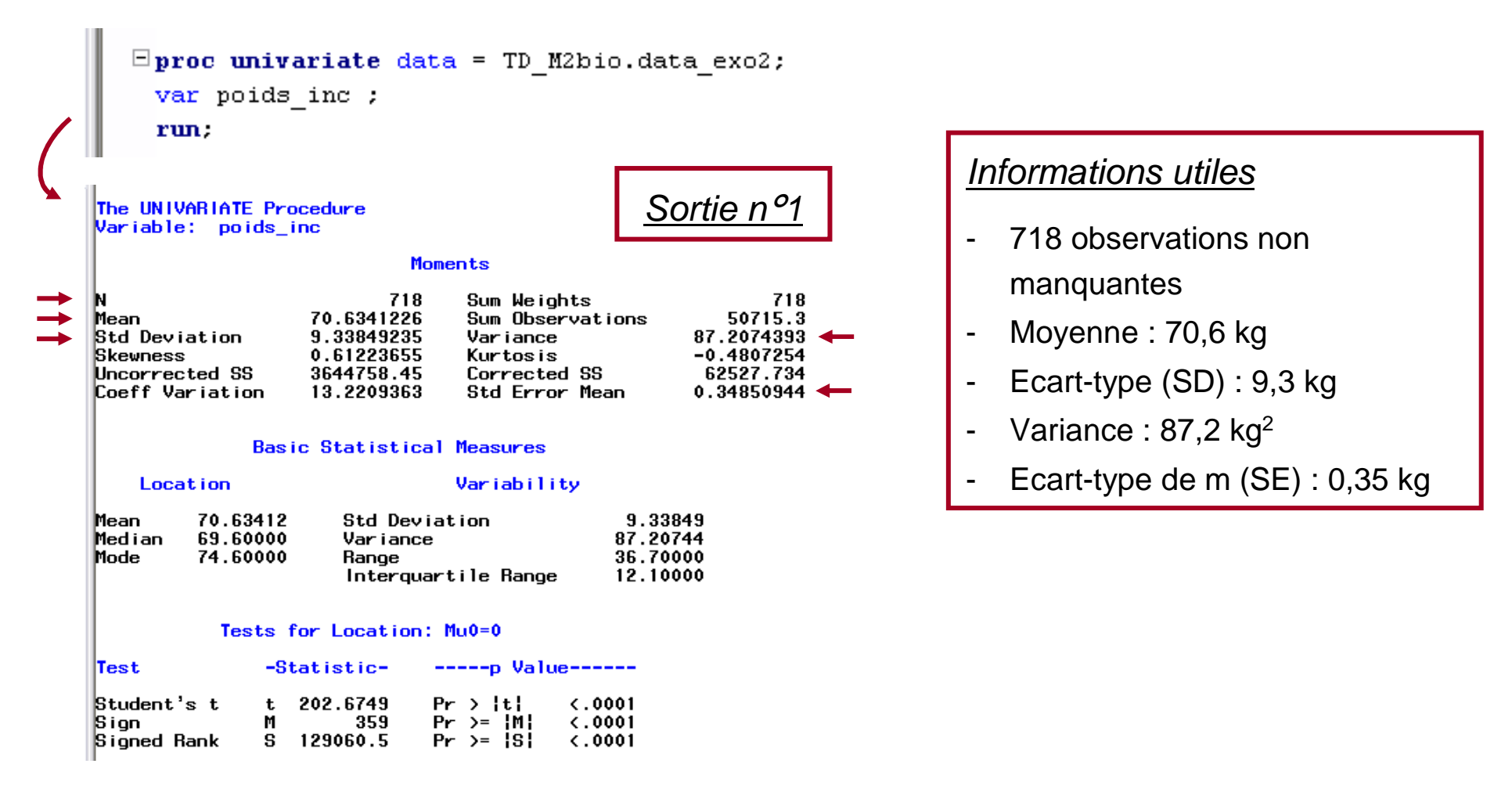

#### $\blacksquare$ Illustration n°<sup>1</sup>

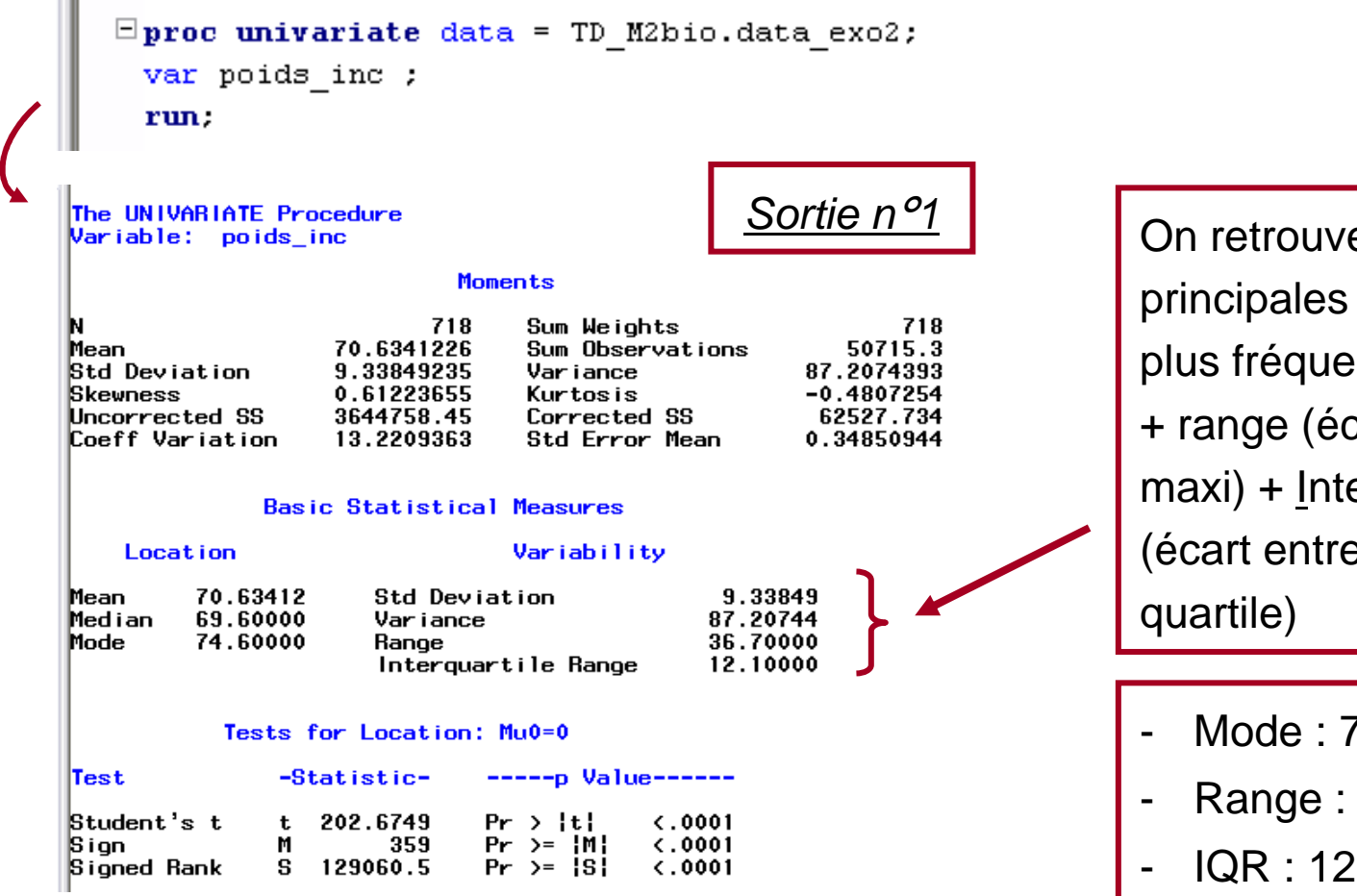

On retrouve les infos principales + mode (valeur la plus fréquemment rencontrée) + range (écart entre mini et  $maxi$ ) + InterQuartile Range (écart entre le 1er et le 3ème

- Mode : 74,6 kg
- Range : 36,7 kg
- IQR : 12,1 kg

#### $\blacksquare$ Illustration n°<sup>1</sup>

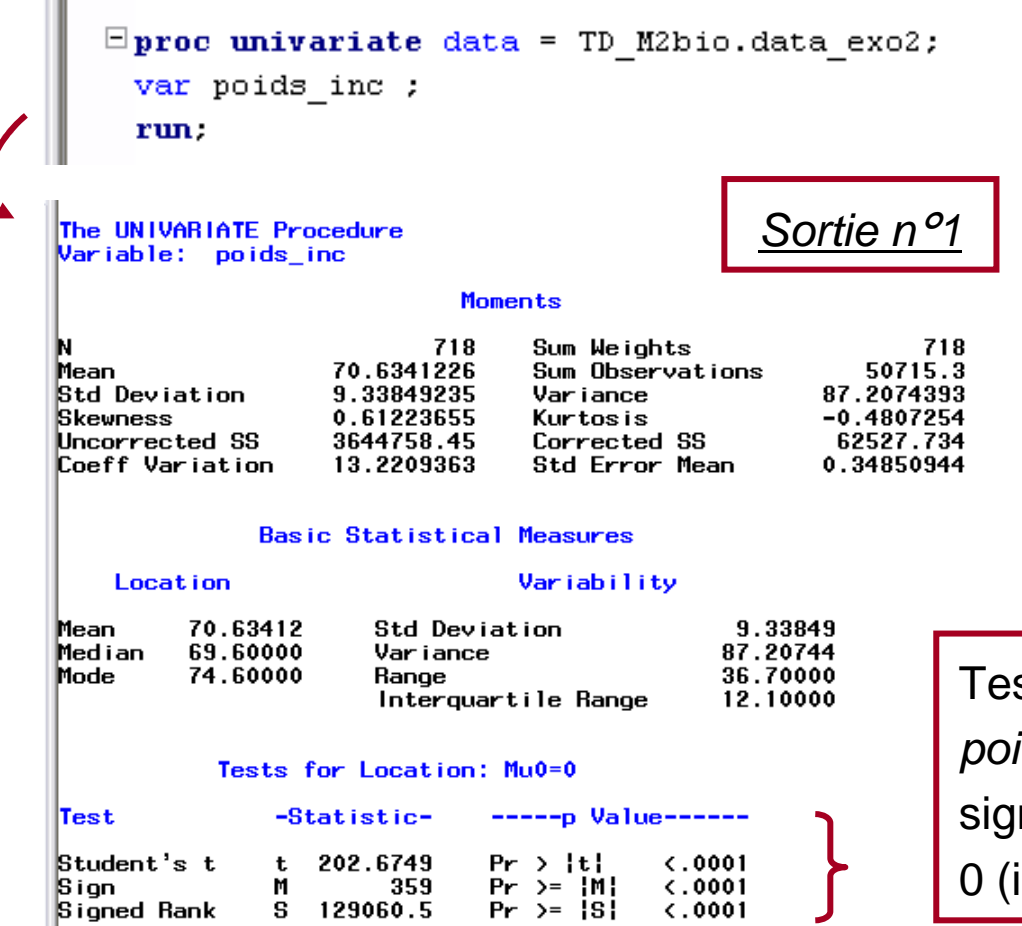

Tests testant si la moyenne de poids\_inc (ici, 70,6 kg) est significativement différente de 0 (ici, oui car  $\rho_{\text{Student}}<$  5%)

### $\blacksquare$ Illustration n°<sup>1</sup>

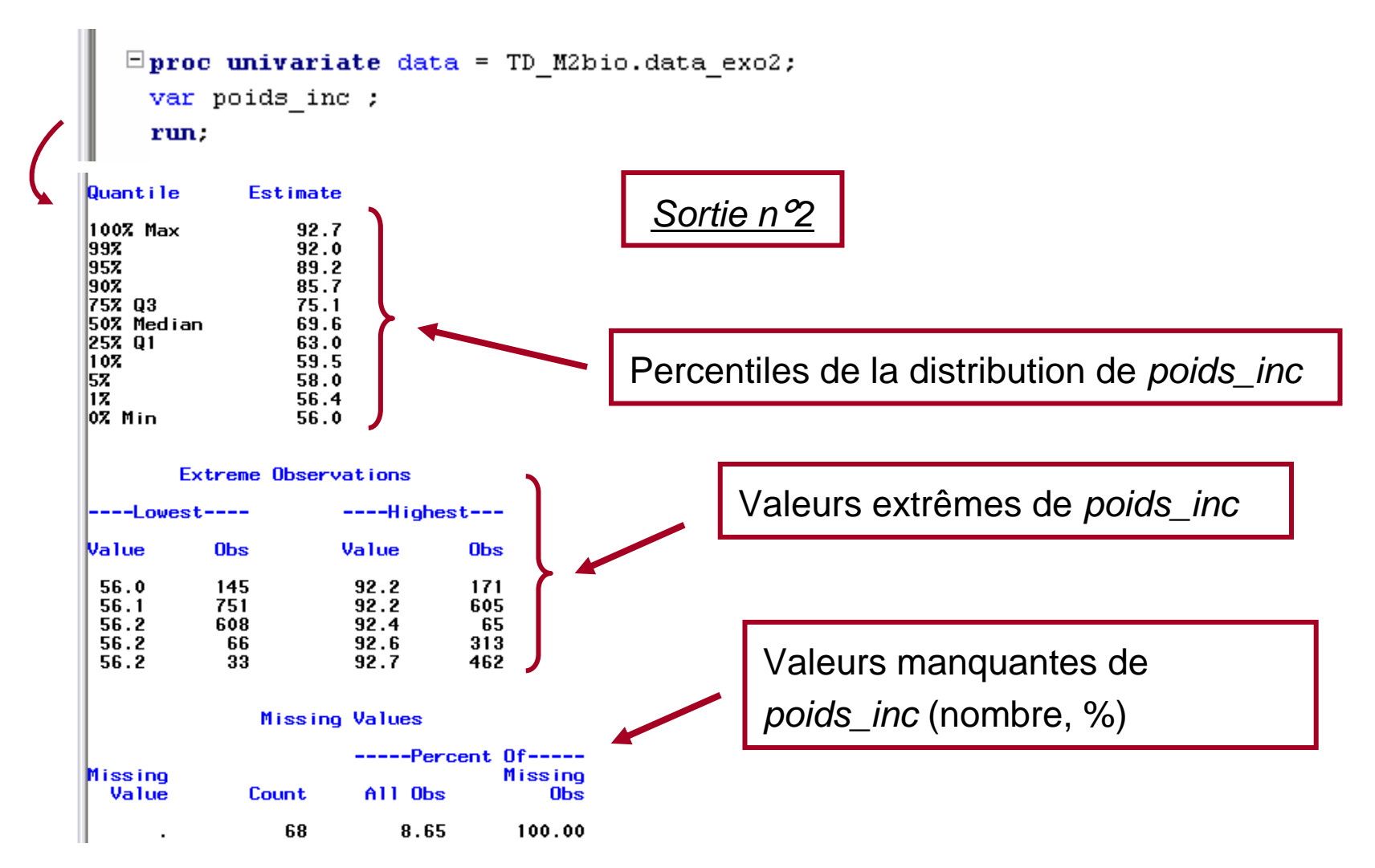

#### Illustration nº2  $\mathbf{r}$

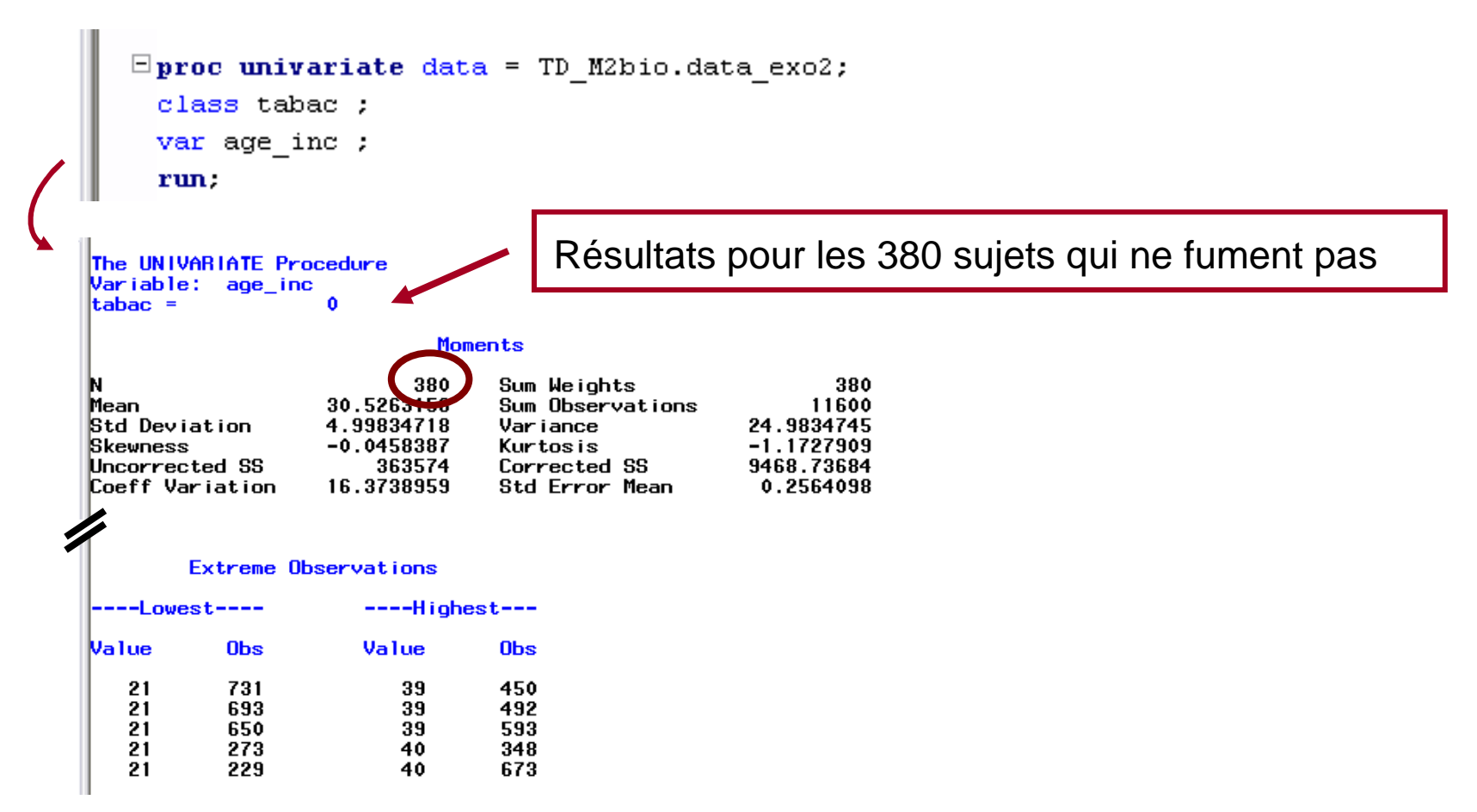

#### Illustration nº2  $\mathbf{r}$

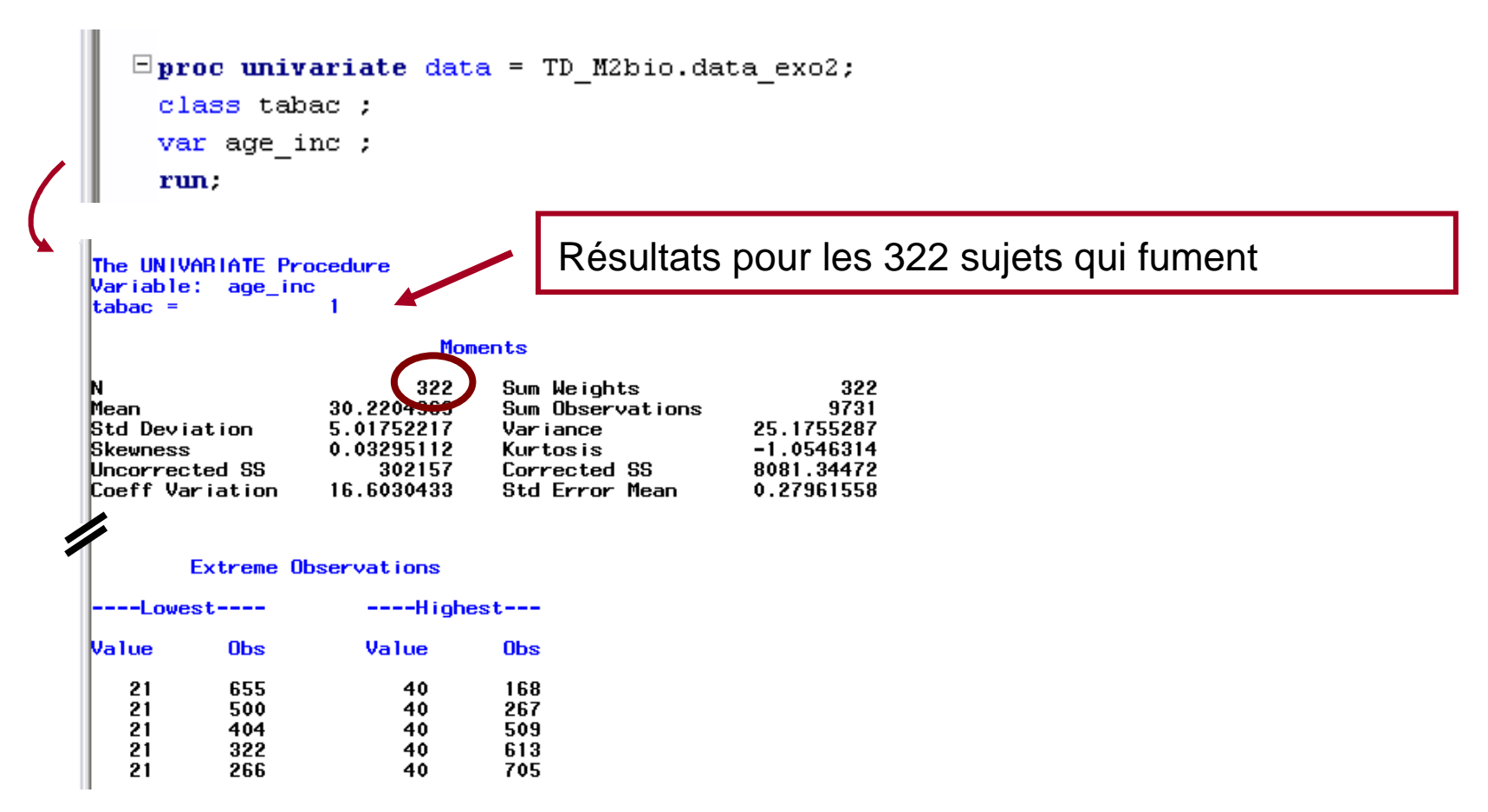

#### $\blacksquare$ Illustration n°<sup>3</sup>

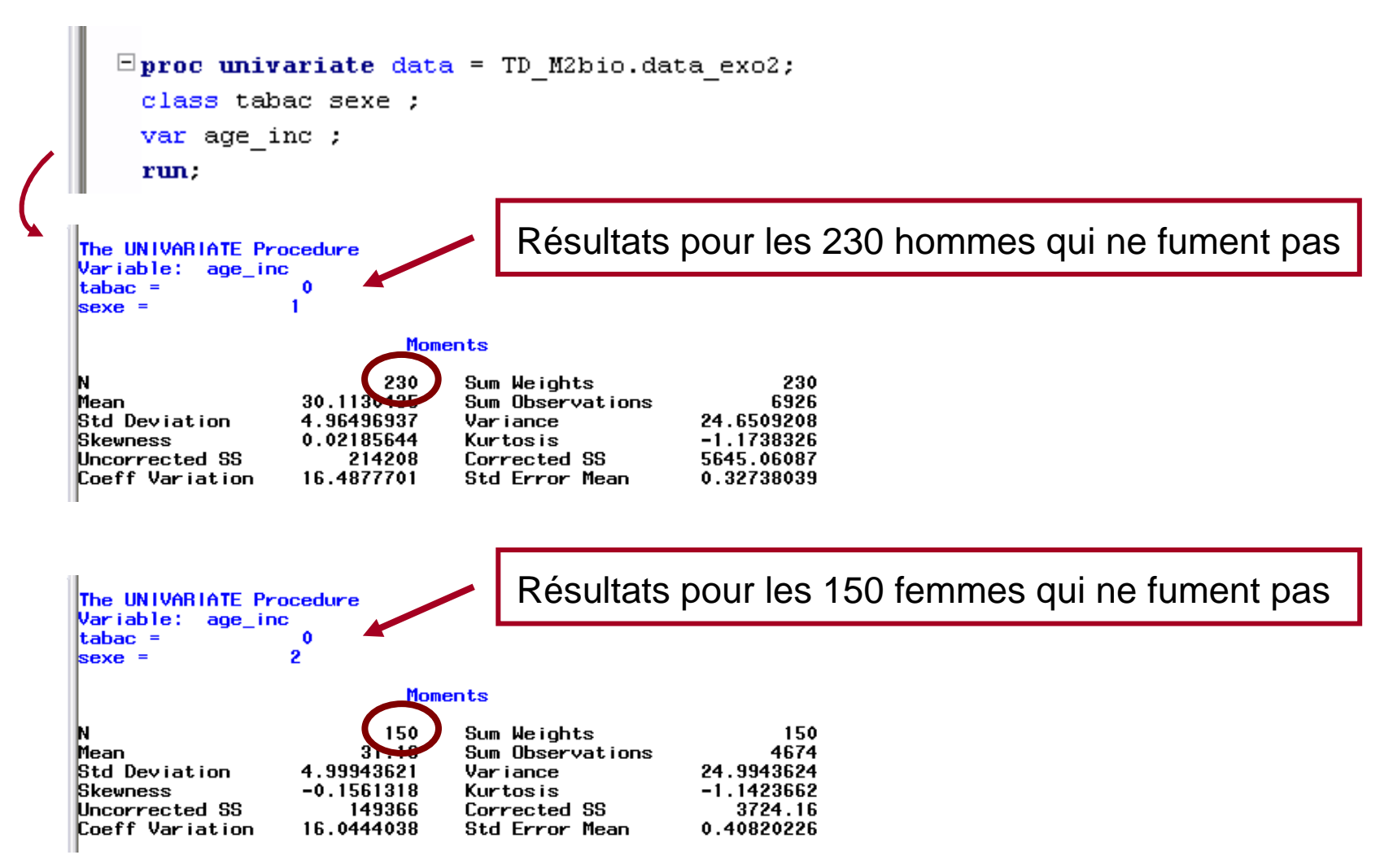

#### $\blacksquare$ Illustration n°<sup>3</sup>

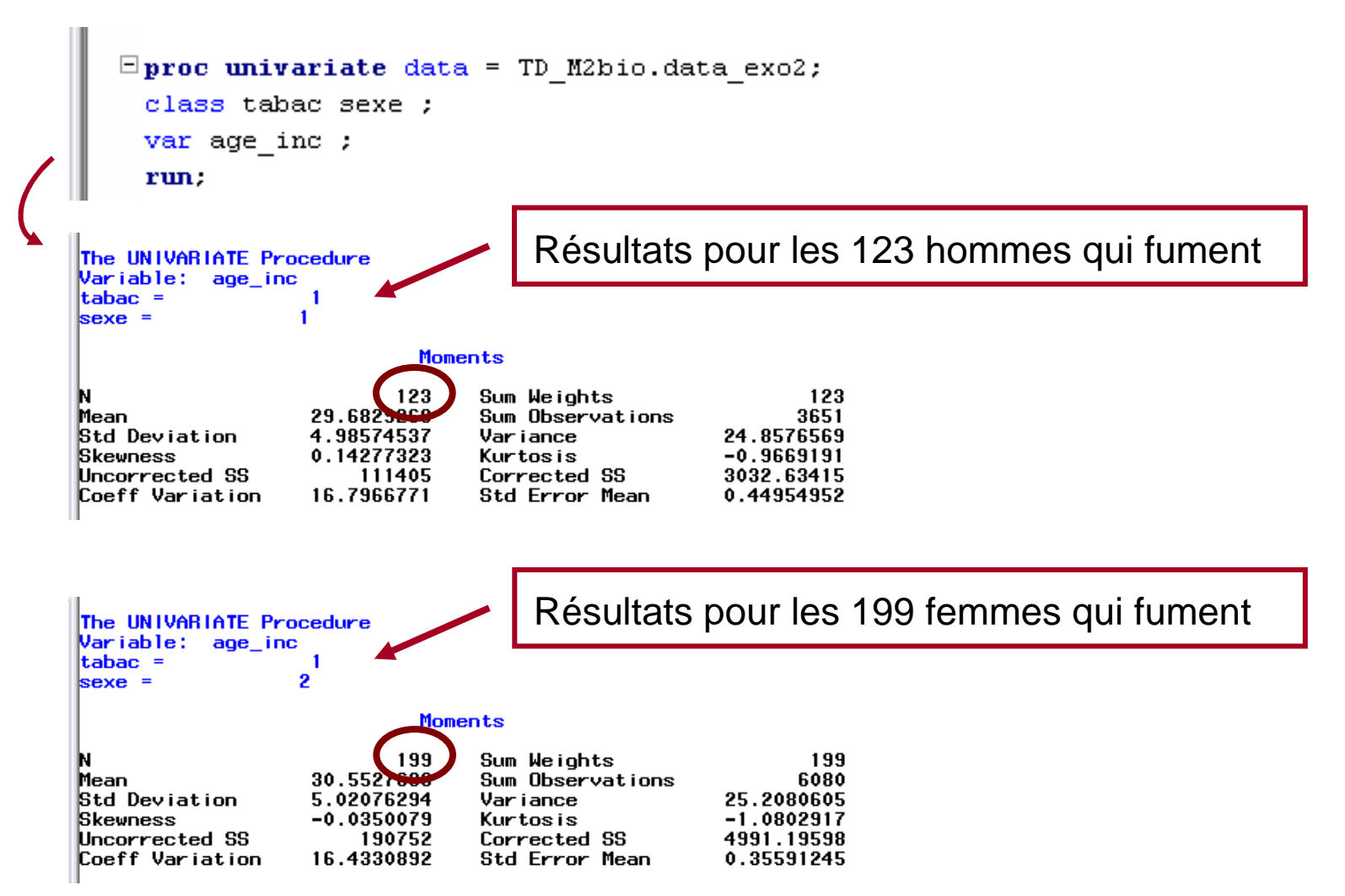

▪ Syntaxe pour dresser un histogramme

```
PROC UNIVARIATE Data = [bibliothèque.]nom_table [noprint] ;
[Class variable_qual1 variable_qual2 … variable_qualk ;]
[Var variable1 variable2 … variablek ;]
Histogram variable1 variable2 … variablek [/ options] ;
Run ;
```
- La commande « **noprint** » évite d'encombrer la fenêtre Output de résultats de la PROC UNIVARIATE
- La commande « **Class** » permet dresser des histogrammes par modalité de variables qualitatives (ou par strate si > 1 variable qualitative)
- La commande « **Var** » <sup>n</sup>'est pas nécessaire pour dresser des histogrammes

▪ Syntaxe pour dresser un histogramme

**PROC UNIVARIATE Data =** [bibliothèque**.**]nom\_table [**noprint**] **;** [**Class** variable\_qual1 variable\_qual2 … variable\_qualk **;**] [**Var** variable1 variable2 … variablek **;**] **Histogram** variable1 variable2 … variablek [**/ options**] **; Run ;**

- Options de « **Histogram** »
	- $>$  Cfill = *color* : permet de spécifier la couleur de remplissage des histogrammes
	- $>$  Cframe =  $color$  : permet de spécifier la couleur de fond des histogrammes
	- > Normal(options) : dresse la courbe de la loi normale de moyenne et d'écart-type ceux de la variable quantitative

Dans les options de « Normal », on peut entre autre spécifier la couleur de la courbe et sa largeur

- Illustration n°1

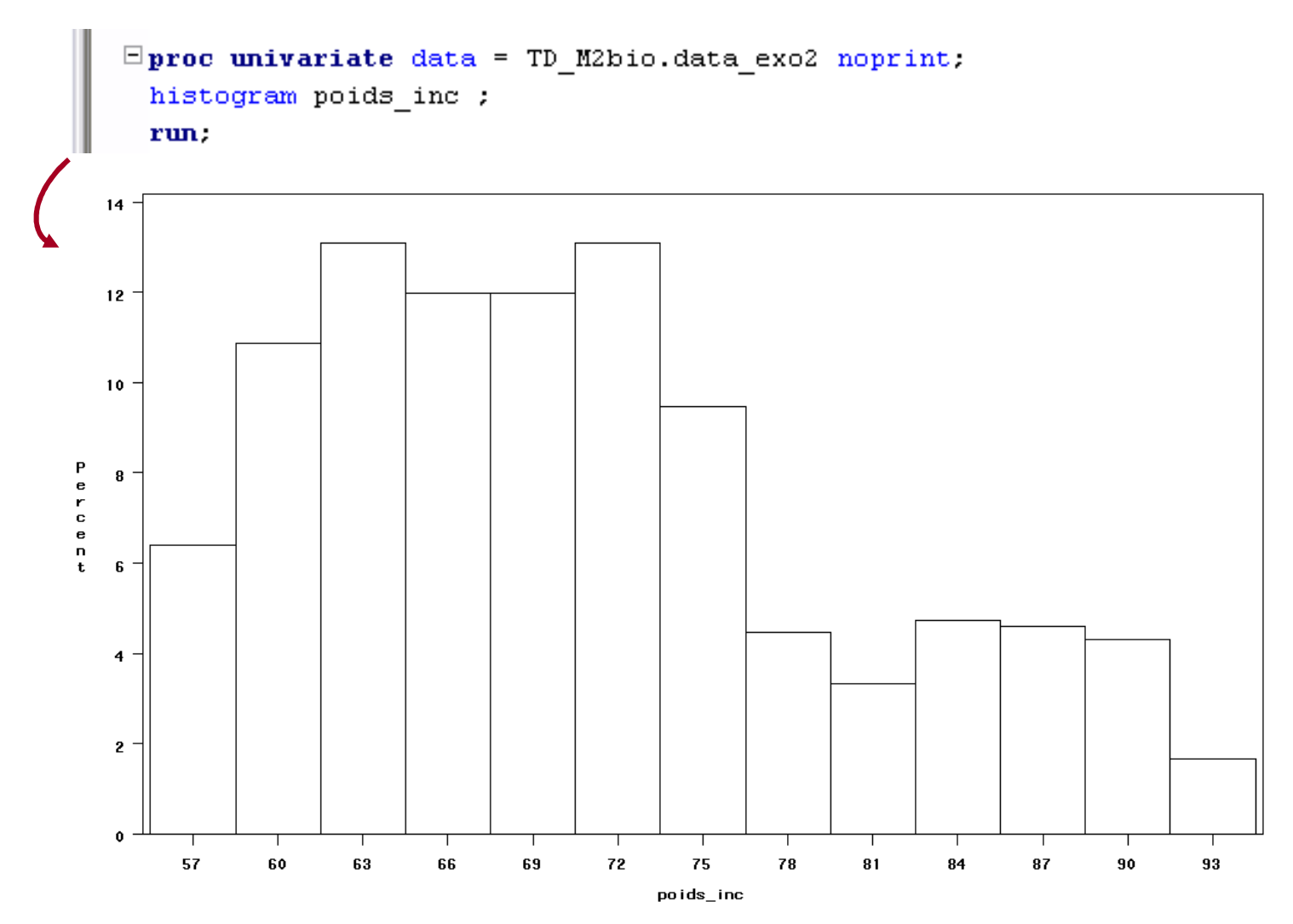

### - Illustration n°2

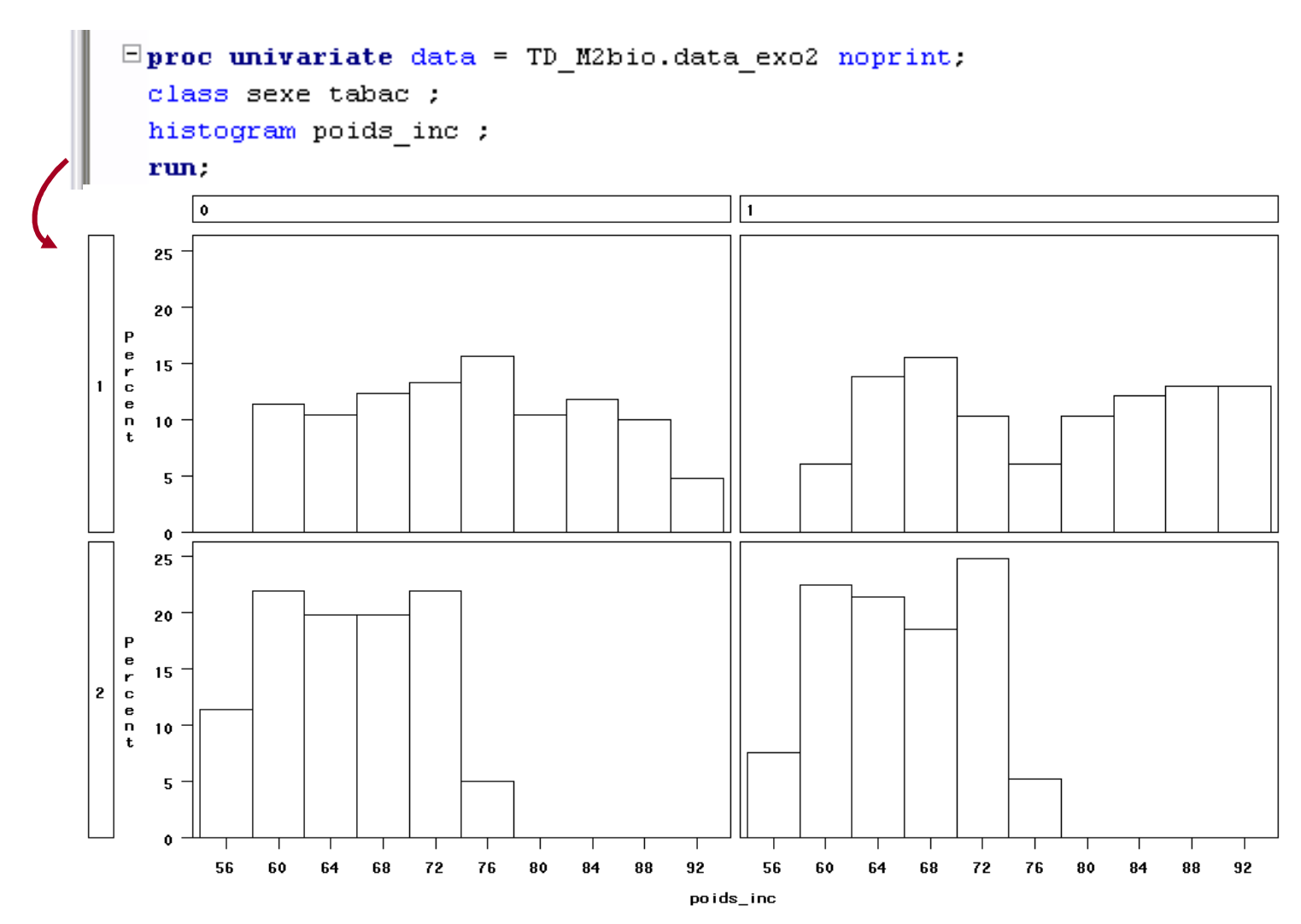

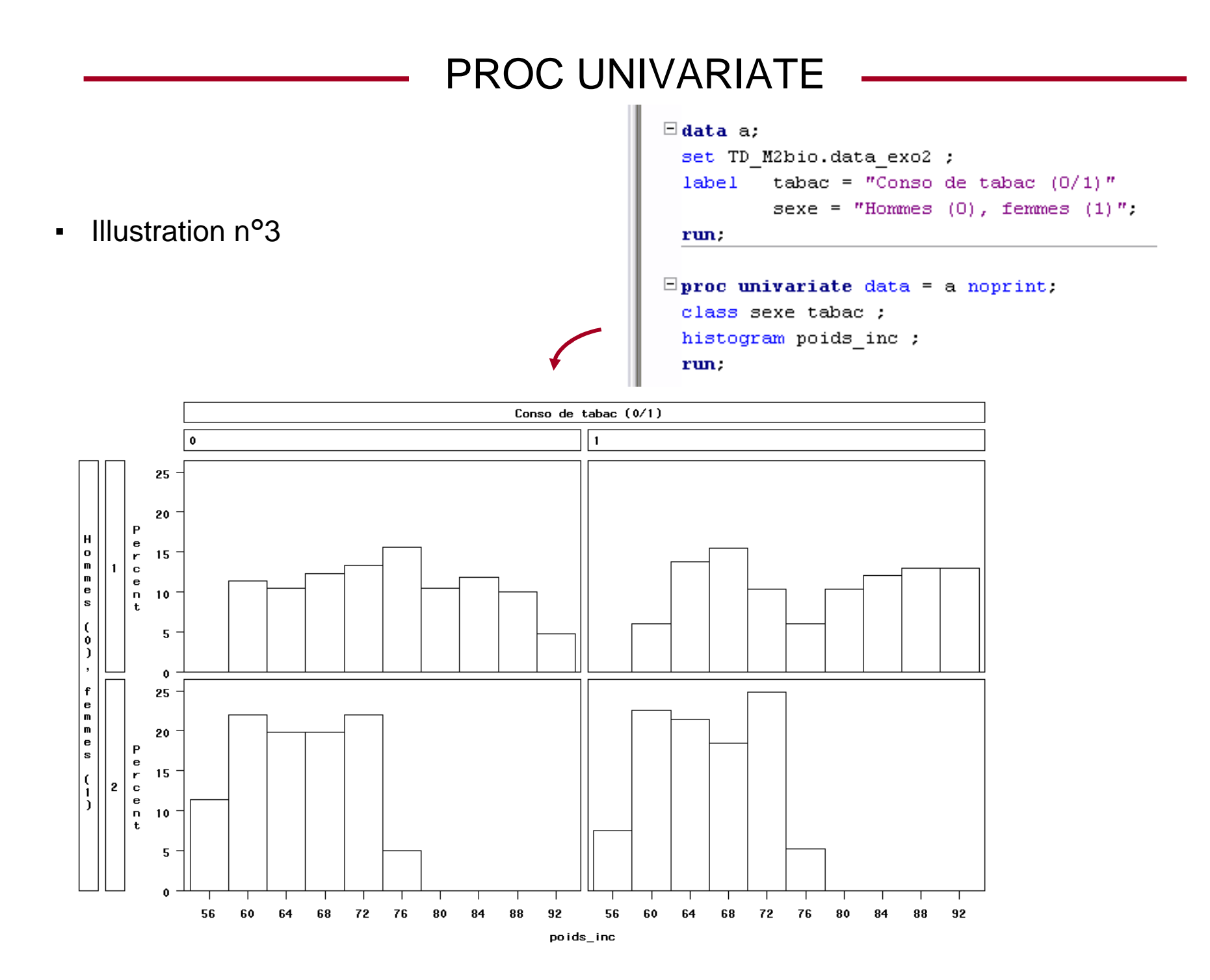

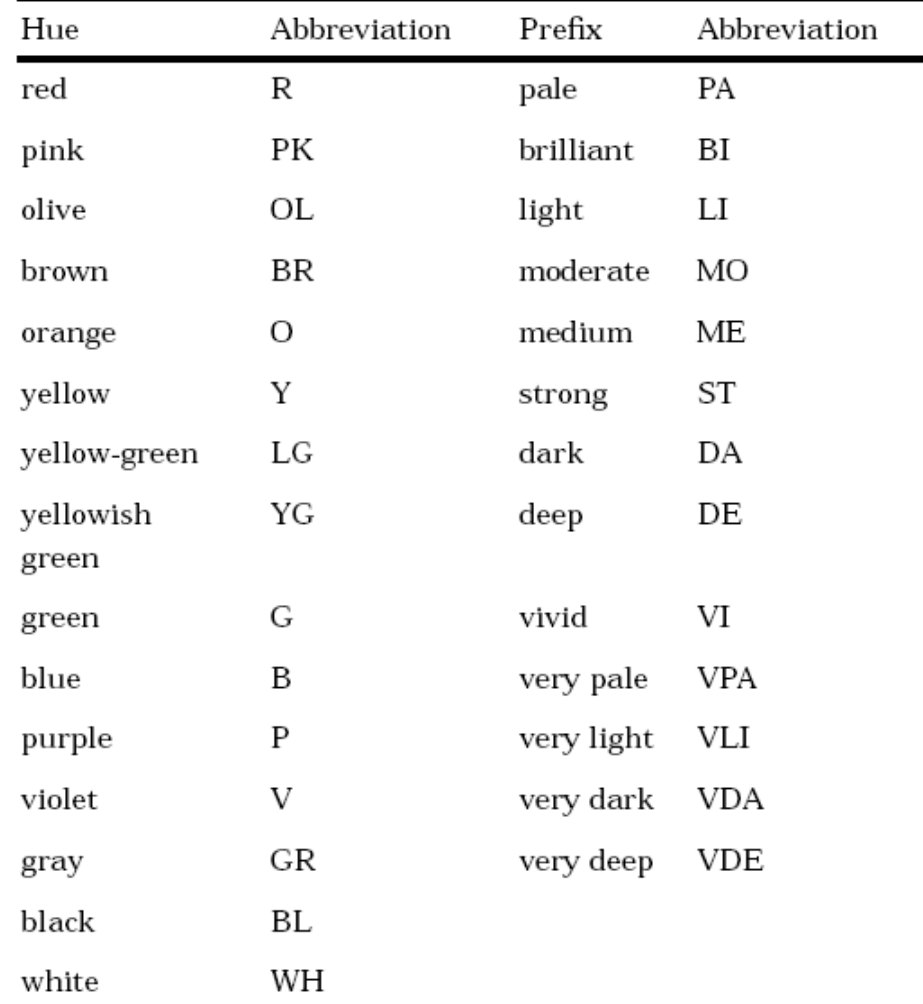

### ▪ Liste des couleurs disponible dans SAS

and the company of the company of the
#### - Illustration n°4

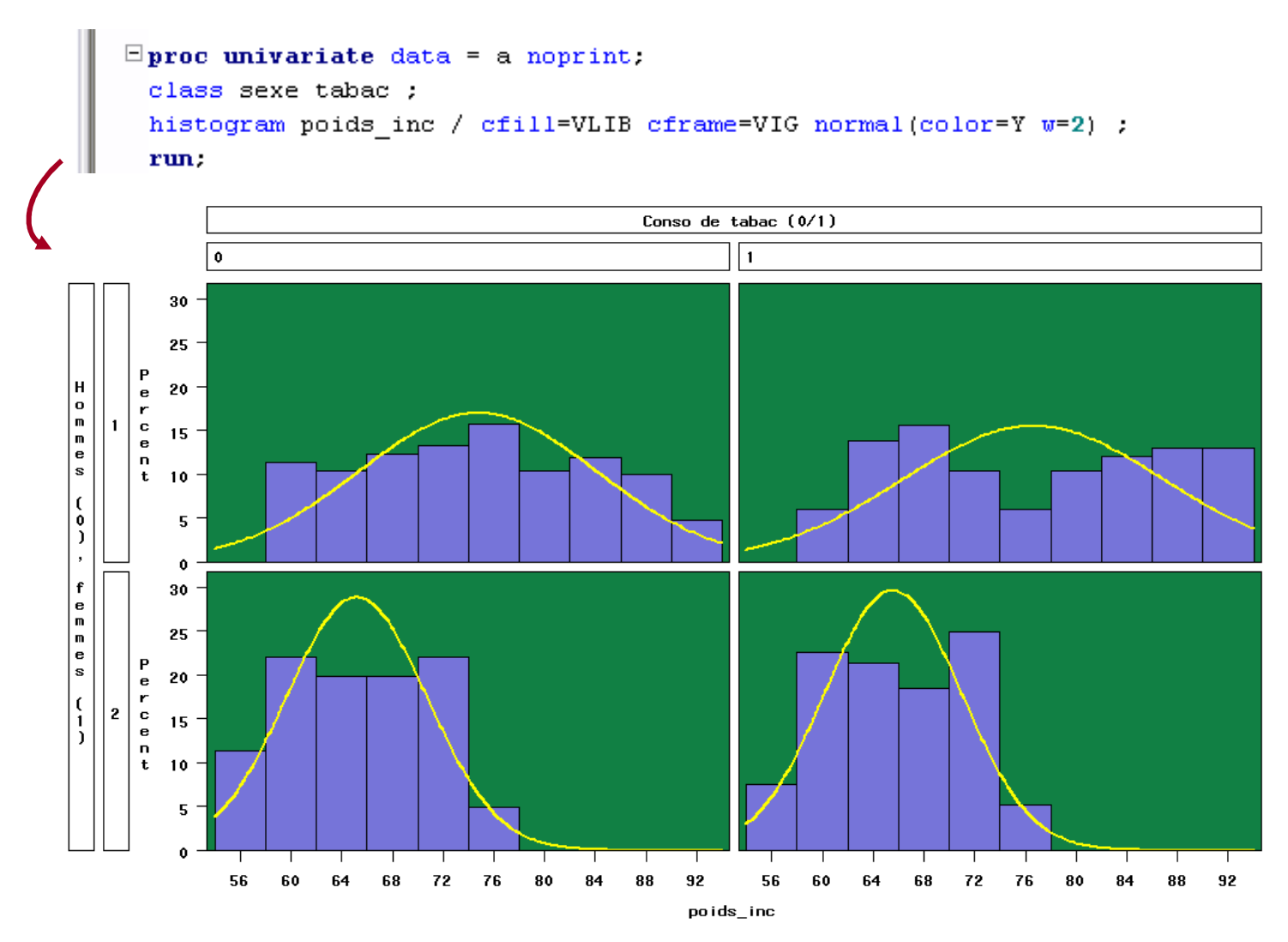

#### $\blacksquare$ Illustration n°<sup>4</sup>

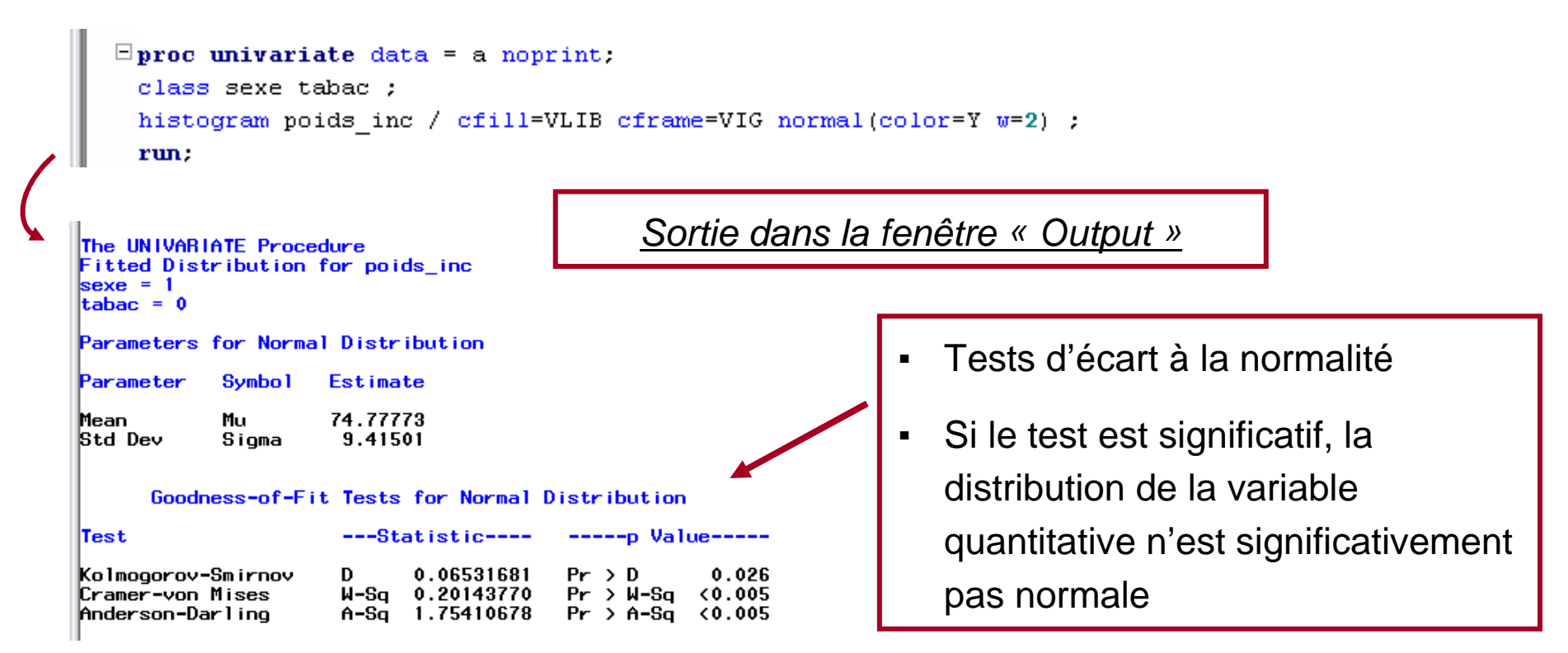

▪ Syntaxe pour dresser un graphe QQ Plot

Le graphe QQ plot (pour Quantile-Quantile plot) permet de visualiser l'écart à une distribution prédéfinie de la variable quantitative

 $\blacksquare$ Syntaxe pour dresser un graphe QQ Plot pour comparer à la loi normale

```
PROC UNIVARIATE Data = [bibliothèque.]nom_table [noprint] ;
[Class variable_qual1 variable_qual2 … variable_qualk ;]
[Var variable1 variable2 … variablek ;]
QQplot variable1 variable2 … variablek / normal(mu=est sigma=est options) [options] ;
Run ;
```
 $\blacksquare$ Illustration n°1 – Interprétation d'un graph QQ-plot

```
\Boxproc univariate data = a noprint.
 qqplot poids inc / normal(color=RED mu=est sigma=est w=2) ;
 run:
```
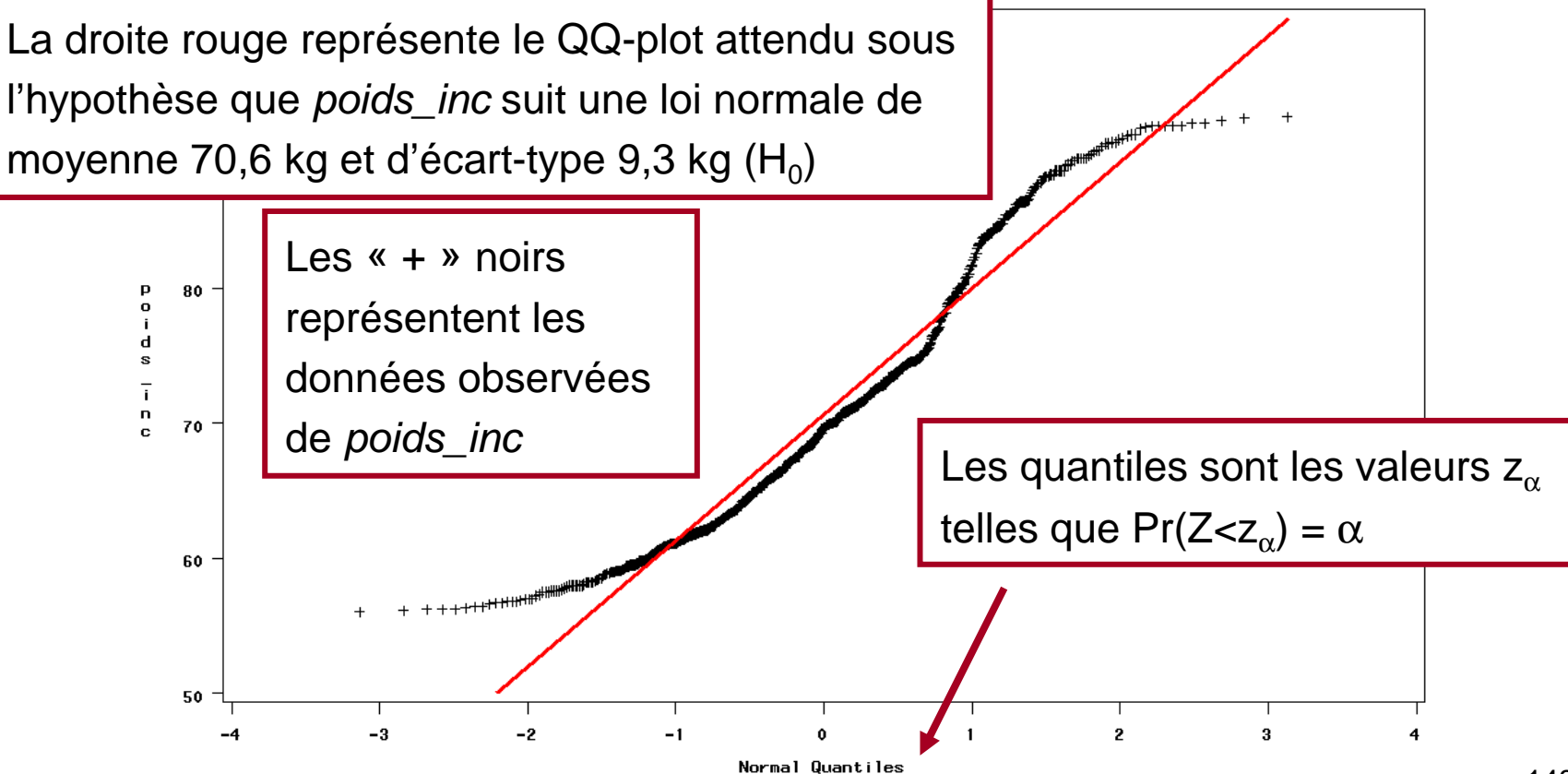

▪Illustration n°1 – Interprétation d'un graph QQ-plot

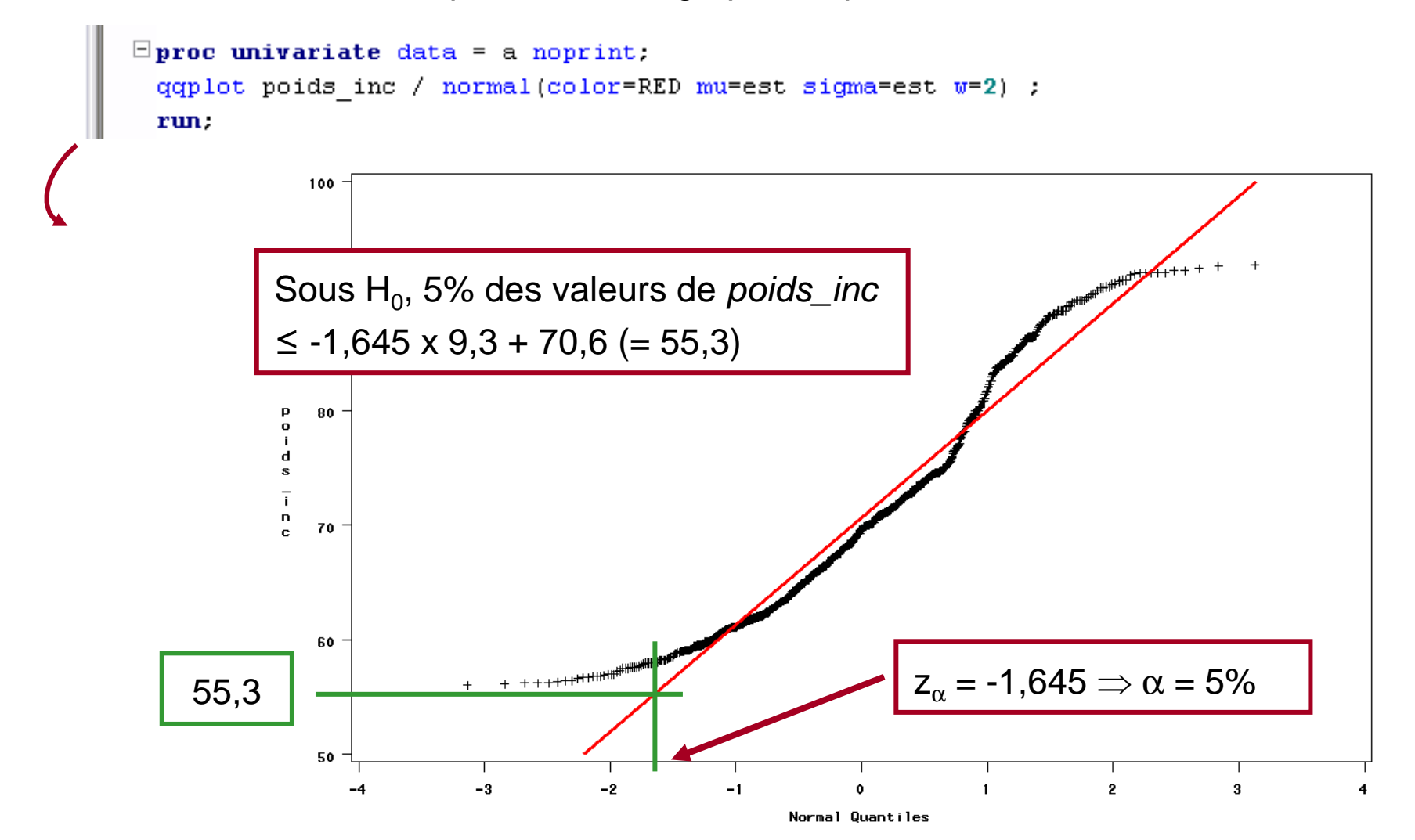

Illustration nº1 - Interprétation d'un graph QQ-plot  $\blacksquare$ 

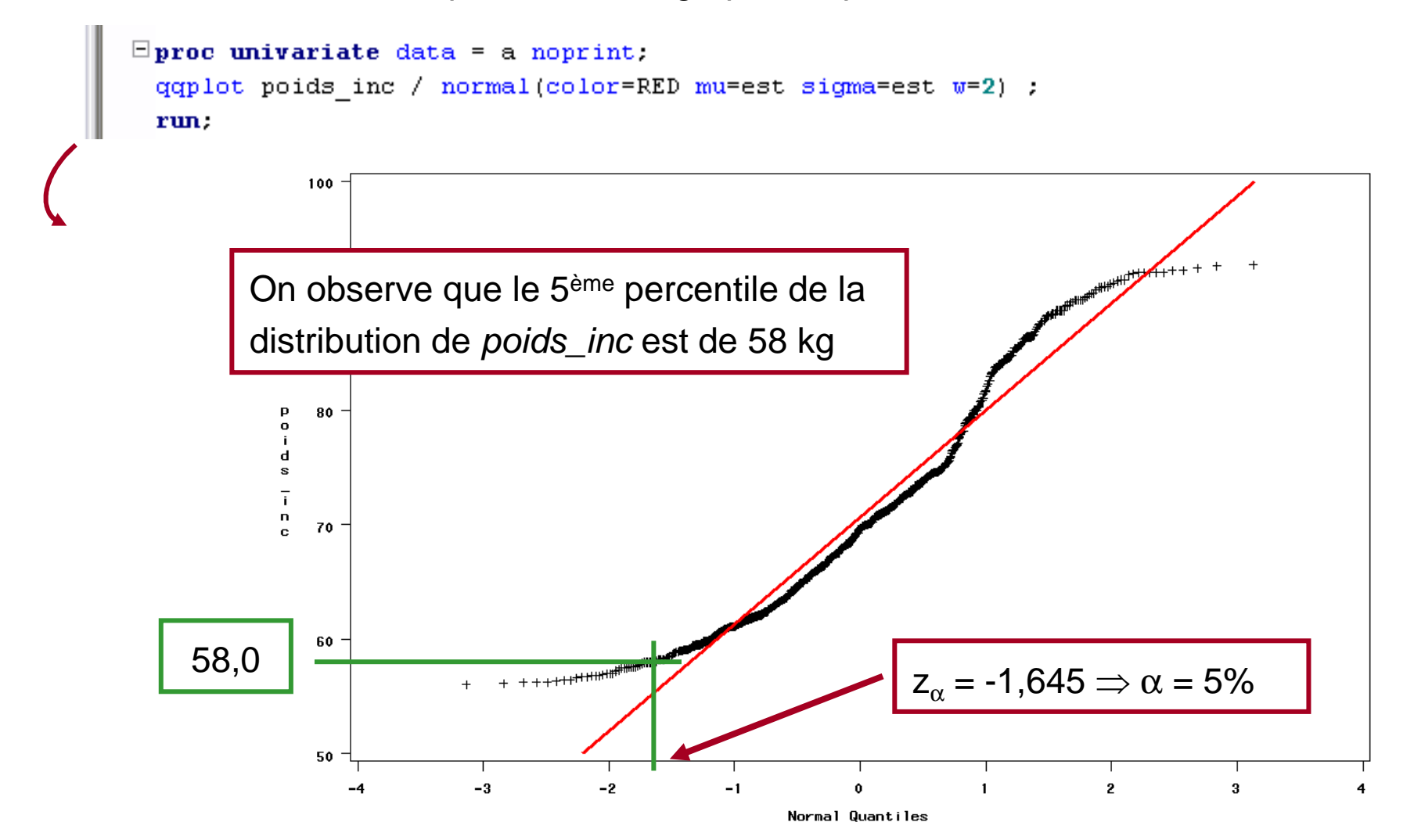

▪Illustration n°1 – Interprétation d'un graph QQ-plot

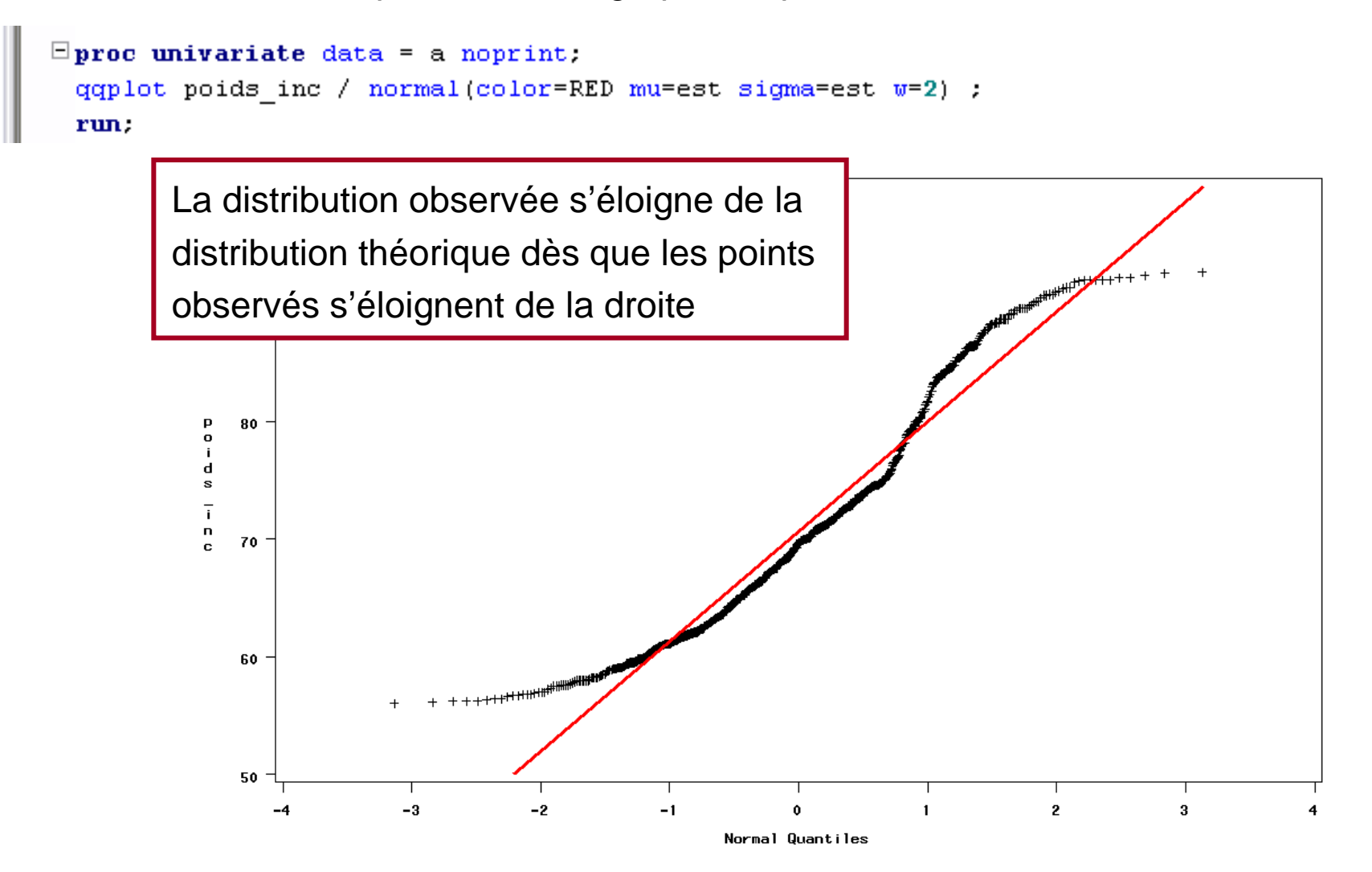

#### - Illustration n°2

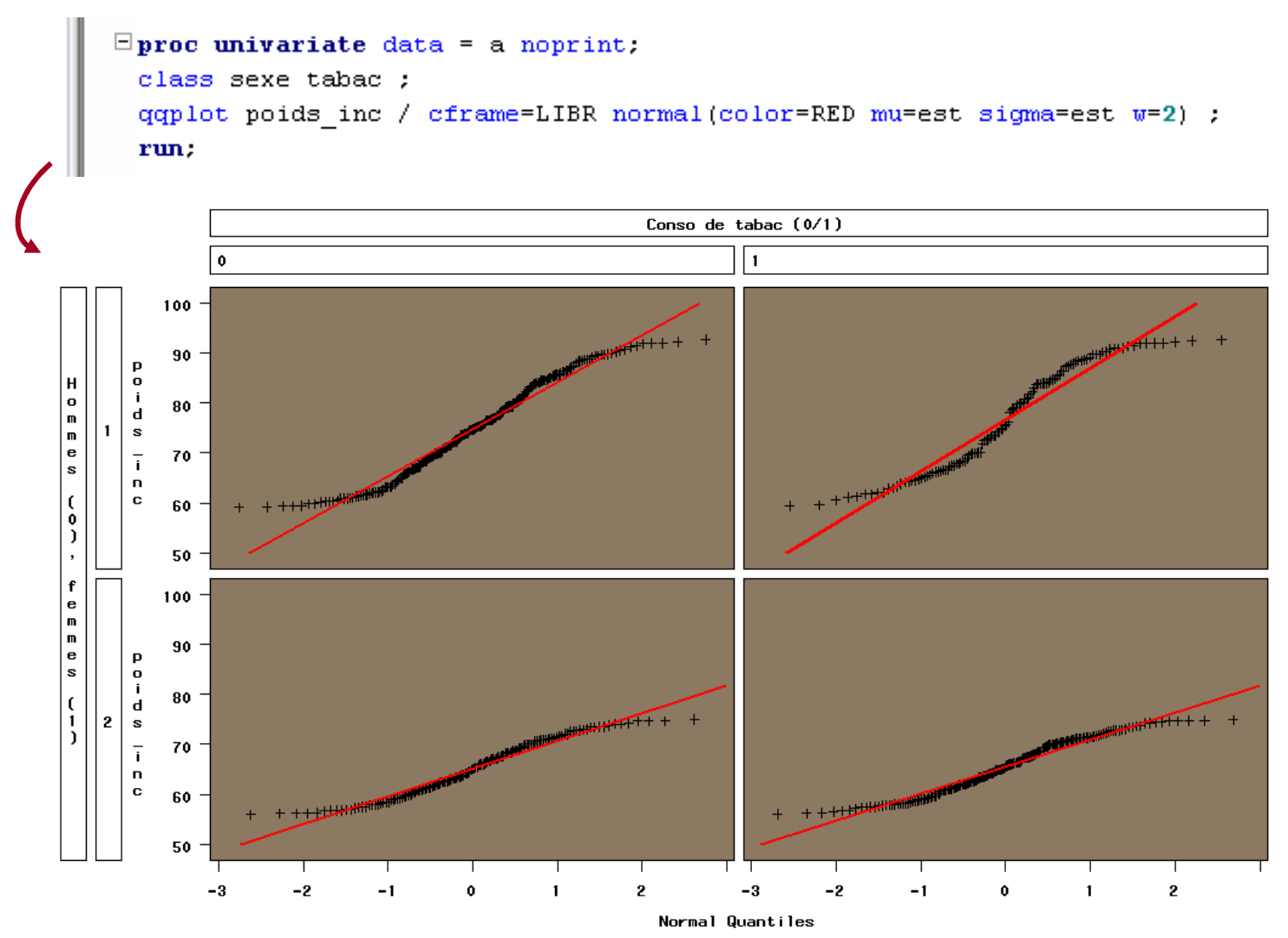

- Descriptif de la procédure
	- La procédure PROC MEANS est une procédure qui donne des informations de bases sur la distribution d'une variable quantitative
	- On peut personnaliser les sorties de PROC MEANS, en spécifiant les mots-clés correspondant aux informations que l'on souhaite
	- Beaucoup plus lisible que PROC UNIVARIATE !

▪ Syntaxe pour des descriptions simples

```
PROC MEANS Data = [bibliothèque.]nom_table [maxdec=chiffre mots-clés] ;
[Var variable1 variable2 … variablek ;]
Run ;
```
- Si la commande « **Var** variable1 … variablek **;** » <sup>n</sup>'est pas écrite, SAS va exécuter cette procédure sur toutes les variables de la table, y compris sur les variables binaires et qualitatives !
- La commande « **Maxdec=**chiffre » permet de ne faire apparaître que quelques chiffres après la virgule

▪ Syntaxe pour des descriptions simples

**PROC MEANS Data =** [bibliothèque**.**]nom\_table [**maxdec=**chiffre **mots-clés**]**;** [**Var** variable1 variable2 … variablek **;**] **Run ;**

- Si aucun mot-clé <sup>n</sup>'est spécifié, la procédure fournira (par défaut) :
	- > Le nombre de données non manquantes
	- > La moyenne
	- > L'écart-type (SD)
	- > Les minimum et maximum

▪ Syntaxe pour des descriptions simples

```
PROC MEANS Data = [bibliothèque.]nom_table [maxdec=chiffre mots-clés ];
[Var variable1 variable2 … variablek ;]
Run ;
```
- Dès qu'un mot-clé est spécifié, il faut tous les spécifier (les statistiques de ceux par défaut ne seront plus automatiquement fournies)
- Liste des mots-clés les plus intéressants
	- > **mean** : moyenne ; **median** : médiane
	- > **<sup>N</sup>** : nombre de données non manquantes
	- > **Nmiss** : nombre de données manquantes
	- > **STD** : écart-type (SD) ; **STDerr** : écart-type de la moyenne (SE)
	- > **min**, **max** : minium et maximum
	- > **p25**, **p75** : 1er et 3ème quartiles

▪ Syntaxe pour des descriptions croisées entre une variable quantitative et une ou plusieurs variables qualitatives

```
PROC MEANS Data = [bibliothèque.]nom_table [maxdec=chiffre mots-clés ] ;
Class variable_qual1 variable_qual2 … variable_qualk ;
[Var variable1 variable2 … variablek ;]
Run ;
```
- De façon identique à PROC UNIVARIATE, s'il y a plusieurs variables qualitatives pour la commande « Class », les résultats seront foumis pour toutes les strates formées par le k-uplet des variables qualitatives

#### $\blacksquare$ Illustration n°<sup>1</sup>

```
\Boxproc means data = TD M2bio.data exo2 ;
 class sexe tabac ;
 var poids inc ;
 run:
```

```
The MEANS Procedure
```
Analysis Variable : poids inc

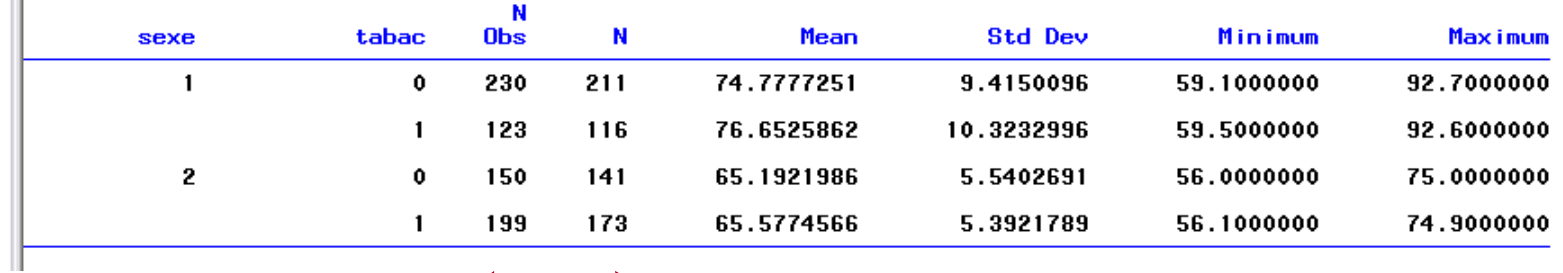

N = nombre d'observations non manquantes

N obs = nombre d'observations total

= nombre de données manquantes + non manquantes

#### - Illustration n°2

```
\Boxproc means data = TD_M2bio.data_exo2 nmiss min p25 median p75 max maxdec=2 ;
 class sexe tabac ;
 var poids_inc :run:
```
The MEANS Procedure

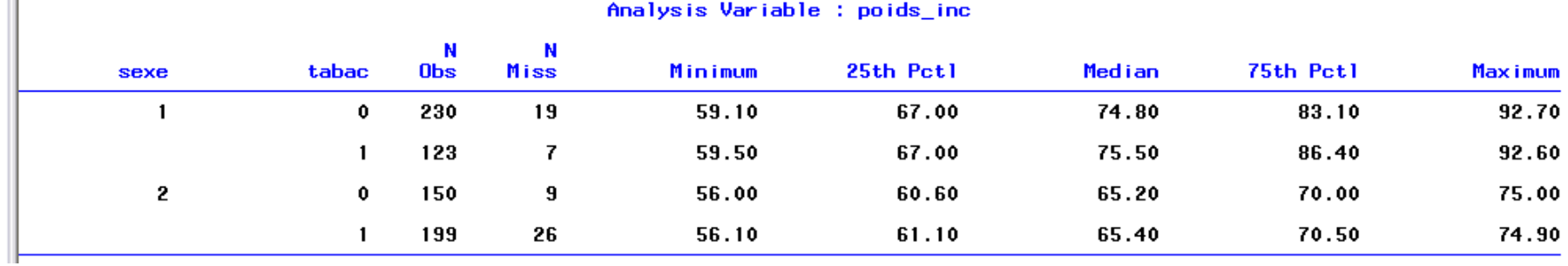

N miss = nombre d'observations manquantes

- Descriptif de la procédure
	- La procédure PROC GPLOT est une procédure qui trace des nuages de points, avec la possibilité de relier ces points
	- Les deux variables en abscisses et en ordonnées doivent être quantitatives
	- La procédure est puissante, et seule sa syntaxe de base sera vue ici (le nombre d'options graphiques est trop important… !)

▪ Syntaxe pour un nuage de point unique (1 variable X croisée avec 1 variable Y)

```
PROC GPLOT Data = [bibliothèque.]nom_table ;
Plot varY * varX ;
Run ;
```
▪ Syntaxe pour un nuage de point multiple (<sup>≥</sup> 1 variable(s) X croisée avec <sup>≥</sup> <sup>1</sup> variable(s) Y)

```
PROC GPLOT Data = [bibliothèque.]nom_table ;
Plot (varY1 varY1 .. varYk) * (varX1 varX1 .. varXp) ;Run ;
```
▪ Syntaxe pour un nuage de point unique (1 variable X croisée avec 1 variable Y) selon les modalités d'une variable qualitative

```
PROC GPLOT Data = [bibliothèque.]nom_table ;
Plot varY * varX =var_qual ;
Run ;
```
Illustration  $\mathbf{r}^{\prime}$ 

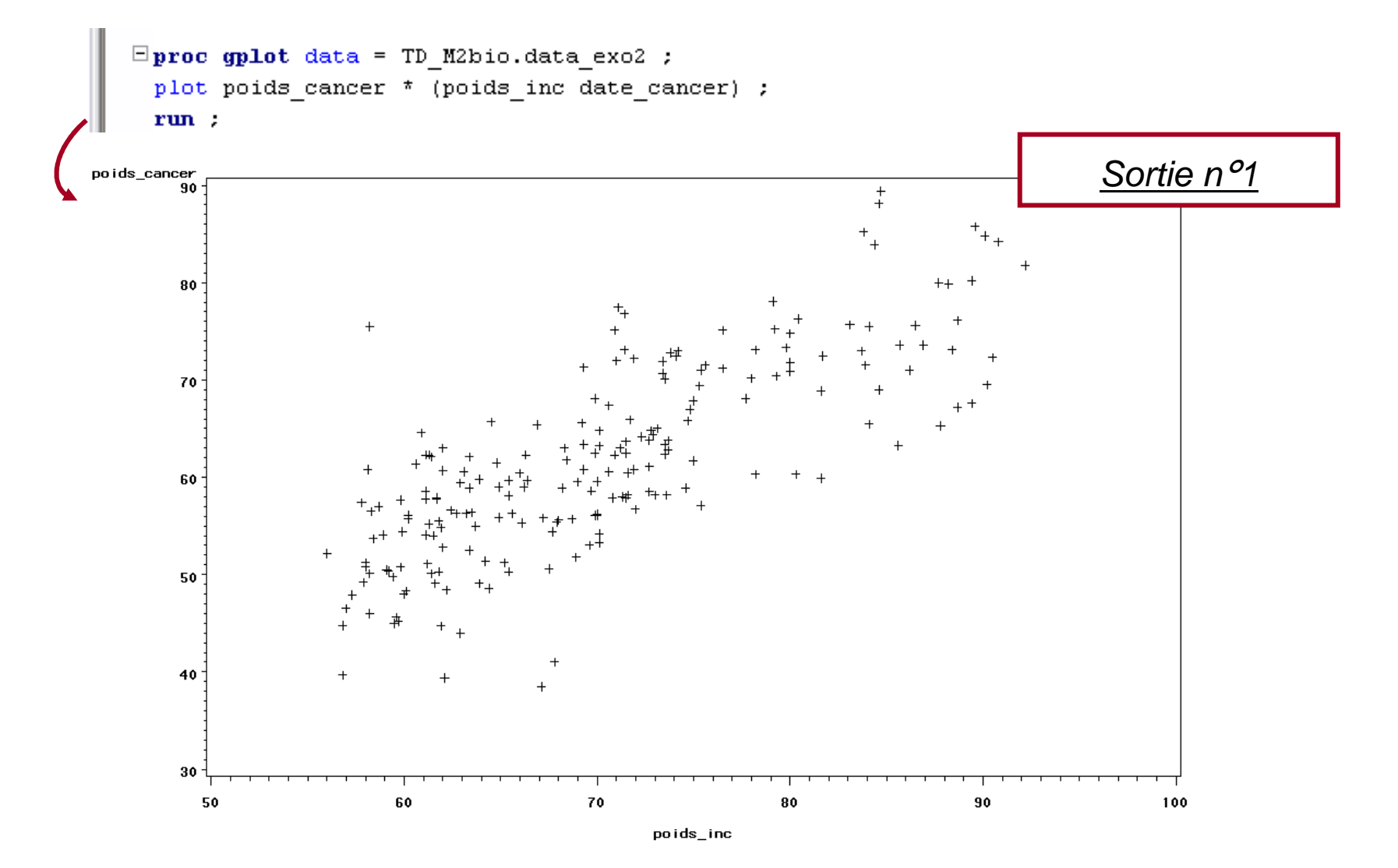

Illustration  $\mathbf{r}^{\prime}$ 

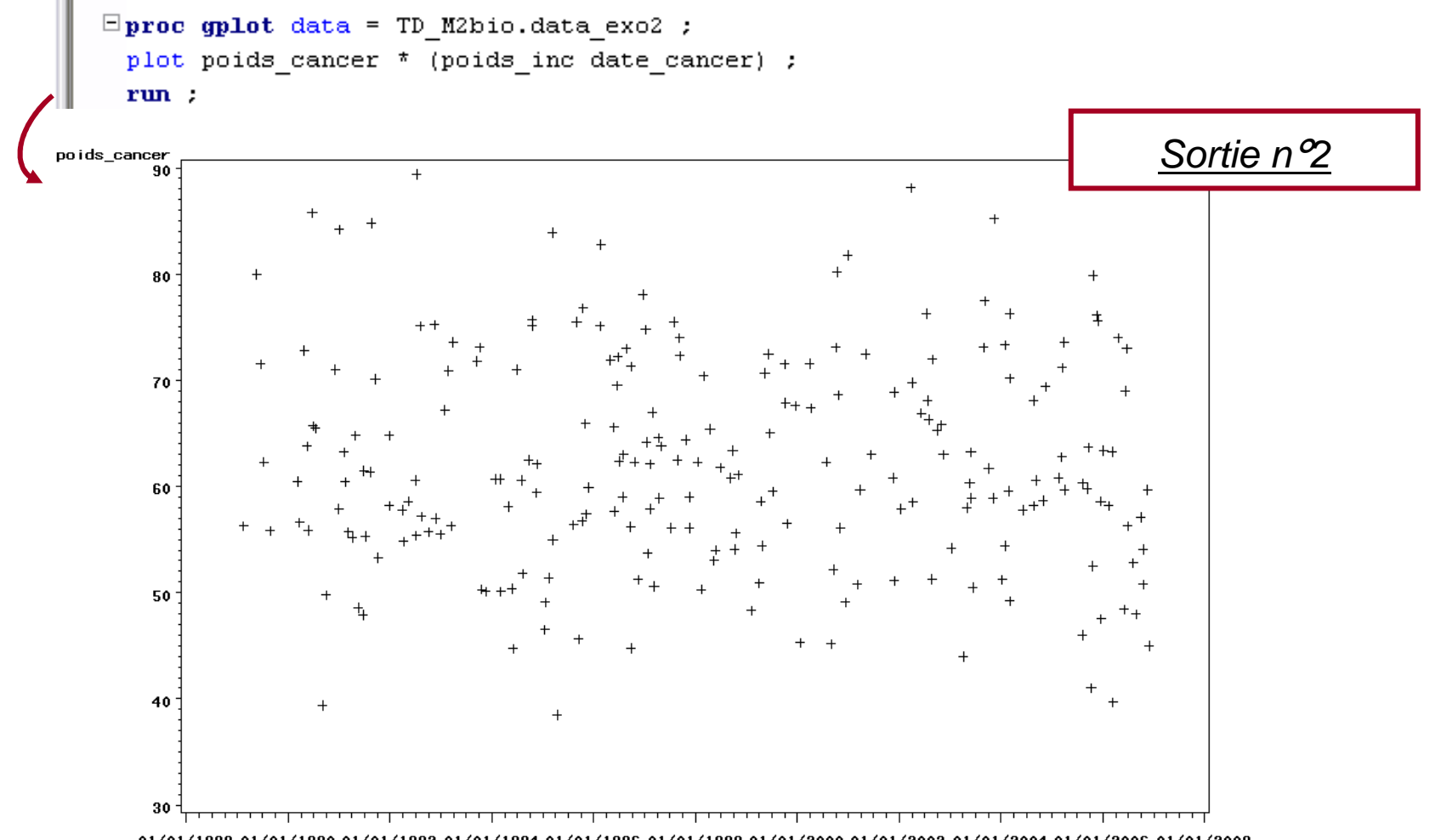

01/01/1988 01/01/1990 01/01/1992 01/01/1994 01/01/1996 01/01/1998 01/01/2000 01/01/2002 01/01/2004 01/01/2006 01/01/2008

# PROC BOXPLOT

- $\blacksquare$  Descriptif de la procédure
	- La procédure PROC BOXPLOT est une procédure qui trace des « boxplot » ou « boites à moustache »
	- La variable qualitative se trouve en abscisse ; la variable quantitative se trouve en ordonnée
- Syntaxe pour une boite à moustache unique

**PROC SORT Data =** [bibliothèque**.**]nom\_table **; By** var\_qual **;**

Un tri par la variable qualitative est nécessaire avant d'effectuer un boxplot

```
Run ;
```

```
PROC BOXPLOT Data = [bibliothèque.]nom_table ;
Plot var_quant * var_qual ;
Run ;
```
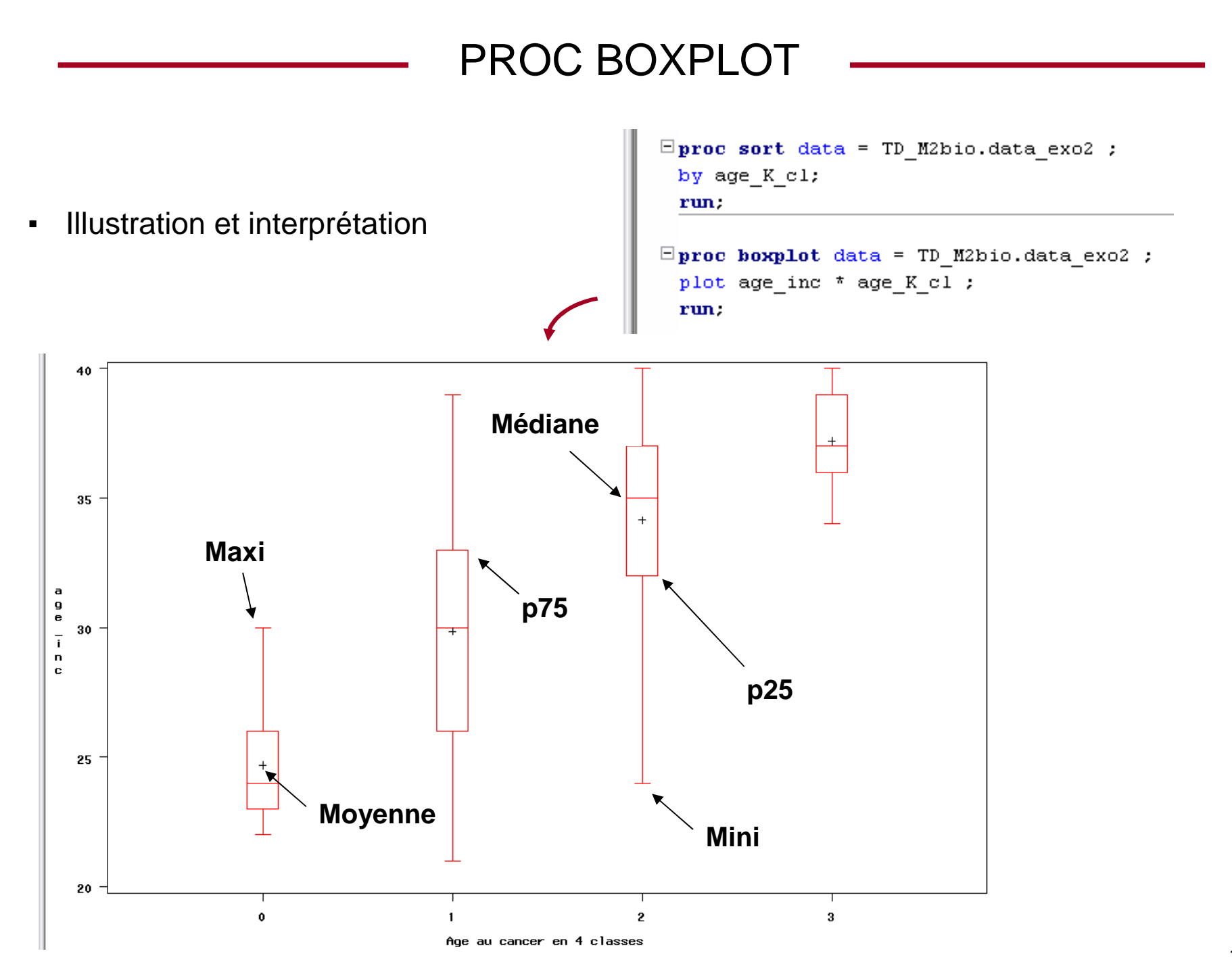

 $\blacksquare$ Descriptif de la procédure

La procédure PROC TTEST est une procédure qui teste si deux moyennes sont significativement différentes, en utilisant le test de Student

- $\blacksquare$  Conditions d'application du test
	- La variable quantitative doit suivre une loi normale
	- Si l'effectif dans au moins un des deux groupes est < 30, il faut vérifier que les variances dans les groupes ne sont pas significativement différentes

Si elles sont significativement différentes, SAS propose un test de Student approché

#### ▪ Syntaxe

**PROC TTEST Data =** [bibliothèque**.**]nom\_table **; Class** var\_binaire **; Var** var\_quantitative **;**

**Run ;**

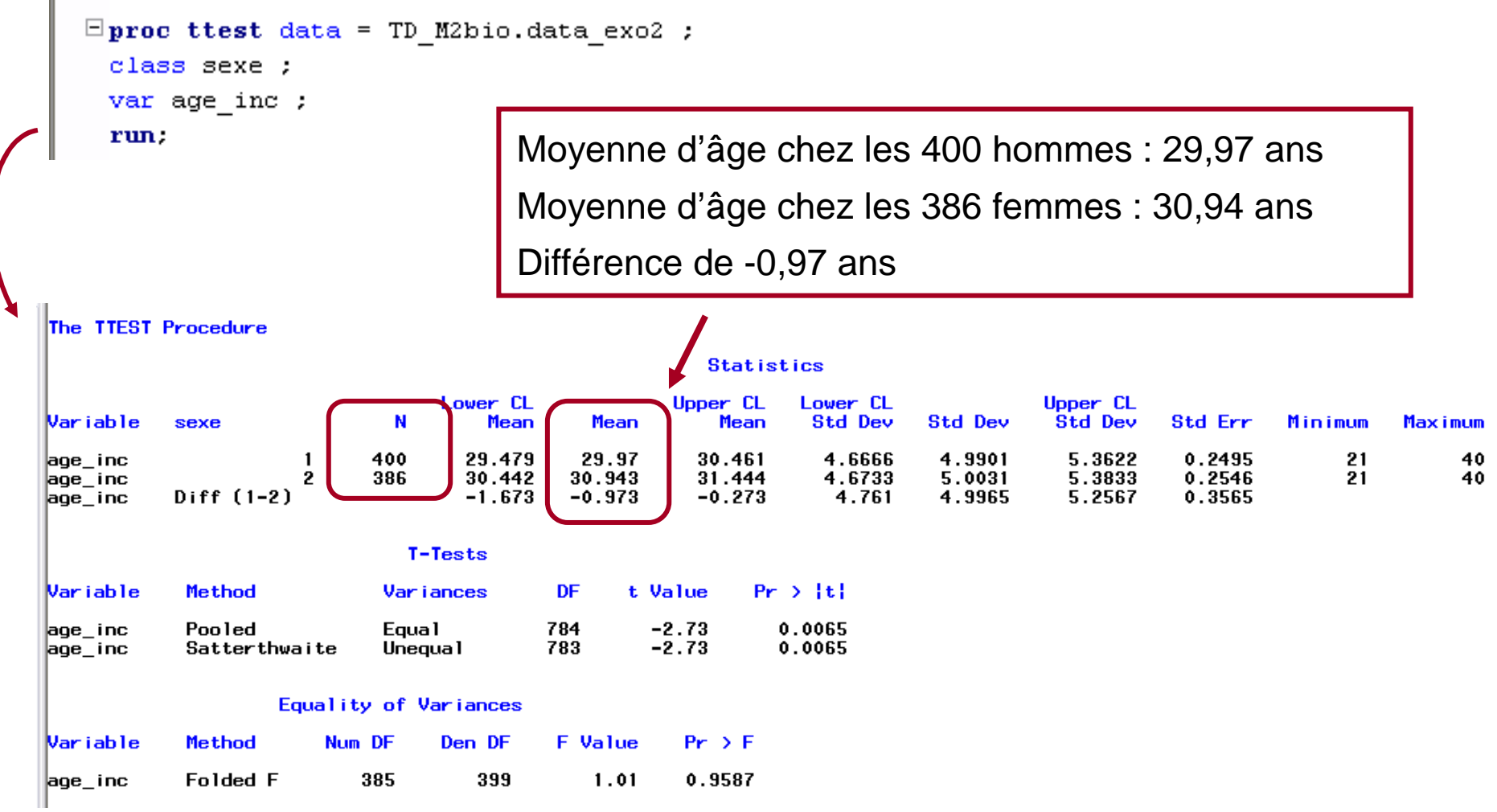

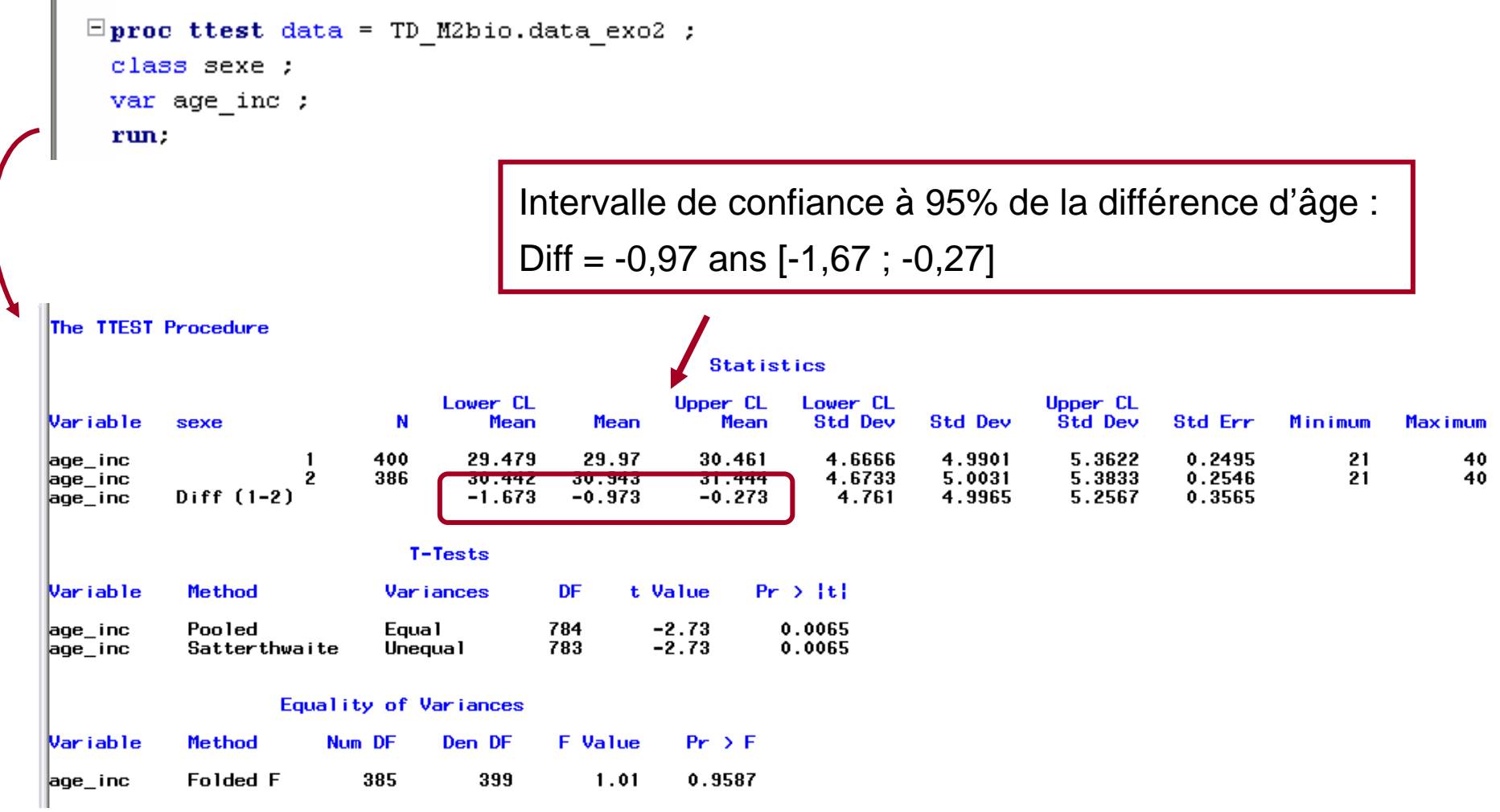

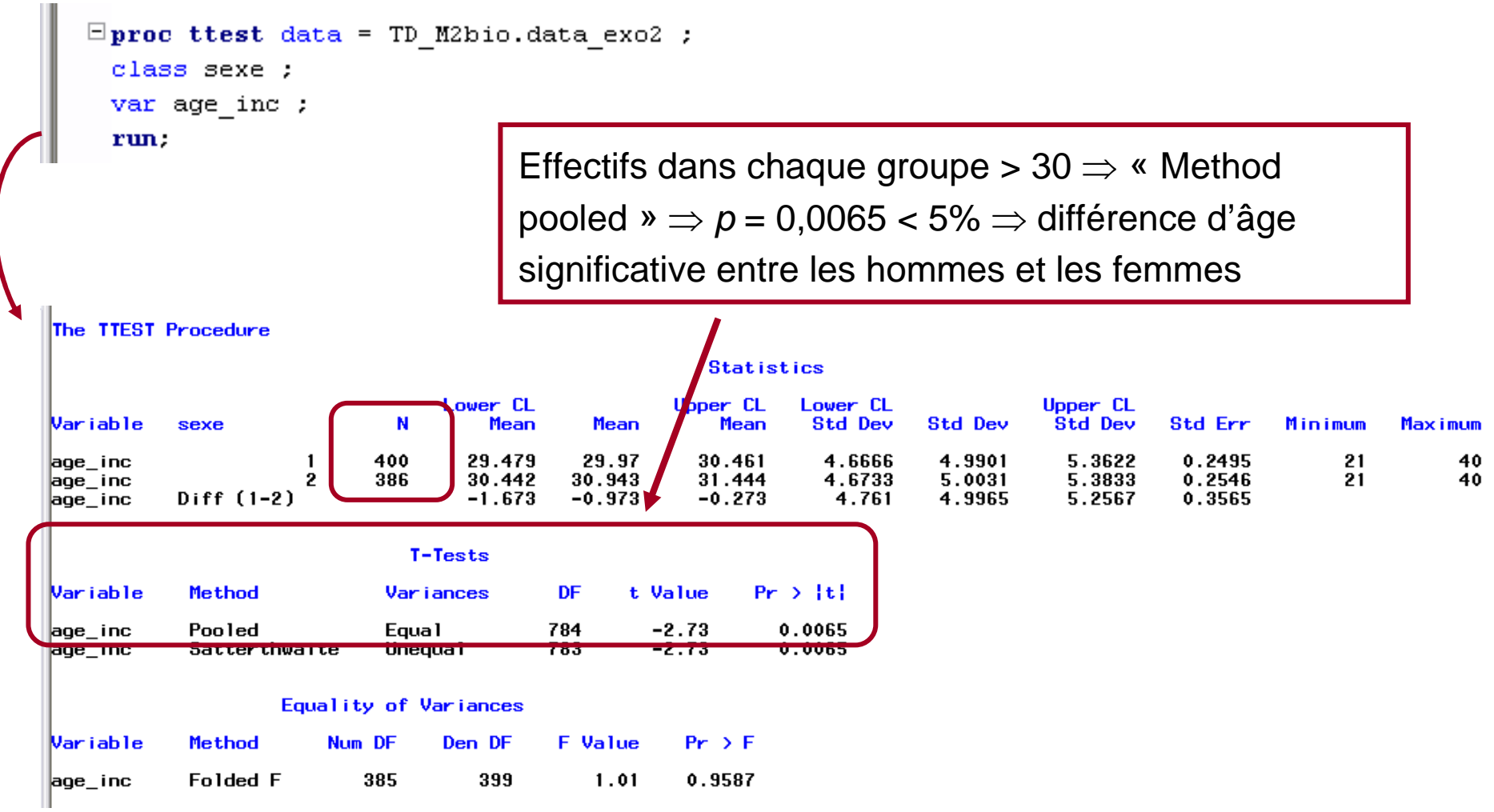

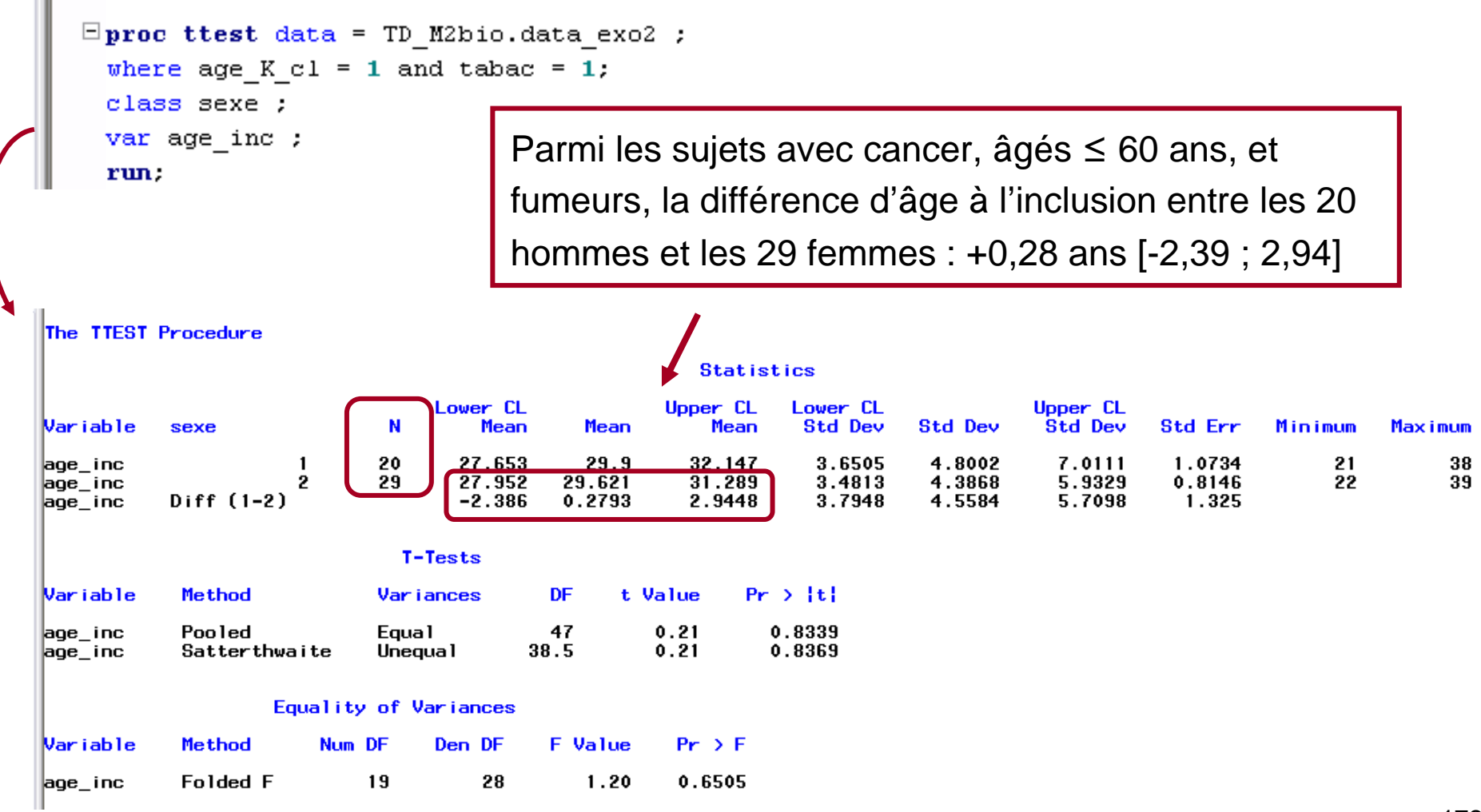

#### Illustration nº2  $\blacksquare$

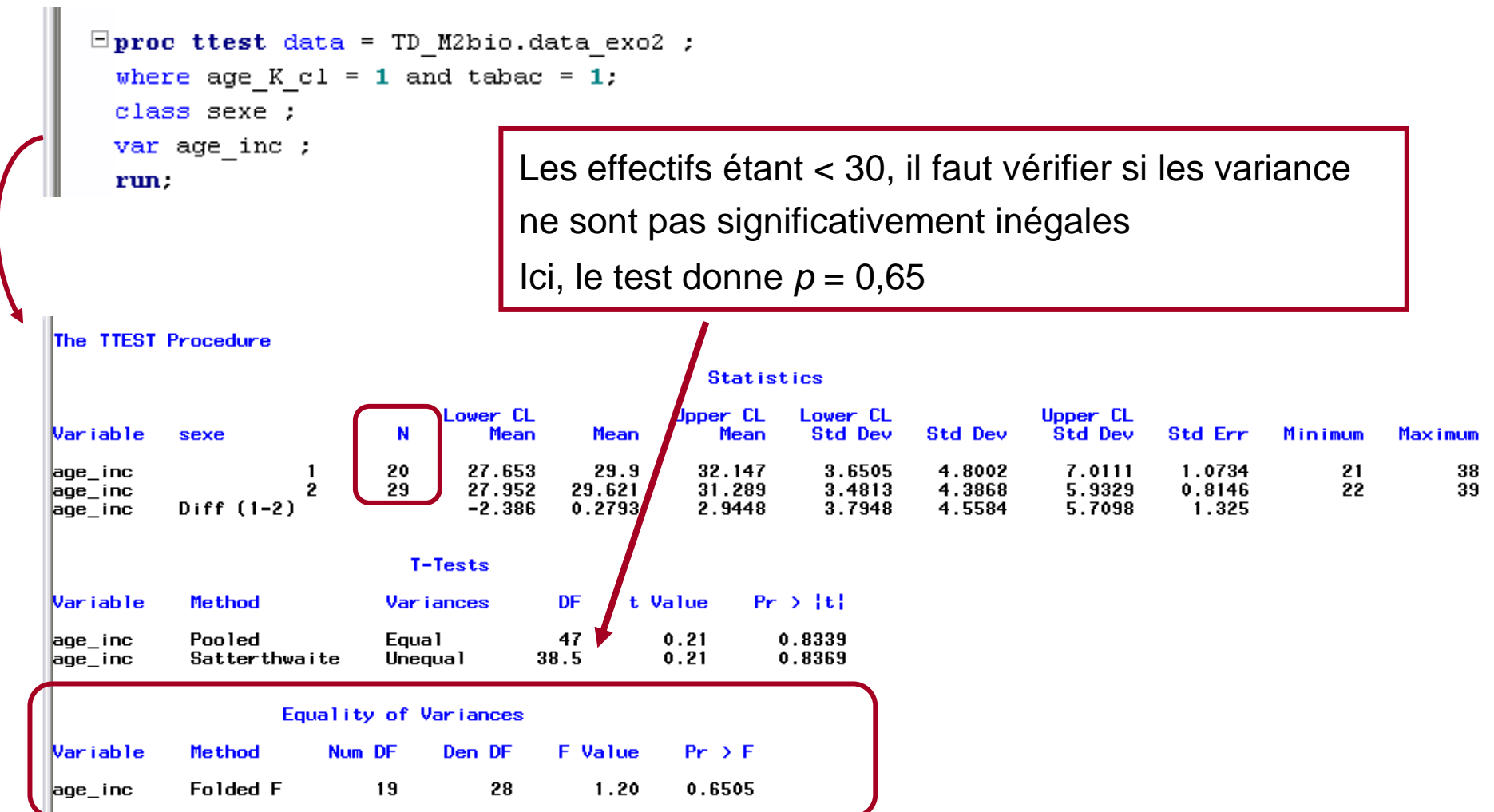

#### $\blacksquare$ Illustration n°<sup>2</sup>

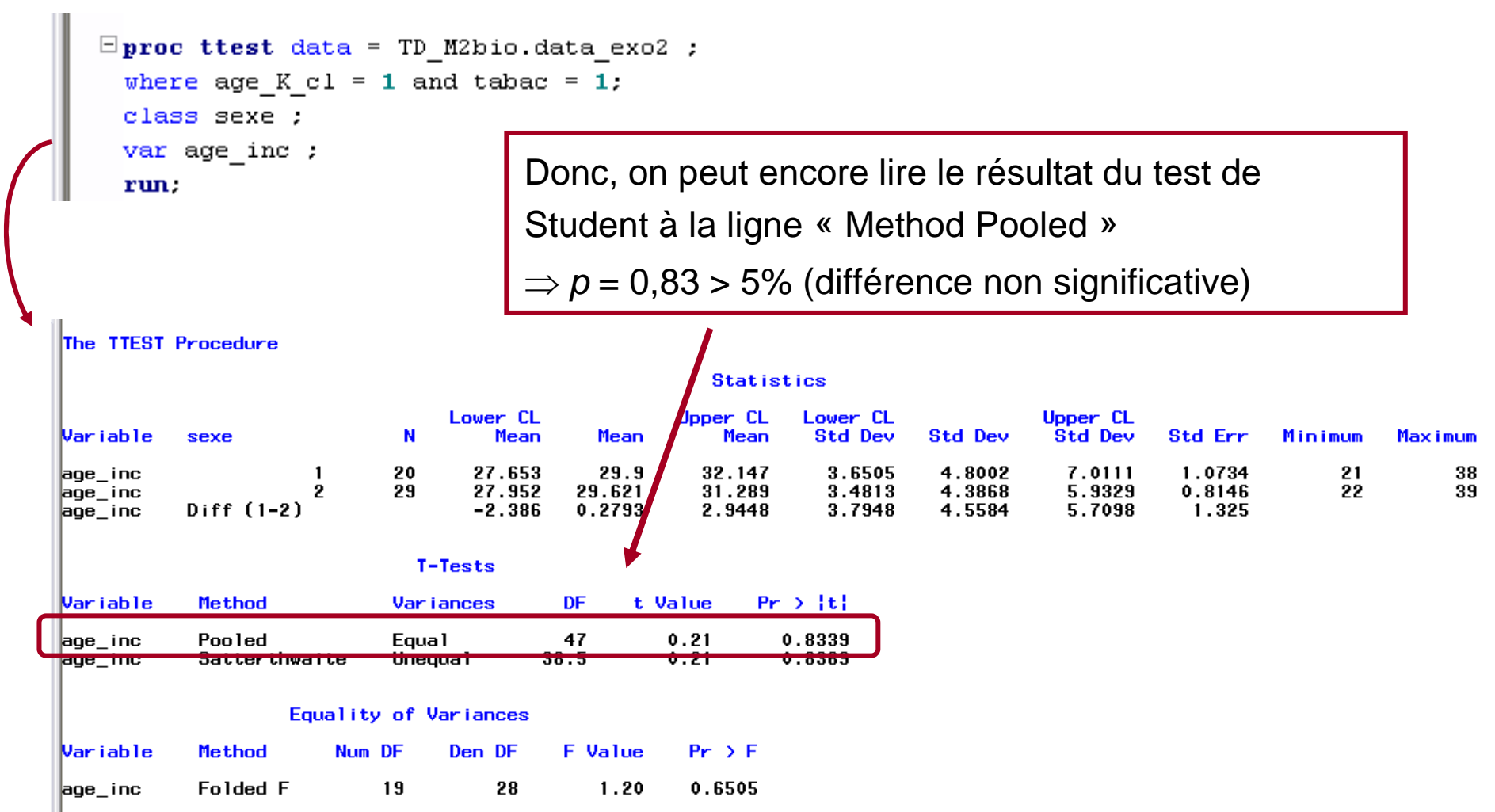

#### $\blacksquare$ Illustration n°<sup>3</sup>

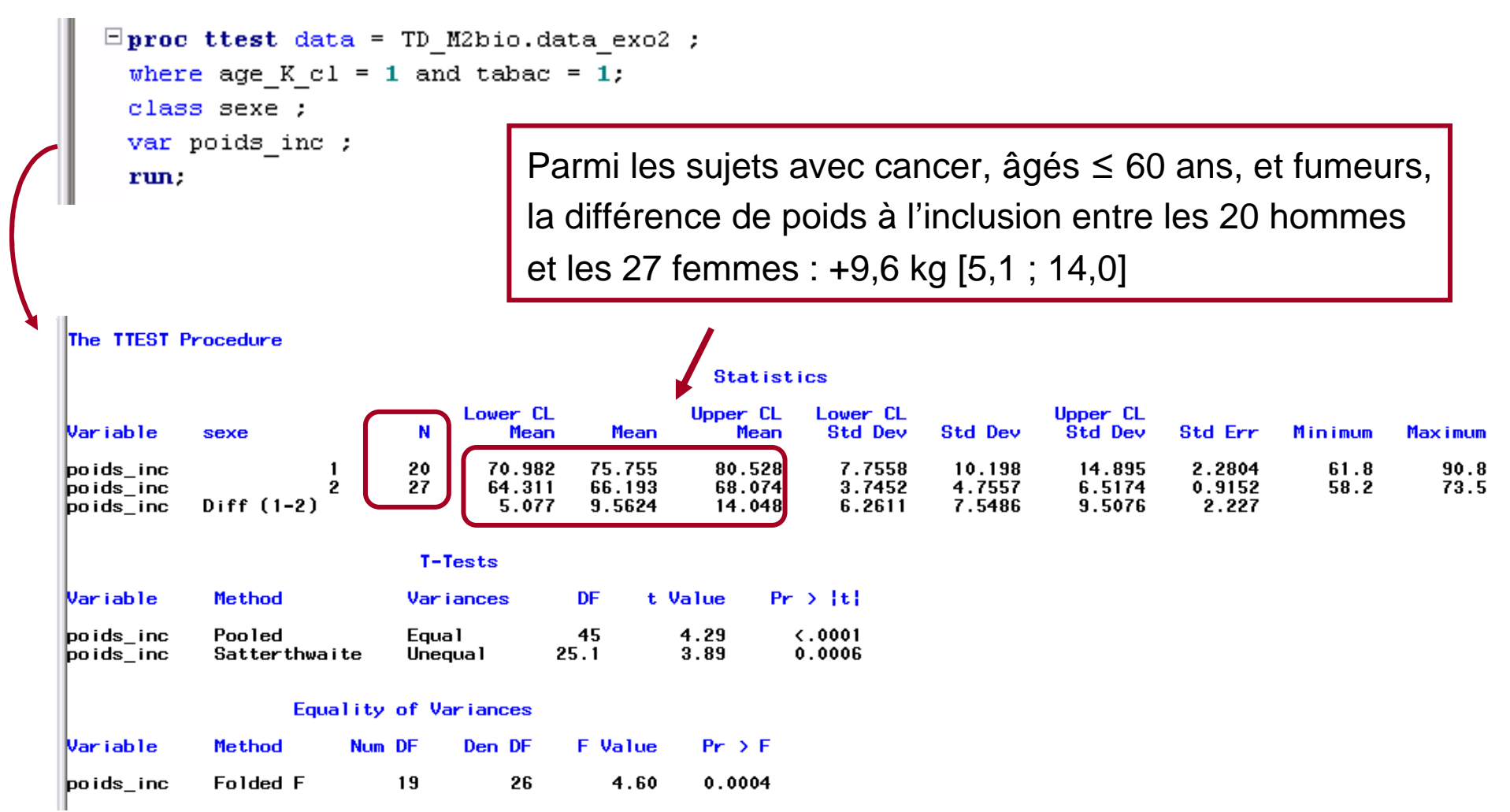

#### Illustration nº3  $\blacksquare$

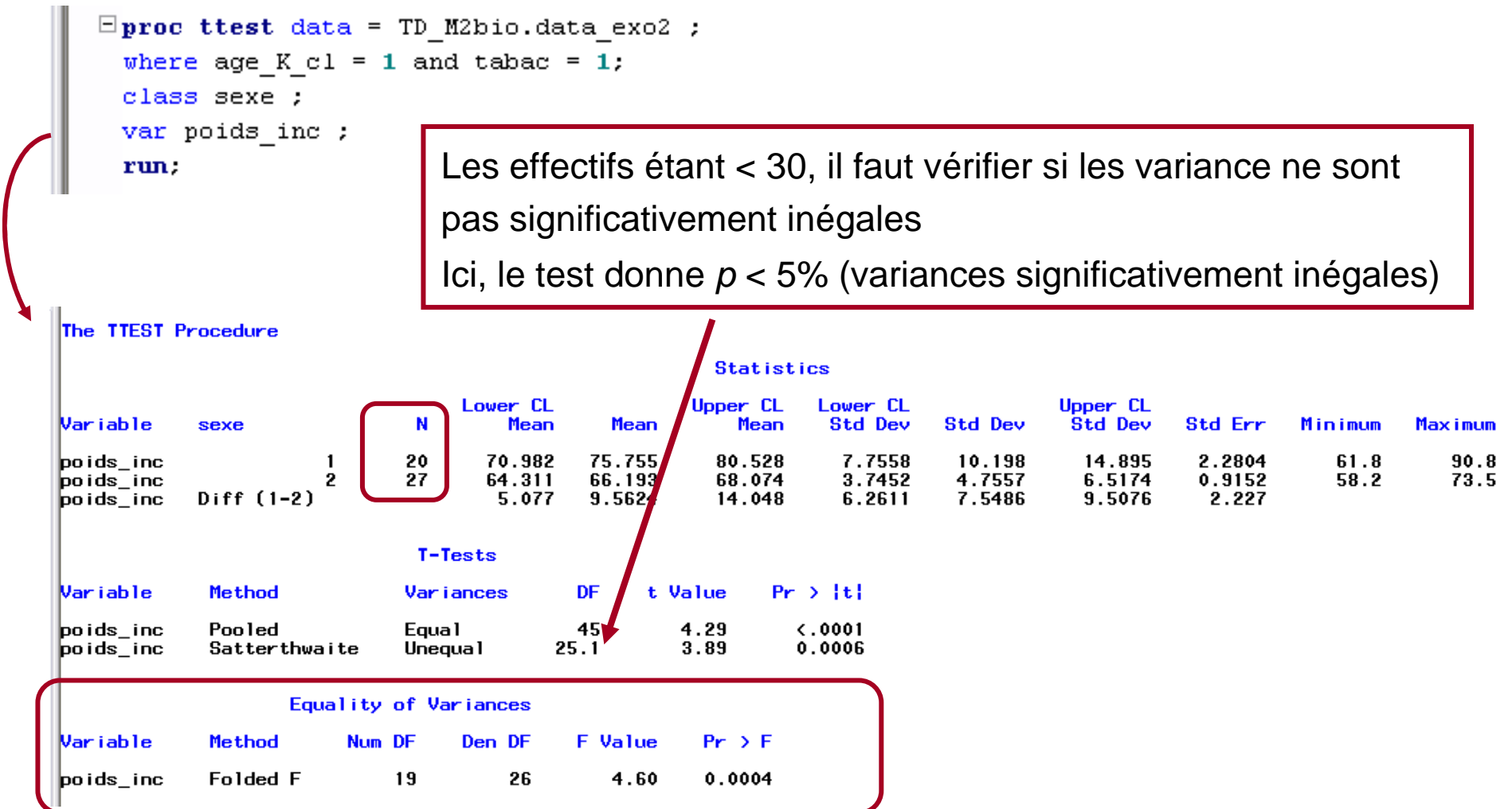

#### ▪Illustration n°<sup>3</sup>

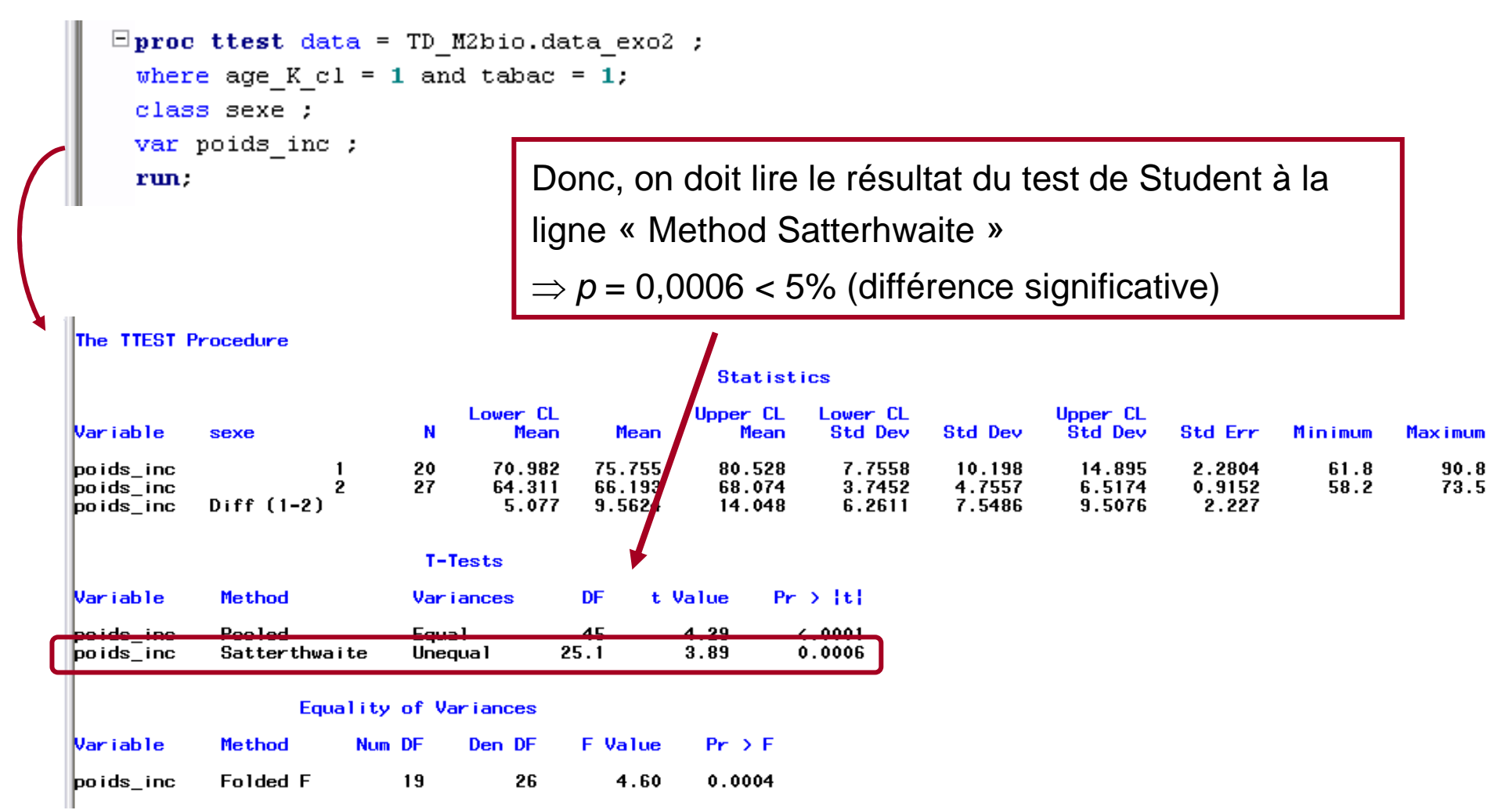

# PROC ANOVA

- ▪ Descriptif de la procédure
	- La procédure PROC ANOVA est une procédure qui teste si > 2 moyennes sont significativement différentes, par le test d'analyse de variance
	- Principe : on teste si la variance entre les groupes à comparer est supérieure à la variance au sein de chaque groupe
	- On peut comparer plusieurs moyennes après prise en compte d'autres expositions (analyse de variance multivariée)
- ▪ Conditions d'application du test
	- La variable quantitative doit suivre une loi normale
	- La variance doit être égale dans chacun des groupes à comparer

# PROC ANOVA

▪ Syntaxe pour une ANOVA univariée

```
PROC ANOVA Data = [bibliothèque.]nom_table ;
Class var_qual ;Model var_quantitative = var_qual ;
Run ;
```
Problème de la procédure : elle ne fournit pas les moyennes que l'on teste

⇒ Il faut au préalable avoir exécuté une PROC MEANS (ou PROC UNIVARIATE) pour afficher les moyennes qui vont être comparées et testées

# PROC ANOVA

▪**Illustration** 

The MEANS Procedure

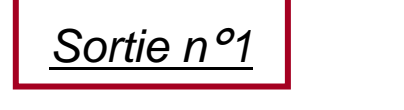

```
\Boxproc means data = TD M2bio.data exo2 ;
 class age K cl ;
 var poids inc ;
 run:
```
 $\Box$ proc anova data = TD M2bio.data exo2 ; class age\_K\_cl ; model poids inc = age  $K c1$  ; run.

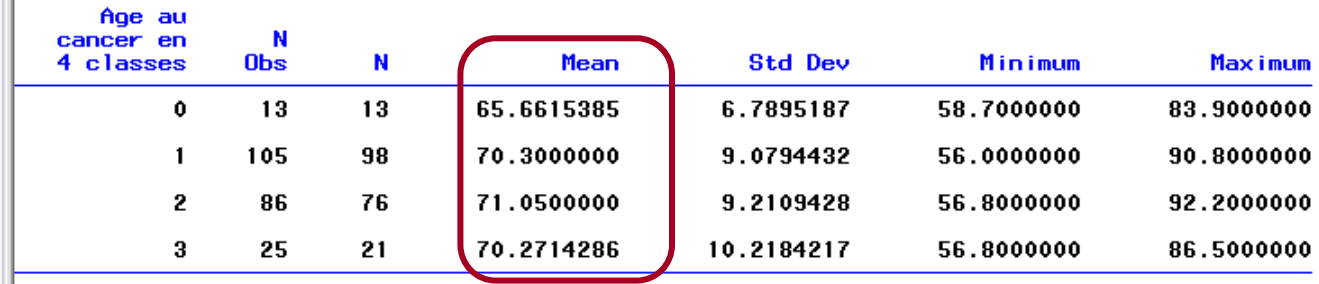

Analysis Variable : poids inc

Les 4 moyennes à comparer sont :

- -65,7 kg pour les sujets avec cancer <sup>≤</sup> 60 ans
- -70,3 kg pour les sujets avec cancer 60-70 ans
- -71,0 kg pour les sujets avec cancer 70-80 ans
- -70,3 kg pour les sujets avec cancer > 80 ans
## PROC ANOVA

Mean Square

Mean Square

107.4644162

107.46442

83.33786

**F** Value

F Value

1.29

1.29

 $Pr$  >  $F$ 

0.2791

 $Pr$  >  $F$ 

0.2791

▪**Illustration** 

Source

age\_K\_cl

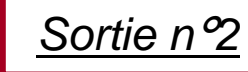

```
The ANOVA Procedure
    Class Level Information
Class
              Levels
                         Values
                         0 1 2 3age_K_cl
                    4
Number of Observations Read
                                     786
Number of Observations Used
                                     208
The ANOVA Procedure
Dependent Variable: poids_inc
                                         Sum of
Source
                             DF
                                        Squares
Model
                              3
                                      322.39325
                                    17000.92363
Error
                            204
Corrected Total
                            207
                                    17323.31687
R-Square
             Coeff Var
                             Root MSE
                                         poids_inc Mean
|0.01861012.98918
                             9.128957
                                                70.28125
```
DF

3

Anova SS

322.3932486

```
\Boxproc means data = TD_M2bio.data_exo2 ;
 class age K cl ;
 var poids inc ;
 run:
```

```
\Boxproc anova data = TD M2bio.data exo2 ;
 class age K cl ;
 model poids inc = age K c1 ;
 run.
```
Test de Fisher non significatif ( $p = 0,28$ )  $\Rightarrow$  Les 4 moyennes ne sont donc pas<br>eignifiectivement différentes significativement différentes

# PROC CORR

- ▪ Descriptif de la procédure
	- La procédure PROC CORR est une procédure qui teste si 2 variables quantitatives sont significativement associées
	- La procédure calcule un coefficient de corrélation et elle le teste à 0 (ce coefficient est-il significativement différent de 0 ?)
	- On fait cependant l'hypothèse que si les variables sont associées, elles le sont plus ou moins linéairement : le test du coefficient de corrélation teste la partie linéaire de l'association
- ▪ Conditions d'application du test
	- Chacune des deux variables, à niveau égal de l'autre, doit suivre une loi normale
	- Les 2 variables doivent être indépendantes

## PROC CORR

#### ▪ Syntaxe

```
PROC CORR Data = [bibliothèque.]nom_table ;
Var var_quantitative1 var_quantitative2 … var_quantitativek ;
Run ;
```
La procédure va calculer les coefficients de corrélation entre toutes les variables listées dans la commande « **Var** »

## PROC CORR ————

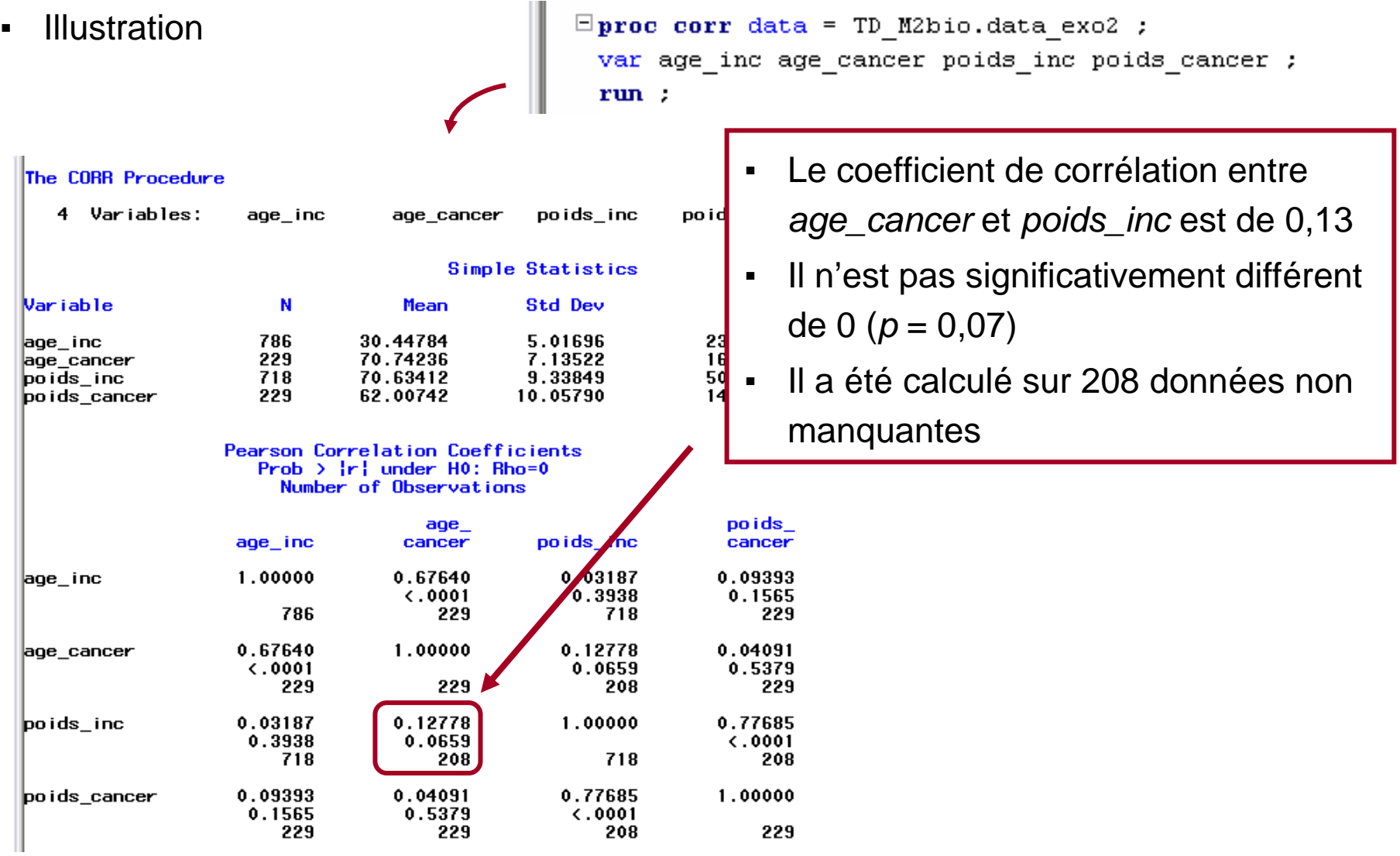

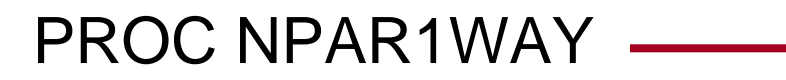

- $\blacksquare$  Descriptif de la procédure
	- La procédure PROC NPAR1WAY est une procédure qui teste si 2 ou > 2 médianes sont significativement différentes
	- Intérêts de tester des médianes plutôt que des moyennes
		- $>$  Lorsque la distribution de la variable quantitative n'est pas normale
		- > Lorsque les effectifs sont trop petits, on peut préférer le test des médianes
	- La procédure fournit un grand nombre de tests, tous non paramétriques (en plus d'une analyse de variance fournie)
	- Les principaux tests non paramétriques que l'on rencontre dans la littérature :
		- > test de Wilcoxon pour la comparaison de 2 médianes
		- > test de Kruskal-Wallis pour la comparaison de > 2 médianes

# PROC NPAR1WAY  $\longrightarrow$

▪ Conditions d'application des tests de Wilcoxon et Kruskal-Wallis

Les effectifs à comparer doivent être <sup>≥</sup> <sup>10</sup>

 $\blacksquare$ Syntaxe

> **PROC NPAR1WAY Data =** [bibliothèque**.**]nom\_table **; Class** var\_binaire **; Var** var\_quantitative **; Run ;**

Problème de la procédure : elle ne fournit pas les médianes que l'on teste

⇒ Il faut au préalable avoir exécuté une PROC MEANS (ou PROC UNIVARIATE) pour afficher les médianes qui vont être comparées et testées

# PROC NPAR1WAY -

▪ Illustration avec la comparaison de 2 médianes

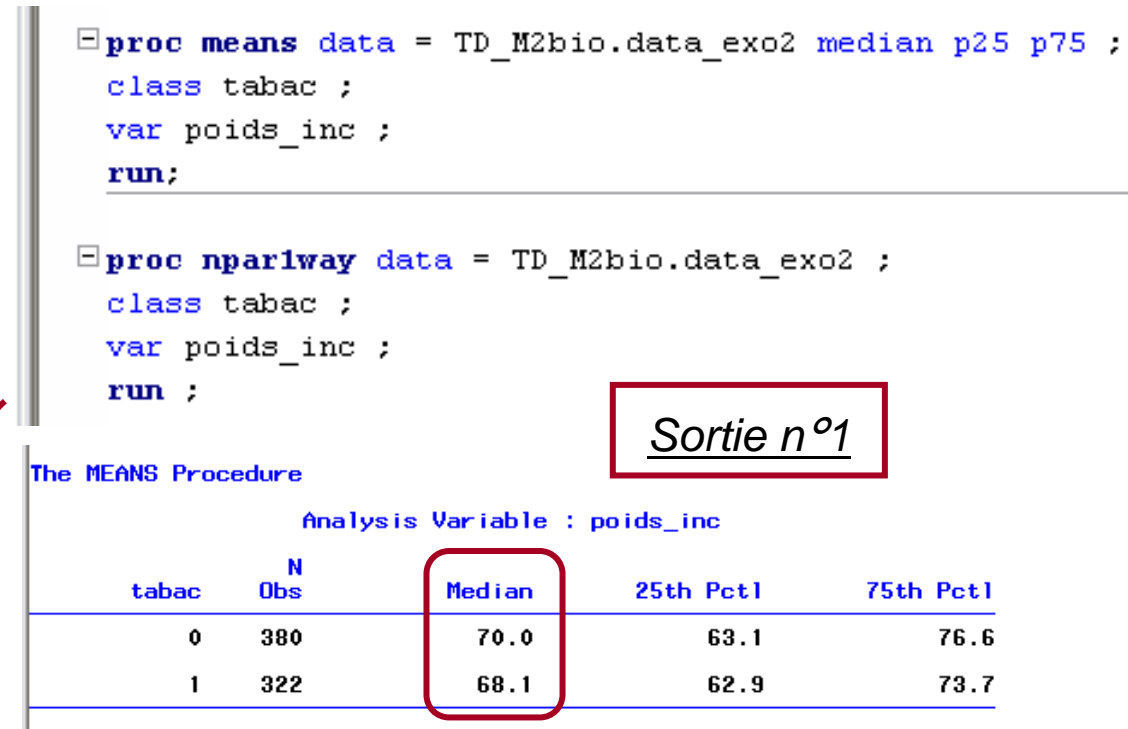

Les 2 médianes [IQR] à comparer sont :

- -70,0 kg [63,1 ; 76,6] pour les non fumeurs
- -68,1 kg [62,9 ; 73,7] pour les fumeurs

## PROC NPAR1WAY

 $\blacksquare$ Illustration avec la comparaison de 2 médianes

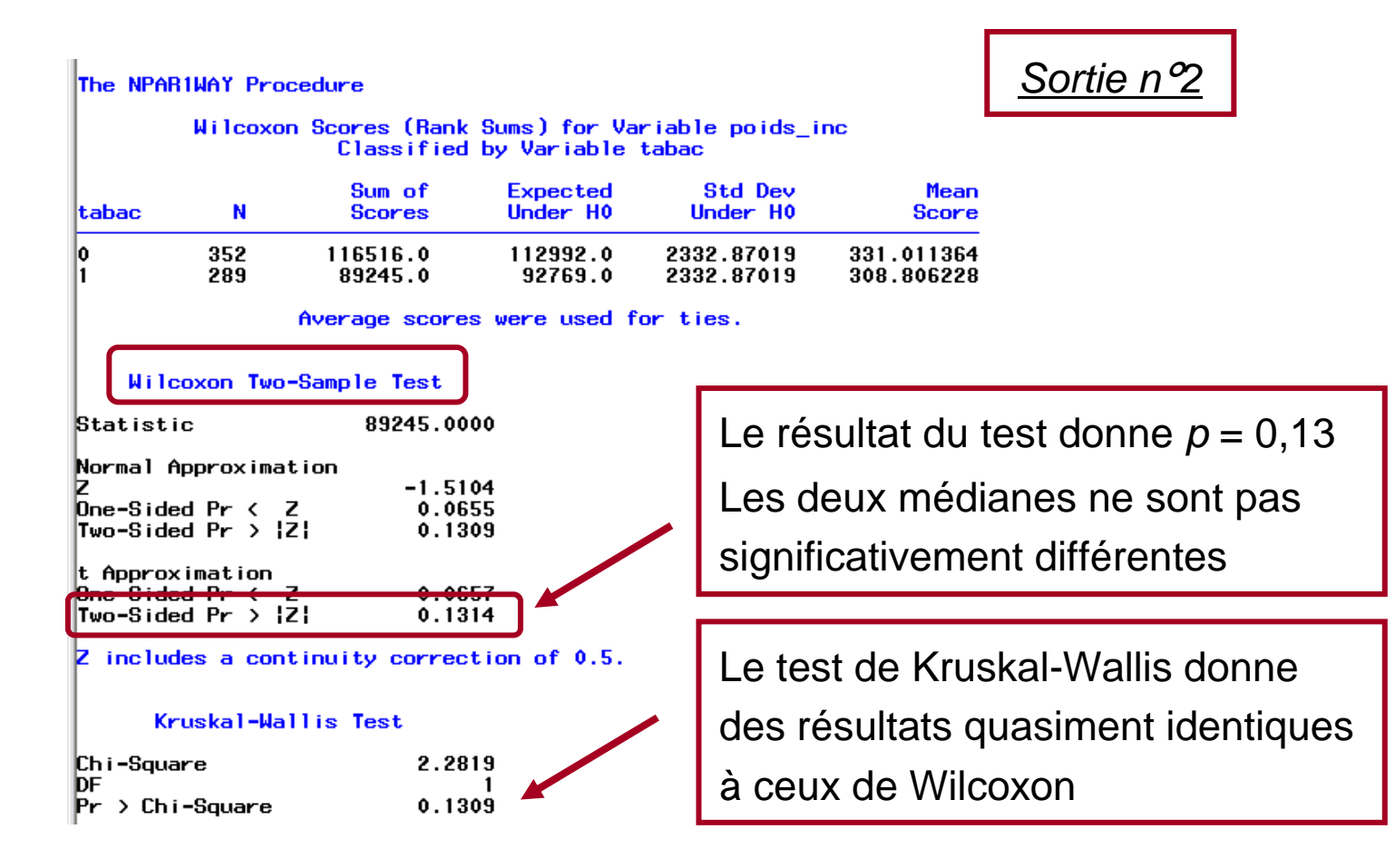

## PROC NPAR1WAY -

 $\blacksquare$ Illustration avec la comparaison de > 2 médianes

```
\Boxproc means data = TD M2bio.data exo2 median p25 p75 maxdec=1;
    class age K cl;
    var poids_inc ;
    run.
  \Boxproc npariway data = TD_M2bio.data_exo2 ;
    class age_K_cl;
    var poids inc ;
    run:Sortie n<sup>o</sup>1
The MEANS Procedure
                 Analysis Variable : poids inc
     Age au
  cancer en
                N
  4 classes
               Obs
                           Median
                                       25th Pct1
                                                      75th Pct1
          \mathbf 013
                             63.1
                                            61.8
                                                           68.7
                             69.5
                                            62.9
                                                           73.7
          \mathbf{1}105
          2
               86
                             71.0
                                            63.4
                                                           75.5
          3
                25
                             70.1
                                            61.177.7
```
Les 4 médianes à comparer

#### PROC NPAR1WAY

 $\blacksquare$ Illustration avec la comparaison de > 2 médianes

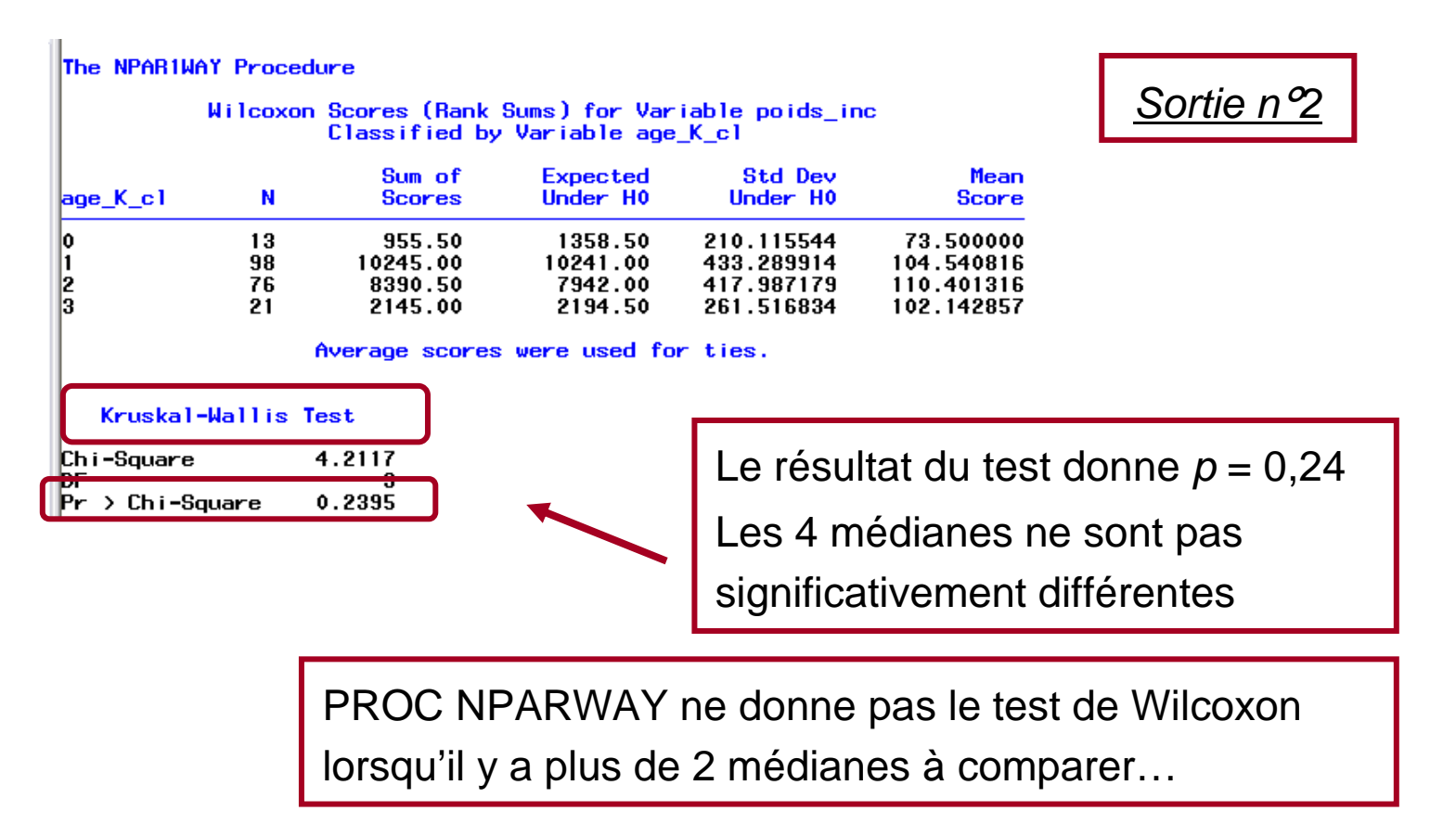